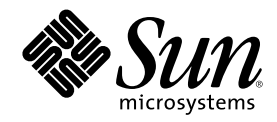

# Sun Cluster 3.0 U1 系统管理指南

Sun Microsystems, Inc. 901 San Antonio Road Palo Alto, CA 94303-4900 U.S.A. 650-960-1300

部件号码 816-1968-10 2001 年 8 月, Revision A Copyright 版权 2001 Sun Microsystems, Inc. 901 San Antonio Road, Palo Alto, California 94303-4900 U.S.A. 版权所有。

本产品或文档受版权保护,其使用、复制、分发和反编译均受许可证限制。未经 Sun 及其授权者事先的书面许可,不得以任何形式、任何 手段复制本产品及其文档的任何部分。包括字体技术在内的第三方软件受 Sun 供应商的版权保护和许可证限制。

本产品的某些部分可能是从 Berkeley BSD 系统衍生出来的,并获得了加利福尼亚大学的许可。在美国和其它国家, UNIX 是通过 X/Open Company, Ltd. 独家特许的注册商标。对于 Netscape Communicator™, 适用以下声明: (c) 版权 1995 Netscape Communications Corporation。保留所有权利。

Sun、Sun Microsystems、Sun 标志、AnswerBook2、docs.sun.com、Solstice DiskSuite、Sun Enterprise、Sun Enterprise SyMON、 JumpStart、StorEdge、Sun Management Center、OpenBoot 和 Solaris 是 Sun Microsystems, Inc. 在美国和其它国家的商标、注册商标或服 务标志。所有 SPARC 商标均按许可证授权使用,它们是 SPARC International, Inc. 在美国和其它国家的商标或注册商标。带有 SPARC 商标 的产品均以 Sun Microsystems, Inc. 开发的体系结构为基础。

OPEN LOOK 和 Sun<sup>™</sup> 图形用户界面是 Sun Microsystems, Inc. 为其用户和许可证持有者开发的。Sun 对 Xerox 为计算机业界研究和开发可 视图形用户界面概念所做的开拓性工作表示感谢。Sun 已从 Xerox 获得了对 Xerox 图形用户界面的非专有许可, 该许可证也适用于实现 OPEN LOOK GUI 及在其它方面遵守 Sun 书面许可协议的 Sun 许可证持有者。

受限权利:美国政府对本产品的使用、复制或公开受到下述文件限制:FAR 52.227-14(g)(2)(6/87)和FAR 52.227-19(6/87), 或 DFAR 252.227-7015(b)(6/95) 和 DFAR 227.7202-3(a)。

本文档按"原样"提供,对所有明示或默示的条件、陈述和担保,包括适销性、适用于某特定用途和非侵权的默示保证,均不承担任何责任, 除非此免责声明的适用范围在法律上无效。

Copyright 2001 Sun Microsystems, Inc., 901 San Antonio Road, Palo Alto, Californie 94303 Etats-Unis. Tous droits réservés.

Ce produit ou document est protégé par un copyright et distribué avec des licences qui en restreignent l'utilisation, la copie, la distribution, et la décompilation. Aucune partie de ce produit ou document ne peut être reproduite sous aucune forme, par quelque<br>moyen que ce soit, sans l'autorisation préalable et écrite de Sun et de ses bailleurs de lic qui comprend la technologie relative aux polices de caractères, est protégé par un copyright et licencié par des fournisseurs de Sun.

Des parties de ce produit pourront être dérivées des systèmes Berkeley BSD licenciés par l'Université de Californie. UNIX est une marque déposée aux Etats-Unis et dans d'autres pays et licenciée exclusivement par X/Open Company, Ltd. La notice suivante est applicable à<br>Netscape Communicator™ :(c) Copyright 1995 Netscape Communications Corporation. Tous dro

Sun, Sun Microsystems, le logo Sun, AnswerBook2, docs.sun.com, Solstice DiskSuite, Sun Enterprise, Sun Enterprise SyMON, OpenBoot, et Solaris sont des marques de fabrique ou des marques déposées, ou marques de service, de Sun Microsystems, Inc. aux Etats-Unis et dans d'autres pays. Toutes les marques SPARC sont utilisées sous licence et sont des marques de fabrique ou des marques déposées de SPARC International, Inc. aux Etats-Unis et dans d'autres pays. Les produits portant les marques SPARC sont basés sur une architecture développée par Sun Microsystems, Inc.

L'interface d'utilisation graphique OPEN LOOK et Sun™a été développée par Sun Microsystems, Inc. pour ses utilisateurs et licenciés. Sun reconnat les efforts de pionniers de Xerox pour la recherche et le développement du concept des interfaces d'utilisation visuelle ou graphique pour l'industrie de l'informatique. Sun détient une licence non exclusive de Xerox sur l'interface d'utilisation graphique Xerox, cette licence couvrant également les licenciés de Sun qui mettent en place l'interface d'utilisation graphique OPEN LOOK et qui en outre se conforment aux licences écrites de Sun.

CETTE PUBLICATION EST FOURNIE "EN L'ETAT" ET AUCUNE GARANTIE, EXPRESSE OU IMPLICITE, N'EST ACCORDEE, Y COMPRIS DES GARANTIES CONCERNANT LA VALEUR MARCHANDE, L'APTITUDE DE LA PUBLICATION A REPONDRE A UNE UTILISATION PARTICULIERE, OU LE FAIT QU'ELLE NE SOIT PAS CONTREFAISANTE DE PRODUIT DE TIERS. CE DENI DE GARANTIE NE S'APPLIQUERAIT PAS, DANS LA MESURE OU IL SERAIT TENU JURIDIQUEMENT NUL ET NON AVENU.

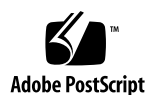

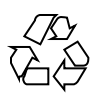

目录

前言 **9**

- **1. Sun Cluster** 管理导言 **13**
	- 1.1 Sun Cluster 管理概述 13
	- 1.2 管理工具 14
		- 1.2.1 图形用户界面 14
		- 1.2.2 命令行界面 14
	- 1.3 群集管理准备 16
		- 1.3.1 记录并保存 Sun Cluster 硬件配置资料 16
		- 1.3.2 使用管理控制台 16
		- 1.3.3 备份群集 17
	- 1.4 开始管理群集 17
	- ▼ 如何远程登录到 Sun Cluster 19
	- ▼ 如何访问 scsetup 实用程序 20
	- ▼ 如何显示 Sun Cluster 发行版本和版本信息 21
	- 如何显示已配置的资源类型、资源组和资源 22
	- 如何检查群集组件的状态 22
	- 如何查看群集配置 24
	- ▼ 如何检查全局安装点 26
- **2.** 关闭和引导群集 **29**

**3**

- 2.1 群集关闭和引导概述 29
- 如何关闭群集 31  $\blacktriangledown$
- $\blacktriangledown$ 如何引导群集 32
- $\blacktriangledown$ 如何重新引导群集 33
- 2.2 关闭和引导单个群集节点 35
- 如何关闭群集节点 36  $\blacktriangledown$
- $\blacktriangledown$ 如何引导群集节点 38
- 如何重新引导群集节点 39  $\blacktriangledown$
- $\blacktriangledown$ 如何在非群集模式下引导群集节点 40
- 2.3 修复完整的 /var 文件系统 42
- ▼ 如何修复完整的 /var 文件系统 42
- **3.** 管理全局设备和群集文件系统 **43**
	- 3.1 管理全局设备和全局名称空间的概述 44
		- 3.1.1 Solstice DiskSuite 的全局设备许可 44
		- 3.1.2 VERITAS Volume Manager 管理注意事项 45
	- 3.2 群集文件系统管理概述 45
	- 3.3 管理磁盘设备组 46
	- ▼ 如何更新全局设备名称空间 48
	- 如何添加并注册磁盘设备组 (Solstice DiskSuite) 49  $\blacktriangledown$
	- 如何删除和取消注册磁盘设备组 (Solstice DiskSuite) 49  $\blacktriangledown$ 3.3.1 如何从磁盘设备组 (Solstice DiskSuite) 中删除节点 50
	- $\blacktriangledown$ 如何在初始化磁盘时创建新磁盘组 (VERITAS Volume Manager) 51
	- $\blacktriangledown$ 如何在封装磁盘时创建新磁盘组 (VERITAS Volume Manager) 52
	- 如何向现有的磁盘设备组 (VERITAS Volume Manager) 添加新卷 53  $\blacktriangledown$
	- 如何使现有磁盘组成为磁盘设备组 (VERITAS Volume Manager) 54  $\blacktriangledown$
	- 如何将新的次编号分配给磁盘设备组 (VERITAS Volume Manager) 55  $\blacktriangledown$
	- ▼ 如何将磁盘组注册为磁盘设备组 (VERITAS Volume Manager) 56
	- 如何注册磁盘设备组配置更改 (VERITAS Volume Manager) 58  $\blacktriangledown$
- **4** Sun Cluster 3.0 U1 系统管理指南 ♦ 2001 年 8 月, Revision A
- 如何从磁盘设备组删除卷 (VERITAS Volume Manager) 59  $\blacktriangledown$
- ▼ 如何删除和取消注册磁盘设备组 (VERITAS Volume Manager) 60
- ▼ 如何向磁盘设备组添加节点 (VERITAS Volume Manager) 61 3.3.2 如何从磁盘设备组(VERITAS 卷管理器)中删除节点 62
- ▼ 如何更改磁盘设备特性 64
- ▼ 如何列出磁盘设备组配置 65
- ▼ 如何切换设备组的主节点 66
	- 3.3.3 如何使磁盘设备组处于维护状态 67
- 3.4 管理群集文件系统 69
- ▼ 如何添加群集文件系统 70
- ▼ 如何删除群集文件系统 73
- ▼ 如何检杳群集中的全局安装 76
- **4.** 管理定额 **77**
	- 4.1 定额管理概述 77
	- 如何添加定额设备 79  $\overline{\textbf{v}}$ 
		- 4.1.1 如何删除定额设备 80
		- 4.1.2 如何从群集中删除最后一个定额设备 82
	- 如何替换定额设备 83
	- 如何使定额设备处于维护状态 84
	- 如何使定额设备脱离维护状态 85
	- ▼ 如何列出定额配置 86
- **5.** 管理群集互连和公共网络 **89**
	- 5.1 管理群集互连 90
	- ▼ 如何检查群集互连的状态 90
	- ▼ 如何添加 Cluster Transport Cable 传输适配卡或传输结点 91
	- ▼ 如何删除 Cluster Transport Cable 传输适配卡和传输结点 93
	- ▼ 如何启用 Cluster Transport Cable 96
	- ▼ 如何禁用 Cluster Transport Cable 97

目录 **5**

- 5.2 管理公共网络 99
- ▼ 如何创建 NAFO 组 100
- 如何向 NAFO 组添加适配卡 102  $\blacktriangledown$
- ▼ 如何删除 NAFO 组 103
- ▼ 如何从 NAFO 组中删除适配卡 105
- ▼ 如何切换 NAFO 组的活动适配卡 106
- ▼ 如何检查 NAFO 组的状态 107
- ▼ 如何更改公共网络管理可调参数 108

#### **6.** 管理群集 **111**

- 6.1 群集管理概述 111
- 如何更改群集的名称 112
- ▼ 如何将节点 ID 映射到节点名称 113
- 如何使用新的群集节点认证 114
- 如何在群集中重置时间 115
- ▼ 如何在一个节点上输入 OpenBoot PROM (OBP) 117 6.1.1 如何更改专用主机名 117
- 如何使节点进入维护状态 120
- ▼ 如何使节点脱离维护状态 122
- 6.2 添加和删除群集节点 123
	- 6.2.1 如何将群集节点添加到授权的节点列表中 125
	- 6.2.2 如何从群集软件配置中删除节点 127

#### **7.** 修补 **Sun Cluster** 软件和固件 **131**

- 7.1 Sun Cluster 修补概述 131
	- 7.1.1 Sun Cluster 修补提示 132
- 7.2 修补 Sun 群集 133
- 如何应用重新引导修补程序(节点) 133
- 如何应用重新引导修补程序(群集和固件) 136
- ▼ 如何应用非重新引导 Sun Cluster 修补程序 138
- **6** Sun Cluster 3.0 U1 系统管理指南 ♦ 2001 年 8 月, Revision A

如何删除 Sun Cluster 修补程序 139  $\blacktriangledown$ 

#### **8.** 备份并恢复群集 **143**

- 8.1 备份群集 143
- 如何查找要备份的文件系统的名称 144  $\overline{\textbf{v}}$
- 如何确定完全备份所需要的磁带数 145  $\blacktriangledown$
- 如何备份根 (/) 文件系统 145
- ▼ 如何执行镜像的联机备份 (Solstice DiskSuite) 147
- ▼ 如何执行卷的联机备份 (VERITAS Volume Manager) 150
- 8.2 群集文件恢复概述 156
- 8.3 恢复群集文件 156
- ▼ 如何以交互方式恢复各个文件 (Solstice DiskSuite) 157
- 如何恢复根 (/) 文件系统 (Solstice DiskSuite) 157  $\blacktriangledown$
- ▼ 如何恢复元设备 (Solstice DiskSuite) 上的根 (/) 文件系统 161
- ▼ 如何恢复未封装的根 (/) 文件系统 (VERITAS Volume Manager) 166
- 如何恢复已封装的根 (/) 文件系统 (VERITAS Volume Manager) 170  $\blacktriangledown$
- **9.** 使用图形用户界面管理 **Sun Cluster 175**
	- 9.1 Sun Management Center 概述 175
	- 9.2 SunPlex Manager 概述 176
	- 9.3 使用 SunPlex Manager 访问功能 176
	- 9.4 配置 SunPlex Manager 177
		- 9.4.1 如何更改 SunPlex Manager 的端口号 178
		- 9.4.2 如何更改 SunPlex Manager 的服务器地址 178
		- 9.4.3 如何配置新的安全性认证 179
	- 9.5 启动 SunPlex Manager 软件 180
		- 9.5.1 如何启动 SunPlex Manager 180
	- 9.6 将非根用户添加到 SunPlex Manager 182
		- 9.6.1 如何将 RBAC 授权添加到现有的用户帐户 182

目录 **7**

# 前言

《Sun Cluster 3.0 U1 系统管理指南》提供管理 Sun™ Cluster 3.0 配置的过程。

本文档面向具有丰富 Sun 软件和硬件知识的有经验的系统管理员。本文档不作规划指 南或售前指南使用;在阅读本文档前,您应该已经确定了系统需求并购买了相应的设 备和软件。

本书中的所有说明均假定读者具有 Solaris™ 操作系统方面的知识并熟练掌握了用于 Sun Cluster的卷管理软件。

# 使用 **UNIX** 命令

本文档包含管理 Sun Cluster 配置专用的命令的信息。本文档可能并未包含有关基本 的 UNIX® 命令和过程的全部信息。

**9**

可从以下途径查阅这些信息:

- Solaris 软件环境的 AnswerBook2™ 联机文档
- 系统附带的其它软件文档
- Solaris 操作环境手册页

# 印刷惯例的含义

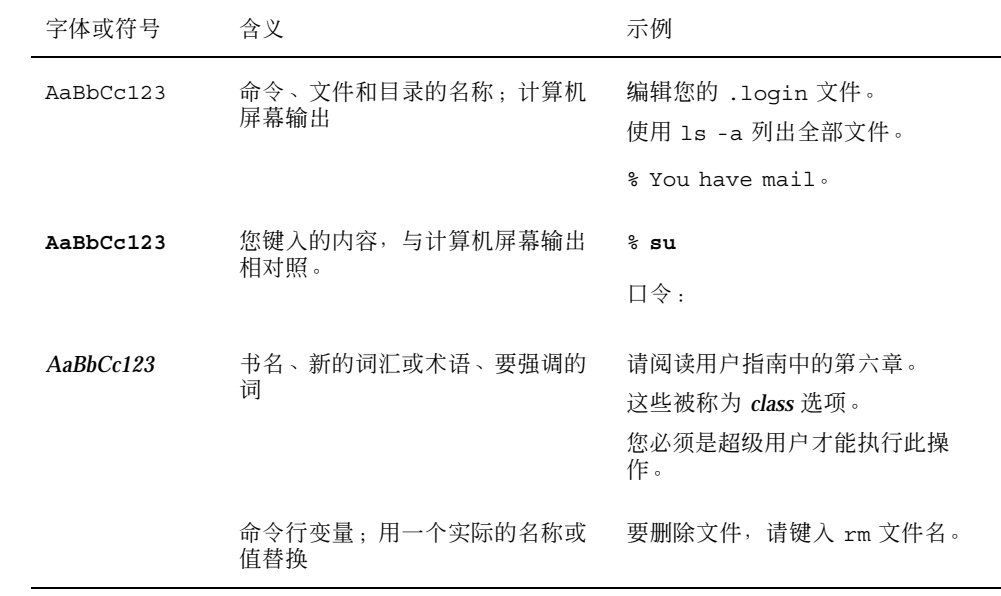

# **Shell** 提示符

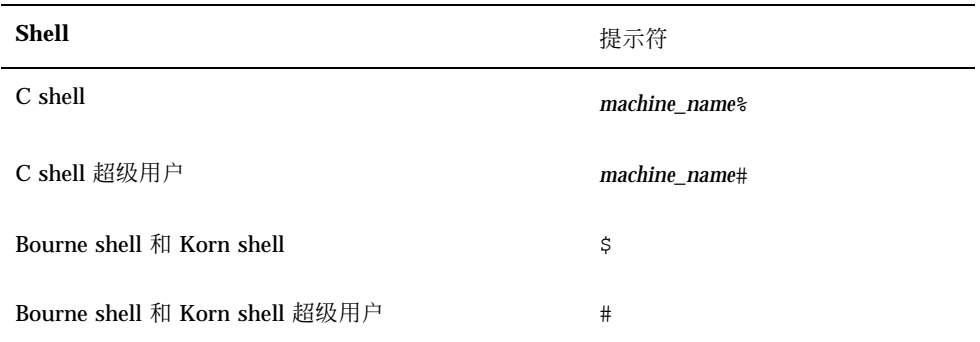

相关文档

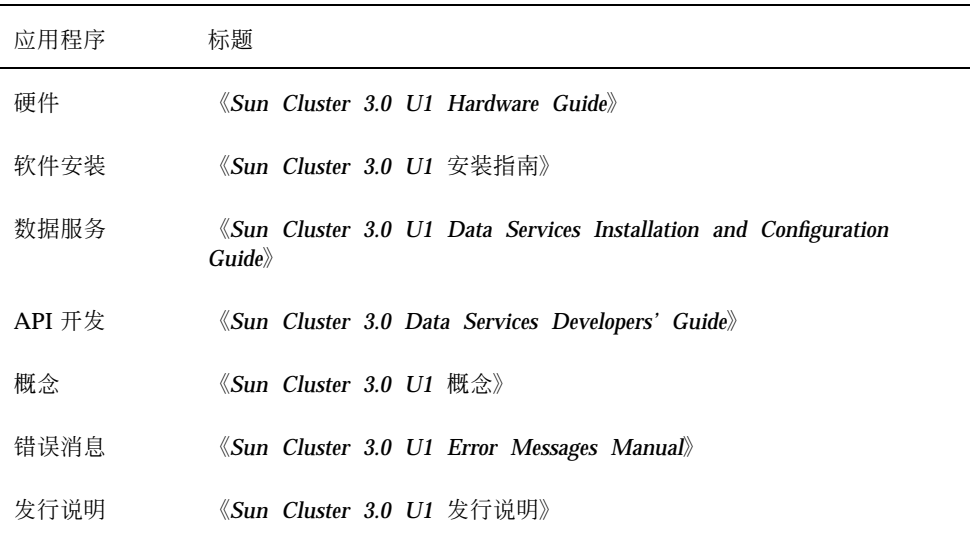

## 订购 **Sun** 文档

Fatbrain.com 是一家 Internet 上的专业书店, 供应 Sun Microsystems, Inc. 的精选产 品文档。

要获取文档列表及了解如何订购,请访问 Fatbrain.com 站点的 Sun 文档中心:

http://www1.fatbrain.com/documentation/sun

# 联机访问 **Sun** 文档

docs.sun.com<sup>sM</sup> 网站使您能够在 Web 上访问 Sun 技术文档。在下面的站点, 您可 以浏览 docs.sun.com 分类文档或搜索特定的书名或主题:

http://docs.sun.com

**11**

## 获取帮助

如果您在安装或使用 Sun Cluster 时有任何问题, 请与您的服务供应商联系并提供下 面的信息:

- 您的姓名和电子邮件地址(如果有)
- 您的公司名称、地址和电话号码
- 系统的型号和序列号
- 操作环境的发行版本号(例如, Solaris 8)
- Sun Cluster 的发行版本号(例如, Sun Cluster 3.0)

使用下列命令为服务供应商收集您的系统的信息:

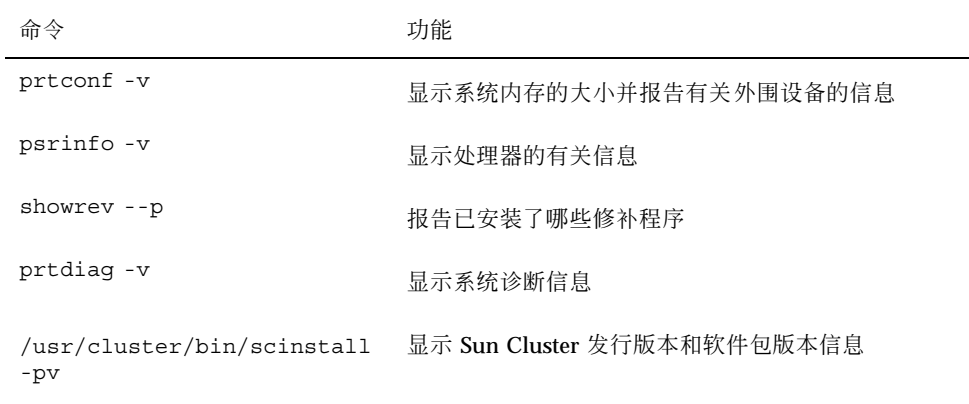

也请提供 /var/adm/messages 文件的内容。

# **Sun Cluster** 管理导言

本章提供有关群集管理的准备工作的信息和使用 Sun Cluster 管理工具的步骤。 以下是本章中包含的过程的列表。

- 第19页的「如何远程登录到 Sun Cluster」
- 第20页的「如何访问 scsetup 实用程序」
- 第21页的「如何显示 Sun Cluster 发行版本和版本信息」
- 第22页的「如何显示已配置的资源类型、资源组和资源」
- 第22页的「如何检查群集组件的状态」
- 第24页的「如何查看群集配置」
- 第26页的「如何检查全局安装点」

## **1.1 Sun Cluster** 管理概述

Sun Cluster 的高可用环境确保关键应用程序对最终用户可用。系统管理员的工作是确 保 Sun Cluster 稳定且可操作。

在接受管理任务前,您应当已经熟悉《*Sun Cluster 3.0 U1* 安装指南》中的规划信息 和《*Sun Cluster 3.0 U1* 概念》文档中的词汇表。Sun Cluster群集管理在以下手册中 分成了若干项任务。

■ 标准任务, 用于定期或者每天管理和维护群集。本指南中讲述了这些任务。

**13**

- 数据服务任务,比如: 安装、配置和更改特性。这些任务在《*Sun Cluster 3.0 U1 Data Services Installation and Configuration Guide*》中讲述。
- 服务任务,比如: 添加或检修存储或网络硬件。这些任务在《*Sun Cluster 3.0 U1 Hardware Guide*》 中讲述。

通常,您可以在群集运行时执行 Sun Cluster 管理任务,这样,对群集的影响就仅限 于单独一个节点。对于需要关闭整个群集的步骤,请为关闭的小时数计划关闭时间, 使对系统的影响减到最小。如果您计划拆卸群集或群集节点,请提前通知用户。

## **1.2** 管理工具

您可以使用图形用户界面 (GUI) 或命令行在 Sun Cluster 上执行管理任务。本节提供 了这些工具的概述。

## **1.2.1** 图形用户界面

您可以用 Sun Cluster 支持的两种图形用户界面 (GUI) 工具在群集上执行各种管理任 务。这两个 GUI 工具是 SunPlex Manager 和 Sun Management Center。有关详细信 息以及配置 SunPlex Manager 和 Sun Management Center 的步骤, 请参阅第9章。 有关如何使用这些工具的具体信息,请参阅每种 GUI 工具的联机帮助。

## **1.2.2** 命令行界面

您可以通过 scsetup(1M) 实用程序执行大多数 Sun Cluster 管理任务。在可能的时 候,本指南中就会使用 scsetup 描述管理步骤。

您可以通过 scsetup 实用程序管理以下条目。

- 定额
- 资源组
- 群集互连
- 设备组和卷
- 专用主机名
- 新节点
- 其它群集特性
- **14** Sun Cluster 3.0 U1 系统管理指南 ♦ 2001 年 8 月, Revision A

下面列出的是其它用来管理 Sun Cluster 的命令。有关详细信息, 请参阅手册页。

表 **1–1** Sun Cluster命令行界面命令

| 命令                    | 说明                                                                        |
|-----------------------|---------------------------------------------------------------------------|
| ccp(1M)               | 启动远程控制台对群集的访问。                                                            |
| $pmf$ adm $(1M)$      | 提供到进程监视器设备的管理访问。                                                          |
| pnmset (1M)           | 配置公共网络管理 (PNM)。                                                           |
| pnmstat (1M)          | 报告由 PNM 监视的网络适配卡故障转移 (NAFO) 组的状态。                                         |
| sccheck (1M)          | 检查并验证 /etc/vfstab 文件中的全局安装条目。                                             |
| scconf (1M)           | 更新 Sun Cluster 配置。-p 选项列出了群集配置信息。                                         |
| scdidadm(1M)          | 提供到设备 ID 配置的管理访问。                                                         |
| scqdevs (1M)          | 运行全局设备名称空间管理脚本。                                                           |
| scinstall (1M)        | 安装并管理 Sun Cluster 软件;可以互动运行, 也可以不互动。-p 选项显<br>示 Sun Cluster 软件的发行和包装版本信息。 |
| scrgadm(1M)           | 管理资源类型注册、资源组的创建和资源组内资源的激活。-p 选项显示有<br>关安装的资源、资源组和资源类型的信息。                 |
| scsetup (1M)          | 运行交互式群集配置实用程序,它将生成 scconf 命令及其各种洗项。                                       |
| scshutdown(1M)关闭整个群集。 |                                                                           |
| scstat (1M)           | 提供群集状态的快照。                                                                |
| scswitch(1M)          | 为资源组和磁盘设备组执行影响节点主和状态的更改。                                                  |

此外,可以使用命令来管理 Sun Cluster 的卷管理器部分。这些命令的使用取决于群 集中的特定的管理器 (Solstice DiskSuite™ 或者 VERITAS Volume Manager) 。

## **1.3** 群集管理准备

本节讲述为管理群集做什么准备。

### **1.3.1** 记录并保存 **Sun Cluster** 硬件配置资料

随着 Sun Cluster 配置的不断增长和更改,可将您的环境所特有的硬件信息记录并保 存起来,这样,在需要更改或升级集群时就可以节省管理时间。标注各种群集组件之 间的电缆和连接也可以使管理更加容易。

保留原始群集配置的记录和后来进行的更改, 还能帮助第三方服务供应商在为您的群集 提供服务时, 节省所需的时间。

### **1.3.2** 使用管理控制台

您可以使用专用的 SPARC 工作站(称为管理控制台)管理活动的群集。通常,您要 在管理控制台上安装和运行群集控制面板 (CCP) 和图形用户界面 (GUI) 工具。有关 CCP 的详细信息,请参阅第19页的「 如何远程登录到 Sun Cluster」。有关安装 Sun Management Center和 SunPlex Manager GUI 工具的说明,请参阅《*Sun Cluster 3.0 U1* 安装指南》。

管理控制台并不是一个群集节点。管理控制台用来远程控制群集节点, 或者通过公共 网络,或者通过基于网络的终端集中器。

如果您的群集由 Sun Enterprise™ 10000 服务器组成, 您必须能够从管理控制台登录 到系统服务处理器 (SSP),并且能够使用 netcon(1M) 命令进行连接。对于 netcon, 与 Sun Enterprise 10000 域连接的缺省方法是通过网络接口进行连接。如果 该网络不可访问,就会挂起通过网络连接对群集控制台 (cconsole) 进行的访问。为 了防止上述情况的发生,您可以在"exclusive"模式下使用 netcon,具体方法是:设 置 −f 选项或发送 ~\*(在正常的 netcon 会话期间)。如果网络不可访问,您可以切 换到串行接口。有关详细信息,请参阅 netcon(1M)。

Sun Cluster 不需要专用的管理控制台, 但如果使用, 则具有以下好处:

- 通过在同一机器上给控制台和管理工具分组来启用集中化的群集管理
- 通过 Enterprise Services 或服务提供商来提供可能更快的故障解决方案

## **1.3.3** 备份群集

定期备份群集非常重要。虽然 Sun Cluster 提供了 HA 环境, 并在存储设备上保存了 数据的镜像副本,但不能认为可以使用此方法取代常规备份。Sun Cluster可以不受多 种故障的影响,但无法避免用户错误或程序错误或灾难性的故障。因此,您必须采用 适当的备份过程,以防数据丢失。

备份应包含以下信息:

- 所有文件系统分区
- 所有的数据库数据(如果正在运行 DBMS 数据服务)
- 所有群集磁盘的磁盘分区信息
- md.tab 文件 (如果在使用 Solstice DiskSuite 作为卷管理器)

## **1.4** 开始管理群集

表格 1–2 提供了一个管理群集的开始点。

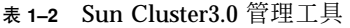

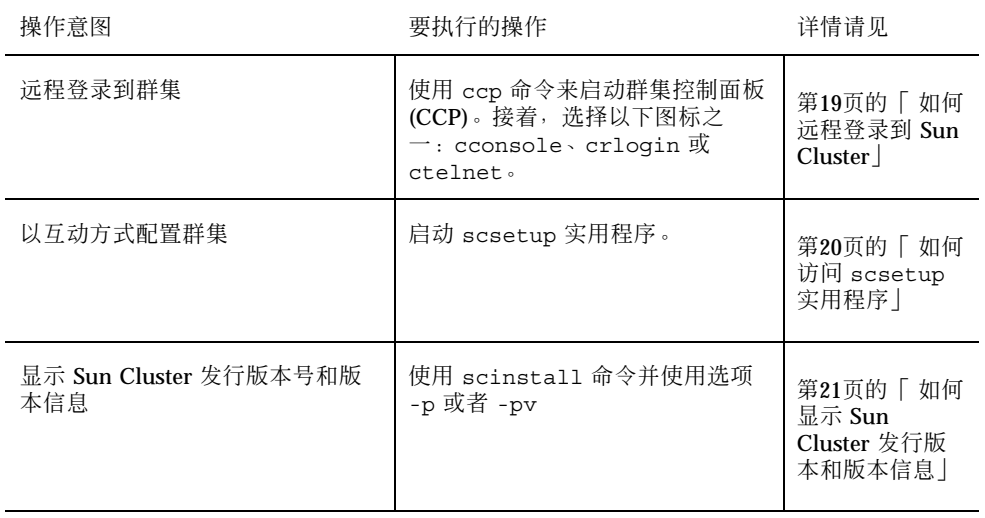

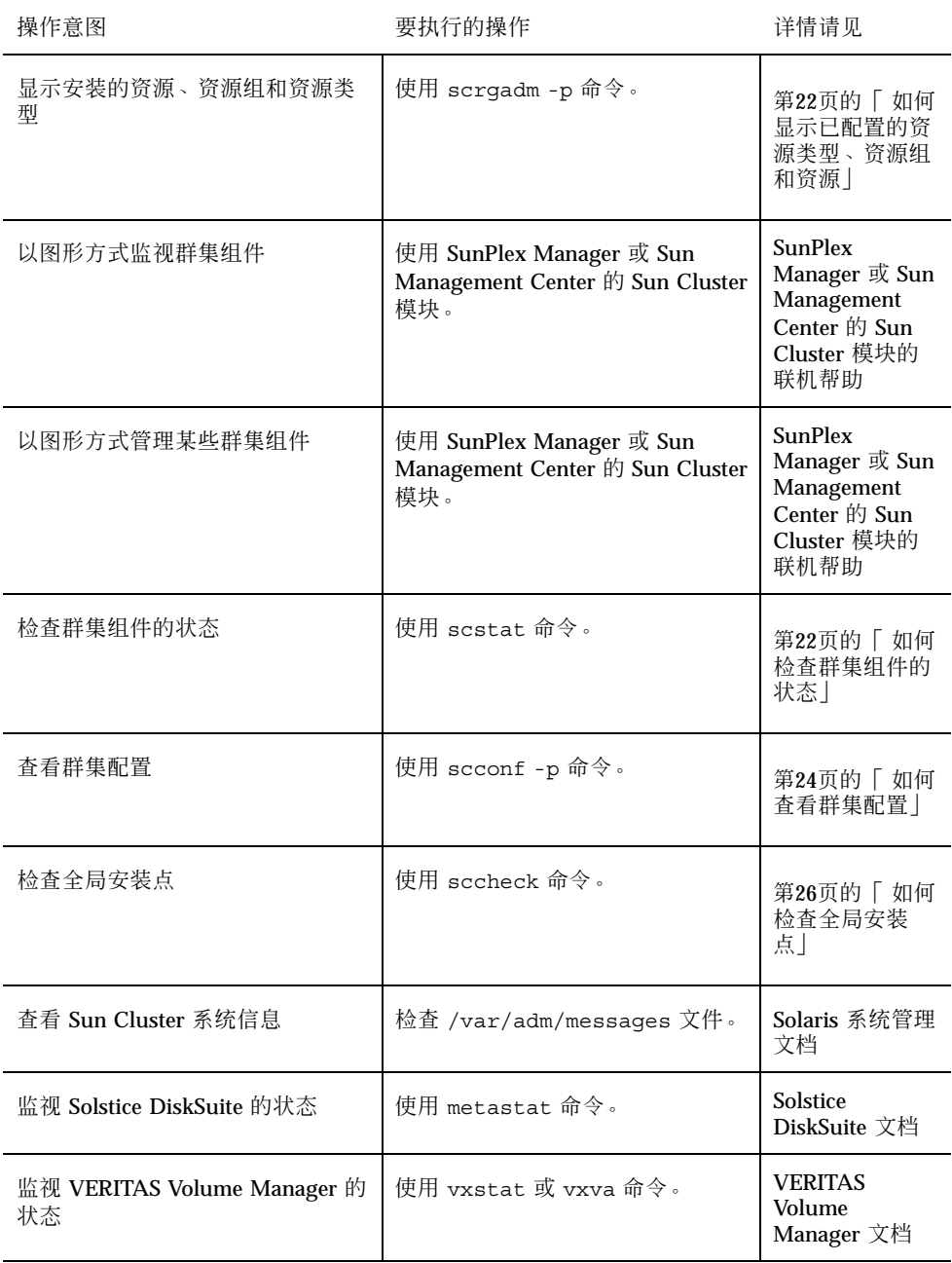

#### 表 **1–2** Sun Cluster3.0 管理工具 续下

#### 如何远程登录到 Sun Cluster  $\blacktriangledown$

Cluster Control Panel (CCP) 为 cconsole、crlogin 和 ctelnet 工具提供一个启 动板。这三种工具都启动到一组指定的节点的一个多窗口连接。这个多窗口连接由指 定的每个节点的主窗口和一个公共窗口组成。定向到公共窗口的输入被发送到这些主 窗口中的每一个窗口,这样,您就可以在群集的所有节点上同时运行命令。有关详细 信息,请参阅 ccp(1M) 和 cconsole(1M) 手册页。

#### **1.** 检验启动 **CCP** 前是否满足以下前提条件。

- 在管理控制台上安装相应的 Sun Cluster 软件 (SUNWccon 软件包)。
- 确保管理控制台上的 PATH 变量包括 Sun Cluster 工具目录:/opt/ SUNWcluster/bin 和 /usr/cluster/bin。可以通过设置 \$CLUSTER\_HOME 环境变量为工具目录另指定一个位置。
- 如果使用终端集中器, 请配置 clusters 文件、serialports 文件和 nsswitch.conf 文件。这些文件可以是 /etc 文件或 NIS/NIS+ 数据库。有关 更多信息,请参阅 clusters(4) 和 serialports(4)
- **2.** 确定是否有 **Sun Enterprise E10000 server** 平台。
	- 如果没有, 则继续执行第19页的步骤 3。
	- 如果有, 则登录到系统服务处理器 (SSP) 并使用 netcon 命令进行连接。连接 后,键入 Shift~@ 解除对控制台的锁定并获得写访问权。

#### **3.** 启动 **CCP** 启动板。

从管理控制台,键入以下命令。

# **ccp** *clustername*

显示 CCP 启动板。

**4.** 要启动与群集的远程会话,请单击启动板中的相应图标(**cconsole**、**crlogin** 或 **ctelnet)**。

#### **1.4.0.1** 示例

以下示例说明 Cluster Control Panel。

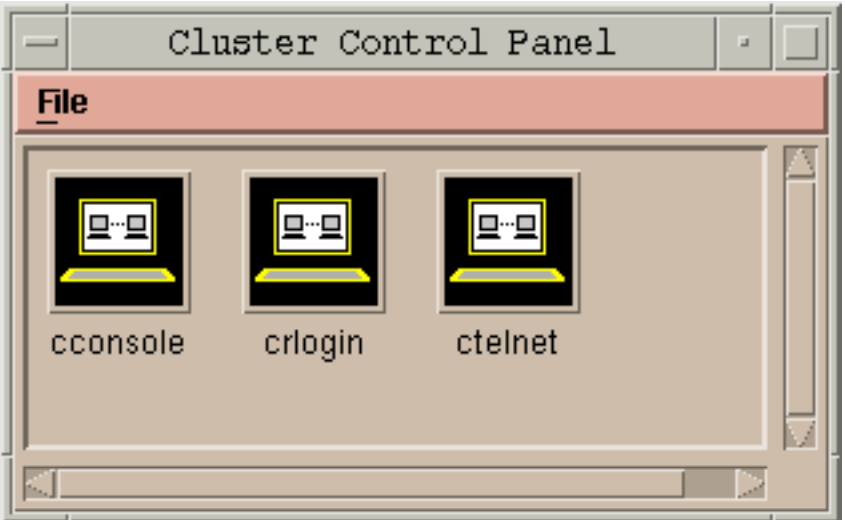

图表 1-1 Cluster Control Panel

### **1.4.0.2** 从此处可转到何处

还可以从命令行启动 cconsole、crlogin 或 ctelnet 会话。有关详细信息,请参 阅 cconsole(1M)

## ▼ 如何访问 scsetup 实用程序

通过 scsetup(1M) 实用程序, 您可以采用交互方式为群集配置定额、资源组、群集 传输、专用主机名、设备组和新的节点选项。

- **1.** 成为群集中任一节点的超级用户。
- **2.** 输入 scsetup 实用程序。

# **scsetup**

这时将显示主菜单。

**3.** 从菜单进行选择并按屏幕提示操作。 有关详细,请参阅 scsetup 联机帮助。

# ▼ 如何显示 Sun Cluster 发行版本和版本信息

执行这些步骤不需要作为超级用户登录。

♦ 显示 **Sun Cluster** 修补程序号。

Sun Cluster 的更新发行版本由主产品修补程序号和更新版本来标识, Sun Cluster 3.0 U1 的更新发行版本是 110648-05。

```
% showrev -p
```
♦ 显示所有 **Sun Cluster** 软件包的 **Sun Cluster** 发行版本号和版本字符串。

```
% scinstall -pv
```
#### **1.4.0.1** 示例 **—** 显示 **Sun Cluster** 的发行版本号

以下示例说明群集的发行版本号。

```
% showrev -p | grep 110648
Patch: 110648-05 Obsoletes: Requires: Incompatibles: Packages:
```
### **1.4.0.2** 示例 **—** 显示 **Sun Cluster** 发行版本和版本信息

以下示例显示所有软件包的群集发行版本信息和版本信息。

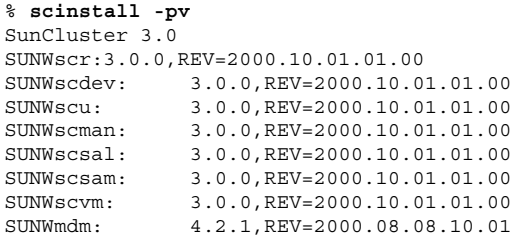

## 如何显示已配置的资源类型、资源组和资源

您还可以使用 SunPlex Manager GUI 来完成此过程。有关详细信息,请参阅 SunPlex Manager 联机帮助。

执行此步骤不需要作为超级用户登录。

♦ 显示群集的已配置资源类型、资源组和资源。

% **scrgadm -p**

#### **1.4.0.1** 示例 **—** 显示已配置的资源类型、资源组和资源

以下示例显示资源类型(RT 名称)、资源组(RG 名称)以及为群集 schost 配置的 资源( RS 名称)。

```
% scrgadm -p
```

```
RT Name:SUNW.SharedAddress
 RT Description: HA Shared Address Resource Type
RT Name: SUNW.LogicalHostname
 RT Description: Logical Hostname Resource Type
RG Name: schost-sa-1
 RG Description:
   RS Name: schost-1
   RS Description:
   RS Type: SUNW.SharedAddress
   RS Resource Group: schost-sa-1
RG Name: schost-lh-1
 RG Description:
   RS Name: schost-3
     RS Description:
     RS Type: SUNW.LogicalHostname
     RS Resource Group: schost-lh-1
```
如何检查群集组件的状态

您还可以使用 SunPlex Manager GUI 来完成此过程。有关详细信息,请参阅 SunPlex Manager 联机帮助。

执行此步骤不需要作为超级用户登录。

♦ 检查群集组件的状态。

% **scstat -p**

## **1.4.0.1** 示例 **—** 检查群集组件的状态

以下示例提供了由 scstat(1M) 返回的群集组件状态信息的样例。

#### % **scstat -p**

-- Cluster Nodes --

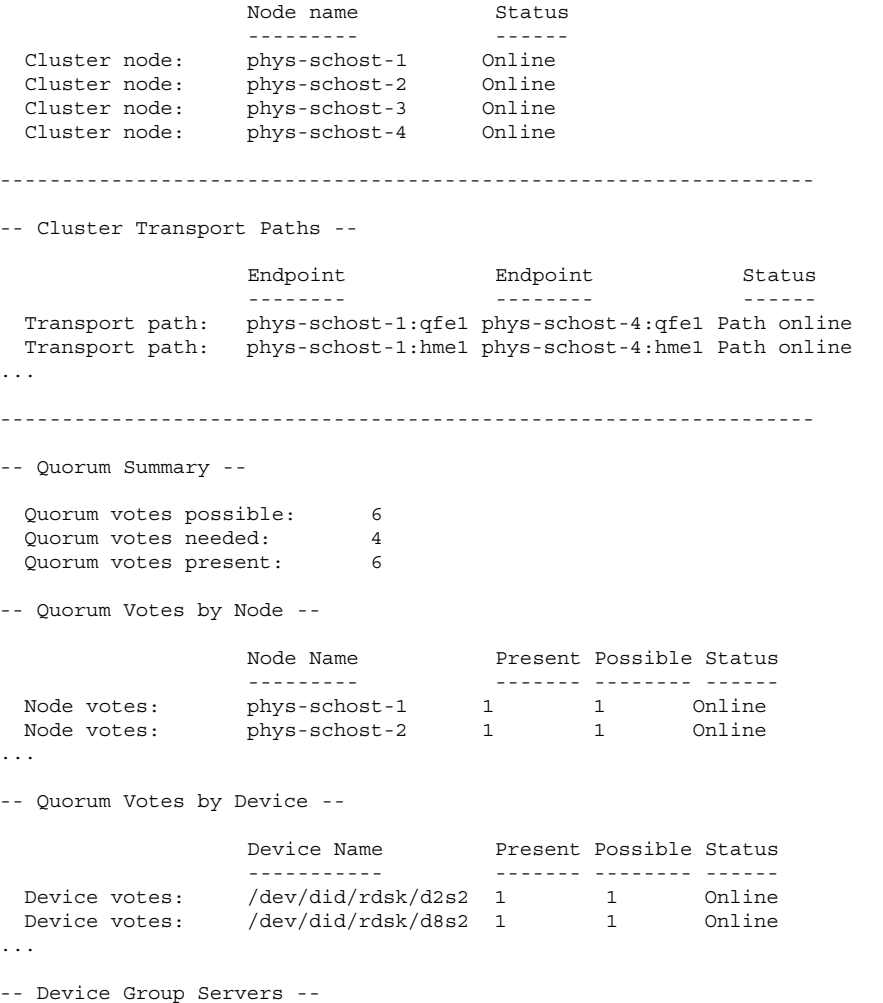

**(**续下**)**

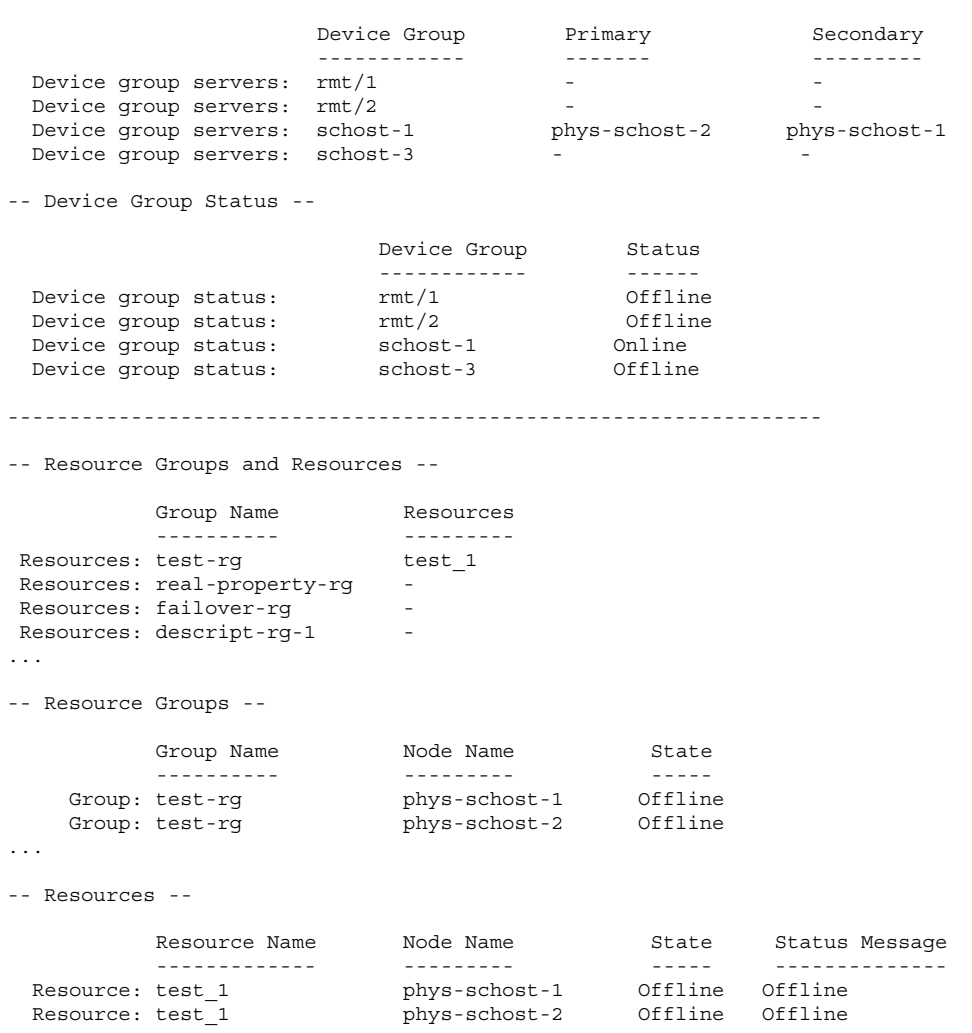

# ▼ 如何查看群集配置

您还可以使用 SunPlex Manager GUI 来完成此过程。有关详细信息,请参阅 SunPlex Manager 联机帮助。

执行此步骤不需要作为超级用户登录。

#### ♦ 查看群集配置。

% **scconf -p**

### **1.4.0.1** 示例 **—** 查看群集配置

以下示例列出了群集配置。

% **scconf -p** Cluster name:<br>
Cluster ID:<br>  $0x3908EELC$ Cluster ID: Cluster install mode: disabled Cluster private net: 1 72.16.0.0 Cluster private netmask: 255.255.0.0 Cluster new node authentication: unix Cluster new node list:  $\langle \text{NULL} - \text{Allow any nodes} \rangle$ Cluster nodes: phys-schost-1 phys-schost-2 phys-schost-3 phys-schost-4 Cluster node name: phys-schost-1 Node ID: 1 Node enabled: <br>Node private hostname: <br>Node private hostname: <br>Node private hostname: <br>Node private hostname: <br>Node private hostname: <br>Node private hostname: <br>Node private hostname: <br>Node private hostname: <br>Node private ho Node private hostname: Node quorum vote count:<br>
Node reservation key:<br>
0x3908EE1C00000001 Node reservation key: Node transport adapters: hme1 qfe1 qfe2 Node transport adapter: hme1 Adapter enabled: yes Adapter transport type: Adapter property:  $\footnotesize$  Adapter property:  $\footnotesize$  Adapter property:  $\footnotesize$ Adapter property:  $\begin{array}{ccc}\n\text{Adapter property:} & \text{delete\_instance=1} \\
\text{Adapter property:} & \text{dipi\_heartbeat\_ti}\n\end{array}$ dlpi\_heartbeat\_timeout=10000 ... Cluster transport junctions: hub0 hub1 hub2 Cluster transport junction: hub0 Junction enabled: yes Junction type: switch Junction port names: 1 2 3 4 ... Junction port: 1 Port enabled: yes Junction port: 2 Port enabled: yes ... Cluster transport cables Endpoint Endpoint State -------- -------- ----- Transport cable: phys-schost-1:hme1@0 hub0@1

**(**续下**)**

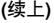

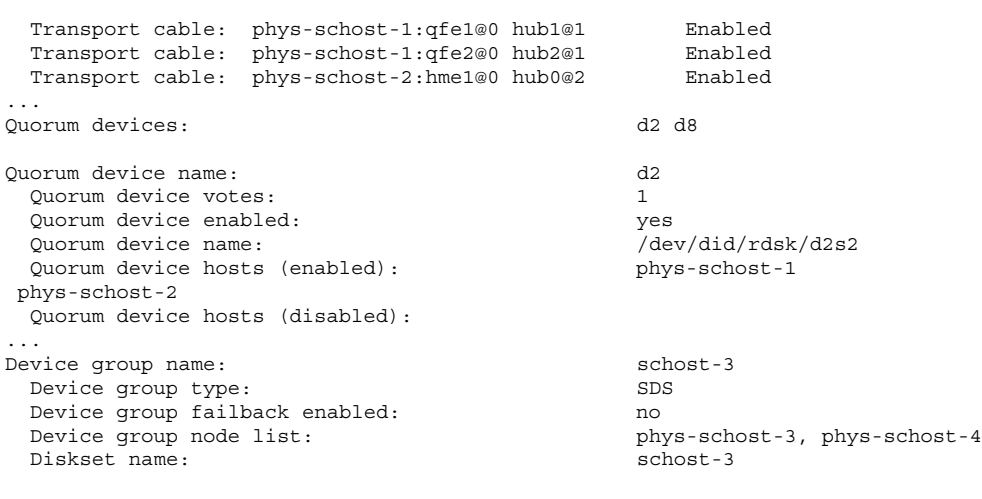

# ▼ 如何检查全局安装点

sccheck(1M) 命令从 /etc/vfstab 文件中检查群集文件系统及其全局安装点的配置 错误。sccheck 命令仅返回错误。如果未发现错误, sccheck 仅返回到 shell 提示 符。

注意:在进行的配置更改已影响设备或卷管理组件后,请运行 sccheck

**1.** 成为群集中任一节点的超级用户。

**2.** 检验群集配置。

# **sccheck**

#### **1.4.0.1** 示例 **—** 检验群集配置

以下示例显示节点 phys-schost-3 丢失安装点 /global/schost-1。

# **sccheck** vfstab-check:WARNING - phys-schost-3 - Missing mount point /global/schost-1

# 关闭和引导群集

本章提供关闭和引导群集及单个群集节点的过程。

以下是本章中包含的过程的列表。

- 第31页的「 如何关闭群集」
- 第32页的「 如何引导群集」
- 第33页的「如何重新引导群集」
- 第36页的「如何关闭群集节点」
- 第38页的「 如何引导群集节点」
- 第39页的「如何重新引导群集节点」
- 第40页的「如何在非群集模式下引导群集节点」
- 第42页的「如何修复完整的 / var 文件系统」

有关本章中相关过程的高级说明,请参阅表格 2–1和表格 2–2。

## **2.1** 群集关闭和引导概述

Sun Cluster scshutdown(1M) 命令以一种有序的方式停止群集服务,并明确关闭整 个群集。可以在将群集从一个位置移到另一个位置时或在应用程序错误导致数据损坏 时执行此操作。

**29**

注意:请使用 scshutdown, 而不要使用 shutdown 或 halt 命令, 以确保正确关闭 整个群集。将 Solaris shutdown 命令与 scswitch 命令结合使用可关闭各个节点。 有关详细信息,请参阅第31页的「 如何关闭群集」或第35页的节2.2「 关闭和引导单个 群集节点」。

scshutdown 命令通过以下方式停止群集中的所有节点:

- 1. 使所有正在运行的资源组脱机。
- 2. 卸载所有群集文件系统。
- 3. 关闭活动的设备服务。
- 4. 运行 init 0, 使所有节点处于 OBP ok 提示符状态下。

注意:根据需要,您可以在非群集模式下引导节点,使之不成为群集成员。这在安装 群集软件或执行某些管理过程时有用。有关详细信息,请参阅第40页的「 如何在非群 集模式下引导群集节点」。

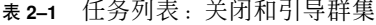

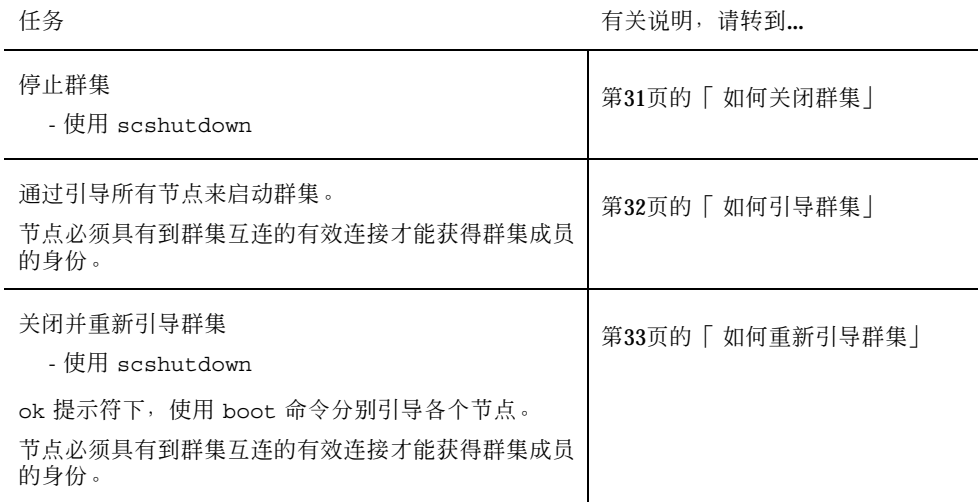

## 如何关闭群集

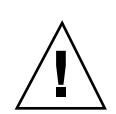

小心:不要在群集控制台上使用 send brk 来关闭群集节点。群集不支持该功能。如 果您使用 send brk 并在 ok 提示符下输入 qo 进行重新引导, 则该节点将处于紧急 状态。

1. 如果您的群集在运行 Oracle Parallel Server (OPS), 则关闭所有 OPS 数据库实 例。

有关关闭过程,请参阅 Oracle Parallel Server 产品文档。

**2.** 成为群集中任一节点的超级用户。

**3.** 将群集立即关闭到 **OBP**。

从群集中的单个节点,键入以下命令。

# **scshutdown -g0 -y**

**4.** 检验所有节点是否已在 ok 提示符下。

不要关闭任何节点的电源,直到所有群集节点都在 ok 提示符下。

**5.** 如有必要,关闭节点电源。

#### **2.1.0.1** 示例 **—** 关闭群集

以下示例展示停止正常节点操作并将所有节点都关闭到 ok 提示符下时的控制台输 出。 −g 0 选项将关闭宽延期设置为零,而 -y 表示在遇到确认问题时,自动回答 yes。群集中其它节点的控制台上也显示关闭消息。

# **scshutdown -g0 -y** May 2 10:08:46 phys-schost-1 cl\_runtime: WARNING: CMM monitoring disabled. phys-schost-1# INIT: New run level: 0 The system is coming down. Please wait. System services are now being stopped. /etc/rc0.d/K05initrgm: Calling scswitch -S (evacuate) The system is down. syncing file systems... done

关闭和引导群集 **31**

```
Program terminated
ok
```
#### **2.1.0.2** 从此处可转到何处

要重启已关闭的群集,请参阅第32页的「 如何引导群集」。

- 如何引导群集
	- **1.** 要启动其节点已关闭且在 ok 提示符下的群集,请引导每个节点。 如果在两次关闭操作之间进行了配置更改,则首先启动具有最新配置的节点。除上 述情形外,节点的引导顺序无关紧要。

ok **boot**

激活群集组件时,已引导节点的控制台上将显示消息。

注意:群集节点必须具有到群集互连的有效连接才能获得群集成员的身份。

**2.** 检验引导的节点是否存在错误及是否联机。 scstat(1M) 命令报告节点的状态。

# **scstat -n**

注意: 如果群集节点的 /var 文件系统已满, 可能无法在该节点上重启 Sun Cluster。如果出现这种问题,请参阅第42页的「 如何修复完整的 /var 文件系 统」。

## **2.1.0.1** 示例 **—** 引导群集

以下示例说明将节点 phys-schost-1 引导到群集中时的控制台输出。群集中其它节 点的控制台上会显示类似的消息。

#### ok **boot**

...

Rebooting with command: boot

```
Hostname: phys-schost-1
Booting as part of a cluster
NOTICE: Node 1 with votecount = 1 added.
NOTICE: Node 2 with votecount = 1 added.
NOTICE: Node 3 with votecount = 1 added.
...
NOTICE: Node 1: attempting to join cluster
...
NOTICE: Node 2 (incarnation # 937690106) has become reachable.
NOTICE: Node 3 (incarnation # 937690290) has become reachable.
NOTICE: cluster has reached quorum.
NOTICE: node 1 is up; new incarnation number = 937846227.
NOTICE: node 2 is up; new incarnation number = 937690106.
NOTICE: node 3 is up; new incarnation number = 937690290.<br>NOTICE: Cluster members: 1 \t2 \t3NOTICE: Cluster members:
...
```
## ▼ 如何重新引导群集

运行 scshutdown(1M) 命令来关闭群集,然后在每个节点上使用 boot 命令来引导群 集。

**1.** (可选)对于运行 **Oracle Parallel Server (OPS)** 的群集,请关闭所有 **OPS** 数据 库实例。

有关关闭过程,请参阅 Oracle Parallel Server 产品文档。

- **2.** 成为群集中任一节点的超级用户。
- **3.** 将群集关闭到 **OBP**。

从群集中的单个节点,键入以下命令。

# **scshutdown -g0 -y**

此命令将每个节点均关闭到 ok 提示符下。

关闭和引导群集 **33**

注意:群集节点必须具有到群集互连的有效连接才能获得群集成员的身份。

**4.** 引导每个节点。

节点的引导次序无关紧要,除非您在两次关闭操作之间进行了配置更改。如果在先 后两次引导之间更改了配置,则应当首先引导具有最新配置的节点。

ok **boot**

当群集组件被激活时,所引导的节点的控制台上将显示消息。

**5.** 检验引导的节点是否存在错误及是否联机。

scstat(1M) 命令报告节点的状态。

# **scstat -n**

注意: 如果群集节点的 /var 文件系统已满, 可能无法在该节点上重启 Sun Cluster。如果出现这种问题,请参阅第42页的「 如何修复完整的 /var 文件系 统」。

#### **2.1.0.1** 示例 **—** 重新引导群集

以下示例展示停止正常节点操作、将所有节点都关闭到 ok 提示符下 - 再重新引导时 的控制台输出。−g 0 选项将宽延期设置为零, 而 -y 表示在遇到确认问题时, 自动回 答 yes。群集中其它节点的控制台上也显示关闭消息。

```
# scshutdown -g0 -y
May 2 10:08:46 phys-schost-1 cl_runtime: WARNING: CMM monitoring disabled.
phys-schost-1#
INIT: New run level: 0
The system is coming down. Please wait.
...
The system is down.
syncing file systems... done
```
**(**续下**)**

```
Program terminated
ok boot
Rebooting with command: boot
...
Hostname: phys-schost-1
Booting as part of a cluster
...
NOTICE: Node 1: attempting to join cluster
...
NOTICE: Node 2 (incarnation # 937690106) has become reachable.
NOTICE: Node 3 (incarnation # 937690290) has become reachable.
NOTICE: cluster has reached quorum.
...
NOTICE: Cluster members: 1 2 3
...
NOTICE: Node 1: joined cluster
...
The system is coming up. Please wait.
checking ufs filesystems
...
reservation program successfully exiting
Print services started.
volume management starting.
The system is ready.
phys-schost-1 console login:
NOTICE: Node 1: joined cluster
...
The system is coming up. Please wait.
checking ufs filesystems
...
reservation program successfully exiting
Print services started.
volume management starting.
The system is ready.
phys-schost-1 console login:
```
# **2.2** 关闭和引导单个群集节点

注意:结合使用 scswitch 命令和 Solaris shutdown 命令来关闭单个节点。仅在关 闭整个群集时使用 scshutdown 命令。

关闭和引导群集 **35**

表 **2–2** 任务图:关闭和引导群集节点

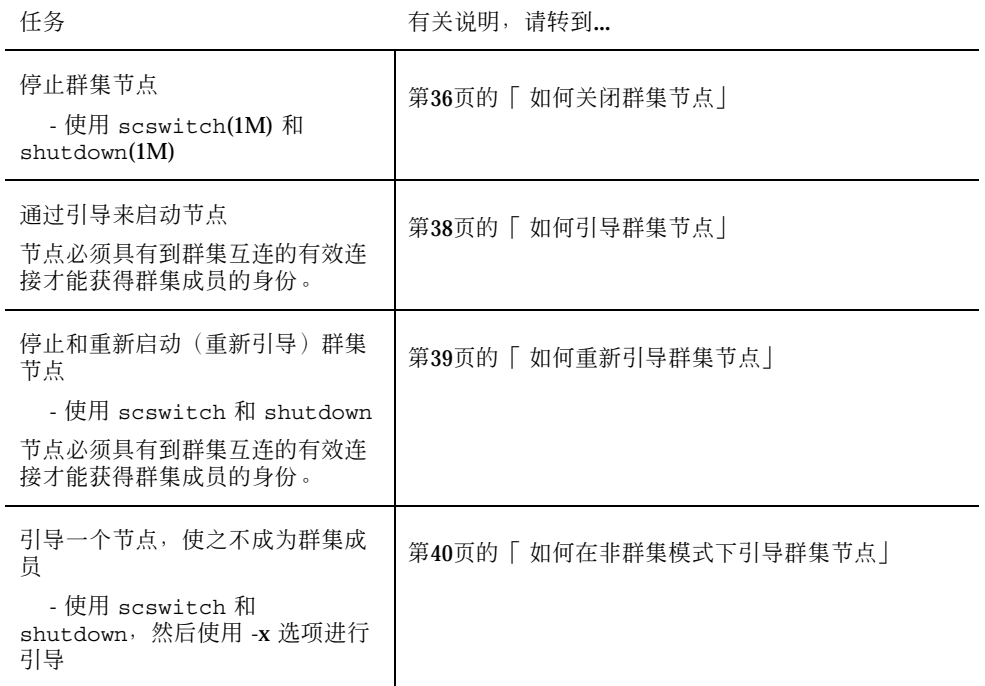

## 如何关闭群集节点

小心:不要在群集控制台上使用 send brk 来关闭群集节点。如果您使用 send brk 并在 ok 提示符下输入 go 来重新引导节点, 该节点将处于紧急状态。群集不支持该功 能。

- 1. 如果您在运行 Oracle Parallel Server (OPS), 则关闭所有 OPS 数据库实例。 有关关闭过程,请参阅 Oracle Parallel Server 产品文档。
- **2.** 成为要关闭的群集节点上的超级用户。
- **3.** 将所有资源组、资源和设备组从要关闭的节点切换到其它集群成员。 在要关闭的节点上,键入以下命令。

# **scswitch -S -h** *nodelist*
-S 从指定的节点抽出所有的设备服务和资源组。

-h nodelist **completion and all as a state of the state of the state of the hand in the state of the hand in the hand in the hand in the hand in the hand in the hand in the hand in the h** 

**4.** 将群集节点关闭到 **OBP**。

在要关闭的节点上,键入以下命令。

# **shutdown -g0 -y -i0**

**5.** 检验群集节点是否已在 ok 提示符下。

**6.** 如有必要,请关闭节点电源。

#### **2.2.0.1** 示例 **—** 关闭群集节点

以下示例将显示关闭节点 phys-schost-1 时的控制台输出。 −g0 选项将宽延期设置 为零,而−y 表示在遇到确认问题时,自动回答 yes,−i0 调用 0 运行级别(零)。群 集中其它节点的控制台上也显示此节点的关闭消息。

# **scswitch -S -h phys-schost-1** # **shutdown -g0 -y -i0** May 2 10:08:46 phys-schost-1 cl\_runtime: WARNING: CMM monitoring disabled.phys-schost-1# INIT: New run level: 0 The system is coming down. Please wait. Notice: rgmd is being stopped. Notice: rpc.pmfd is being stopped. Notice: rpc.fed is being stopped. umount: /global/.devices/node@1 busy umount: /global/phys-schost-1 busy The system is down. syncing file systems... done Program terminated ok

#### **2.2.0.2** 从此处可转到何处

要重启已关闭的群集节点,请参阅第38页的「 如何引导群集节点」。

关闭和引导群集 **37**

# 如何引导群集节点

注意:群集节点的启动可能受定额配置的影响。在两个节点的群集中,您必须有一个 已配置的定额设备,这样,群集的定额总数才能为三(每个节点一个,定额设备一 个)。在这种情况下,当第一个节点关闭后,第二个节点仍然有定额设备,并以唯一 群集成员的身份运行。如果第一个节点要作为群集节点返回到群集中,则第二个节点 必须处于打开状态并运行,并且必须有所需要的群集定额计数 (2)。

**1.** 要启动已关闭的群集节点,请引导该节点。

ok **boot**

激活群集组件时,所有节点的控制台上将显示消息。

注意:群集节点必须具有到群集互连的有效连接才能获得群集成员的身份。

**2.** 检验节点是否已引导且没有错误,并且处于联机状态。

scstat(1M) 命令报告节点的状态。

# **scstat -n**

注意: 如果群集节点的 /var 文件系统已满, 可能无法在该节点上重启 Sun Cluster。如果出现这种问题,请参阅第42页的「 如何修复完整的 /var 文件系 统」。

### **2.2.0.1** 示例 **—** 引导群集节点

以下示例显示将节点 phys-schost-1 引导到群集时的控制台输出。

```
ok boot
Rebooting with command: boot
...
Hostname: phys-schost-1
Booting as part of a cluster
...
NOTICE: Node 1: attempting to join cluster
...
NOTICE: Node 1: joined cluster
 ...
The system is coming up. Please wait.
checking ufs filesystems
...
reservation program successfully exiting
Print services started.
volume management starting.
The system is ready.
phys-schost-1 console login:
```
## ▼ 如何重新引导群集节点

1. 如果群集节点在运行 Oracle Parallel Server (OPS), 则关闭所有 OPS 数据库实 例。

有关关闭过程,请参阅 Oracle Parallel Server 产品文档。

- **2.** 成为要关闭的群集节点上的超级用户。
- **3.** 使用 scswitch 和 shutdown 两个命令关闭群集节点。 在要关闭的节点上,输入以下命令。在 shutdown 命令中使用 -i 6 选项将使节 点在关闭到 ok 提示符后重新引导。
	- # **scswitch -S -h** *nodelist* # **shutdown -g0 -y -i6**

注意:群集节点必须具有到群集互连的有效连接才能获得群集成员的身份。

**4.** 检验节点是否已正确引导并处于联机状态。

关闭和引导群集 **39**

#### **2.2.0.1** 示例 **—** 重新引导一个群集节点

以下示例显示重新引导节点 phys-schost-1 时的控制台输出。群集中其它节点的控 制台上也显示此节点的关闭和启动消息。

```
# scswitch -S -h phys-schost-1
# shutdown -g0 -y -i6
May 2 10:08:46 phys-schost-1 cl_runtime: WARNING: CMM monitoring disabled.
phys-schost-1#
INIT: New run level: 6
The system is coming down. Please wait.
System services are now being stopped.
Notice: rgmd is being stopped.
Notice: rpc.pmfd is being stopped.
Notice: rpc.fed is being stopped.
umount: /global/.devices/node@1 busy
umount: /global/phys-schost-1 busy
The system is down.
syncing file systems... done
rebooting...
Resetting ...
,,,
Sun Ultra 1 SBus (UltraSPARC 143MHz), No Keyboard
OpenBoot 3.11, 128 MB memory installed, Serial #5932401.
Ethernet address 8:8:20:99:ab:77, Host ID: 8899ab77.
...
Rebooting with command: boot
...
Hostname: phys-schost-1
Booting as part of a cluster
...
NOTICE: Node 1: attempting to join cluster
...
NOTICE: Node 1: joined cluster
...
The system is coming up. Please wait.
The system is ready.
phys-schost-1 console login:
```
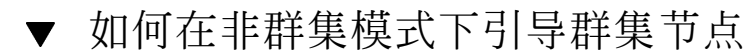

可以引导一个节点,使之不充当群集成员,即以非群集模式引导。这在安装群集软件 或执行某些管理过程(如修补一个节点)时有用。

**1.** 成员要在非群集模式下启动的节点上的超级用户。

**2.** 使用 scswitch 和 shutdown 命令关闭节点。

# **scswitch -S -h** *nodelist* # **shutdown -g0 -y -i0**

**3.** 检验节点是否在 ok 提示符下。

**4.** 使用 boot(1M) 命令加上 -x 选项在非群集模式下引导节点。

ok **boot -x**

该节点的控制台上显示的消息称该节点不是群集的一部分。

#### **2.2.0.1** 示例 **—** 在非群集模式下引导群集节点

以下示例展示关闭节点 phys-schost-1、然后在非群集模式下重新启动时的控制台输 出。 −g0 选项将宽延期设置为零,而 −y 表示在遇到确认问题时,自动回答 yes,−i0 调用 0 运行级别(零)。群集中其它节点的控制台上也显示此节点的关闭消息。

# **scswitch -S -h phys-schost-1** # **shutdown -g0 -y -i0** May 2 10:08:46 phys-schost-1 cl\_runtime: WARNING: CMM monitoring disabled. phys-schost-1# ... rg name =  $schost-sa-1$  ... offline node = phys-schost-2 ... num of  $node = 0 ...$ phys-schost-1# INIT: New run level: 0 The system is coming down. Please wait. System services are now being stopped. Print services stopped. syslogd: going down on signal 15 ... The system is down. syncing file systems... done WARNING: node 1 is being shut down. Program terminated ok **boot -x** ... Not booting as part of cluster ... The system is ready. phys-schost-1 console login:

关闭和引导群集 **41**

## **2.3** 修复完整的 /var 文件系统

Solaris 和 Sun Cluster 软件均将错误消息写入到 /var/adm/messages 文件中,随着 时间的过去,该文件可填入 /var 文件系统中。如果群集节点的 /var 文件系统已 满,可能无法在该节点上重启 Sun Cluster。此外,您可能无法登录到此节点。

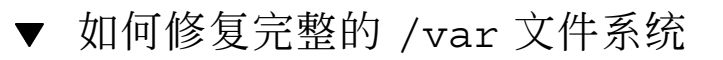

如果一个节点报告了一个被占满的 /var 文件系统但仍继续运行 Sun Cluster 服务, 则请按以下过程来清理被占满的文件系统。

**1.** 成为已满的 /var 文件系统所在的群集节点上的超级用户。

**2.** 清理被占满的文件系统。

例如,删除该文件系统中包含的无关紧要的文件。

## 管理全局设备和群集文件系统

本章提供管理全局设备和群集文件系统的过程。

以下是本章中包含的过程的列表。

- 第48页的「如何更新全局设备名称空间」
- 第49页的「 如何添加并注册磁盘设备组 (Solstice DiskSuite)」
- 第49页的「 如何删除和取消注册磁盘设备组 (Solstice DiskSuite)」
- 第50页的节3.3.1「 如何从磁盘设备组 (Solstice DiskSuite) 中删除节点」
- 第51页的「 如何在初始化磁盘时创建新磁盘组 (VERITAS Volume Manager)」
- 第52页的「 如何在封装磁盘时创建新磁盘组 (VERITAS Volume Manager)」
- 第53页的「如何向现有的磁盘设备组 (VERITAS Volume Manager) 添加新卷」
- 第54页的「如何使现有磁盘组成为磁盘设备组 (VERITAS Volume Manager)」
- 第55页的「 如何将新的次编号分配给磁盘设备组 (VERITAS Volume Manager)」
- 第56页的「 如何将磁盘组注册为磁盘设备组 (VERITAS Volume Manager)」
- 第58页的「如何注册磁盘设备组配置更改 (VERITAS Volume Manager)」
- 第59页的「如何从磁盘设备组删除卷 (VERITAS Volume Manager)」
- 第60页的「 如何删除和取消注册磁盘设备组 (VERITAS Volume Manager)」
- 第61页的「如何向磁盘设备组添加节点 (VERITAS Volume Manager)」
- 第62页的节3.3.2「 如何从磁盘设备组(VERITAS 卷管理器)中删除节点」
- 第64页的「 如何更改磁盘设备特性」
- 第65页的「 如何列出磁盘设备组配置」

**43**

- 第66页的「如何切换设备组的主节点」
- 第67页的节3.3.3「如何使磁盘设备组处于维护状态」
- 第70页的「如何添加群集文件系统」
- 第73页的「如何删除群集文件系统」
- 第76页的「如何检查群集中的全局安装」

有关本章中相关过程的高级说明,请参阅表格 3–1。

有关全局设备、全局名称空间、磁盘设备组和群集文件系统的概念性信息,请参阅 《*Sun Cluster 3.0 U1* 概念》文档。

### **3.1** 管理全局设备和全局名称空间的概述

Sun Cluster 磁盘设备组的管理取决于安装在群集上的卷管理器。Solstice DiskSuite 是 支持群集的, 所以, 您可使用 Solstice DiskSuite metaset(1M) 命令添加、注册和删 除磁盘设备组。利用 VERITAS Volume Manager (VxVM), 您可使用 VxVM 命令来创 建磁盘组。然后, 通过 scsetup(1M) 实用程序将磁盘组作为 Sun Cluster 磁盘设备 组注册。删除 VxVM 磁盘设备组时,要使用 scsetup 实用程序和 VxVM 命令。

管理磁盘设备组或卷管理器磁盘组时,您需要在作为组的主节点的群集节点上操作。

通常,您不需要管理全局设备名称空间,因为全局名称空间是在安装时自动设置的, 并且在 Solaris 操作环境重配置重新引导时自动更新。但是, 如果需要重新生成或更新 全局名称空间,您可以从任何群集节点运行 scgdevs(1M) 命令。这样做会导致在所 有其它群集节点成员上以及将来可能加入群集的节点上更新全局名称空间。

### **3.1.1 Solstice DiskSuite** 的全局设备许可

对全局设备许可所做的更改不会自动传播到 Solstice DiskSuite 和磁盘设备的群集中的 所有节点。如果要更改全局设备上的许可,必须手动更改群集中所有设备上的许可。 例如, 如果要将全局设备 /dev/qlobal/dsk/d3s0 上的许可更改为 644, 就必须对 群集中的所有节点执行

# **chmod 644 /dev/global/dsk/d3s0**

命令。

VxVM 不支持 chmod 命令。要更改 VxVM 中的全局设备许可,请参考 VxVM 管理员 指南。

#### **3.1.2 VERITAS Volume Manager** 管理注意事项

对于 Sun Cluster, 要维护 VxVM 名称空间, 就必须在 Sun Cluster 磁盘设备组配置更 改时注册任何 VxVM 磁盘组或卷更改。注册这些更改可确保更新所有群集节点上的名 称空间。影响名称空间的配置更改的示例包括:添加、删除或重命名卷;更改卷的许 可、属主或组 ID。

注意:一旦磁盘组已作为 Sun Cluster 磁盘设备组向群集注册, 就不要使用 VxVM 命 令导入或导出 VxVM 磁盘组。Sun Cluster软件将处理需要导入或导出磁盘组的所有情 况。

每个 VxVM 磁盘组必须在整个群集范围内有唯一一个次编号。缺省情况下,创建磁盘 组时,VxVM 会选择一个 1000 的倍数中的一个随机数作为该磁盘组的基本次编号。 对于大多数仅有少量磁盘组的配置,这足以确保唯一性。但是,新创建的磁盘组的次 编号有可能与另一群集节点上导入的原有磁盘组的次编号冲突。在这种情况下,尝试 注册 Sun Cluster磁盘设备组将失败。要解决此问题,应当为新磁盘组提供一个新的次 编号(是唯一值),然后将它注册为 Sun Cluster 磁盘设备组。

如果安装的是镜像卷,则可以使用脏区记录 (DRL) 来缩短系统崩溃发生时的恢复时 间。尽管 DRL 会降低 I/O 吞吐量, 仍然建议您使用它。

## **3.2** 群集文件系统管理概述

使用标准的 Solaris 文件系统命令(如 mount 和 newfs 等等)来管理群集文件系统。 通过将 -g 选项指定给 mount 命令来安装群集文件系统。也可以在引导时自动安装群 集文件系统。

注意:群集文件系统的管理不需要任何特殊的 Sun Cluster 命令。管理群集文件系统 就象管理任何其它 Solaris 文件系统一样。

# **3.3** 管理磁盘设备组

scsetup(1M) 实用程序是 scconf(1M) 命令的一个交互式接口。运行 scsetup 时,将生成 scconf 命令。这些生成的命令显示在某些过程结尾部分的示例中。

表 **3–1** 任务列表:管理磁盘设备组

| 任务                                                              | 有关说明,请转到                                             |
|-----------------------------------------------------------------|------------------------------------------------------|
| 在不进行重配置重新引导的情况下<br>更新全局设备名称空间<br>- 使用 scgdevs                   | 第48页的「如何更新全局设备名称空间」                                  |
| 添加 Solstice DiskSuite 磁盘集并将<br>其注册为磁盘设备组<br>- 使用 metaset        | 第49页的 「 如何添加并注册磁盘设备组 (Solstice<br>DiskSuite)         |
| 从配置中删除 Solstice DiskSuite 磁<br>盘设备组<br>- 使用 metaset 和 metaclear | 第49页的「如何删除和取消注册磁盘设备组 (Solstice<br>DiskSuite)         |
| 从 Solstice DiskSuite 磁盘设备组中<br>删除节点<br>- 使用 metaset             | 第50页的节3.3.1 [ 如何从磁盘设备组 (Solstice<br>DiskSuite) 中删除节点 |

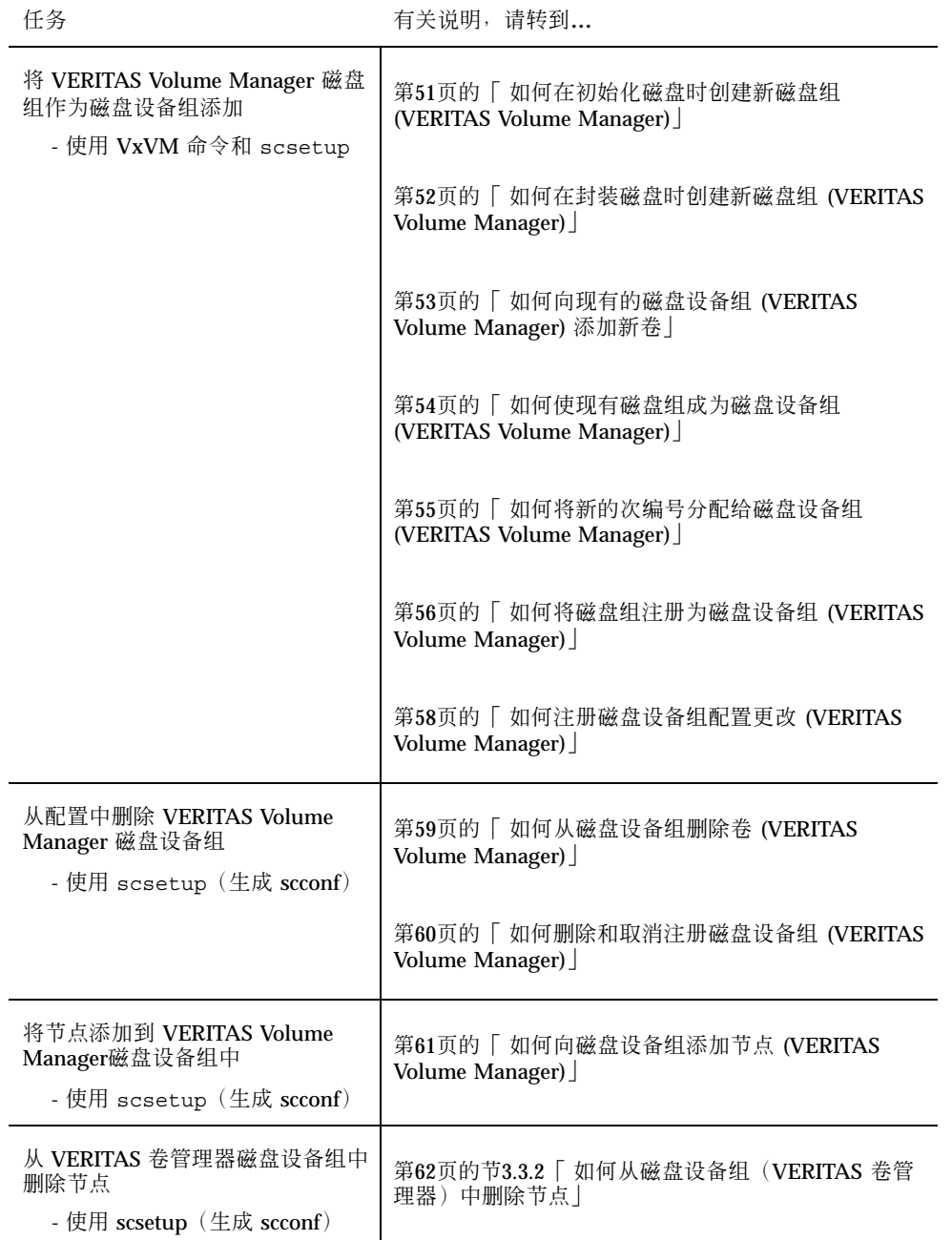

表 **3–1** 任务列表:管理磁盘设备组 续下

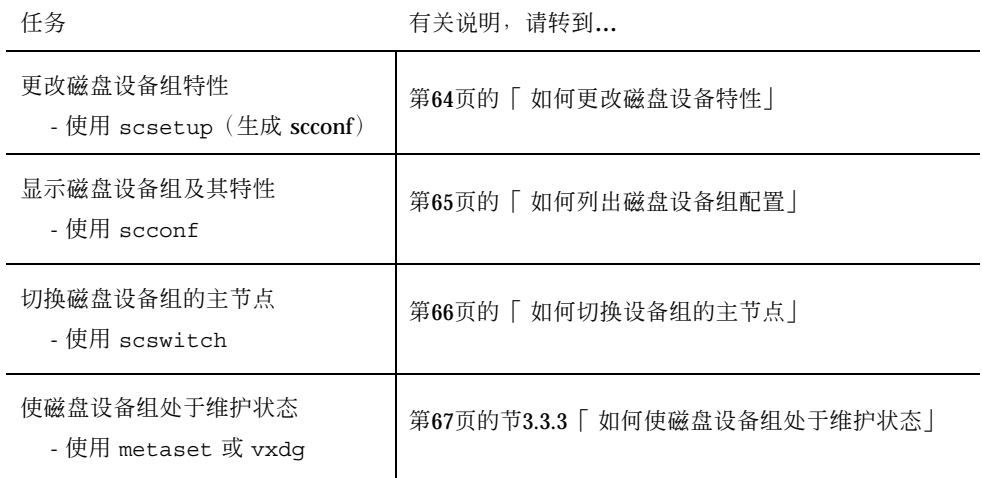

#### 如何更新全局设备名称空间  $\blacktriangledown$

添加新的全局设备时,请通过运行 scgdevs(1M) 来手动更新全局设备名称空间。

注意: 如果运行 scgdevs 命令的节点当前不是群集成员, 或者未安装 /global/ .devices/node@*nodeID* 文件系统,则该命令将不起任何作用。

**1.** 成为群集中任一个节点的超级用户。

**2.** 使用 scgdevs 命令重新配置名称空间。

# **scgdevs**

### **3.3.0.1** 示例 **—** 更新全局设备名称空间

以下示例显示成功运行 scgdevs 后生成的输出。

# **scgdevs**

Configuring the /dev/global directory (global devices)... obtaining access to all attached disks reservation program successfully exiting

### ▼ 如何添加并注册磁盘设备组 (Solstice DiskSuite)

使用 metaset(1M) 命令创建 Solstice DiskSuite 磁盘集并将其注册为 Sun Cluster 磁 盘设备组。注册磁盘集后,分配给该磁盘集的名称将自动分配给磁盘设备组。

- **1.** 成为连接到想用其创建磁盘集的磁盘的节点的超级用户。
- **2.** 使用 metaset 命令添加 **Solstice DiskSuite** 磁盘集,并通过 **Sun Cluster** 将其注 册为磁盘设备组。

# **metaset -s** *diskset* −**a** −**h** *nodelist*

-s *diskset* 指定要创建的磁盘集。

-a -h nodelist **be a contract contract contract with a contract contract contract contract contract contract cont** 

**3.** 检验是否已添加磁盘设备组。 磁盘设备组名称将与使用 metaset 指定的磁盘集名称相匹配。

# **scconf -p** | **grep** *disk-device-group*

### **3.3.0.1** 示例 **—** 添加 **Solstice DiskSuite** 磁盘设备组

以下示例说明了磁盘集和磁盘设备组的创建,并检验是否已创建磁盘设备组。

# **metaset -s dg-schost-1** # **scconf -p | grep dg-schost-1** Device group name: dg-schost-1

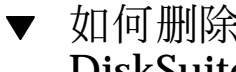

## ▼ 如何删除和取消注册磁盘设备组 (Solstice DiskSuite)

磁盘设备组是已向 Sun Cluster 注册的 Solstice DiskSuite 磁盘集。要删除磁盘设备 组,请使用 metaclear(1M) 和 metaset(1M) 命令。这些命令从群集配置中取消注 册并删除磁盘设备组,将该磁盘设备组返回到非群集磁盘集。

有关删除磁盘集的步骤,请参阅 Solstice DiskSuite 的文档。

### **3.3.1** 如何从磁盘设备组 **(Solstice DiskSuite)** 中删除节点

使用此过程可在运行 Solstice DiskSuite 的群集上从磁盘设备组的可能的主节点列表中 删除群集节点。节点同时可以属于多个磁盘设备组,因此,对要从其删除节点的每个 磁盘设备组重复 metaset 命令。

**1.** 确定要删除的节点是其成员的磁盘设备组。

# **scstat -D**

- **2.** 成为当前拥有要修改的磁盘设备组的节点上的超级用户。
- **3.** 从磁盘设备组删除节点的主机名。

# **metaset -s** *setname* **-d -f -h** *nodelist*

- -s **setname** 有定磁盘设备组的名称
- -d 2000 2000 2000 2000 2000 2000 2000 2000 2000 2000 2000 2000 2000 2000 2000 20

-f 强制

-h nodelist **Name ACTO ACTO ACTOR** 从可以主控磁盘设备组的节点的列表中删除节点

注意:完成更新可能需要几分钟。

- **4.** 对要从中删除节点(作为可能的主节点)的每个磁盘设备组重复 第50页的步骤 3。
- **5.** 检验是否已从磁盘设备组删除了该节点。 磁盘设备组名称将与使用 metaset 指定的磁盘集名称相匹配。

# **scstat -D**

### **3.3.1.1** 示例 **—** 从磁盘设备组 **(SDS)** 删除节点

以下示例显示从磁盘设备组配置中删除主机名 phys-schost-2 的过程。这样做就排 除了 phys-schost-2 作为指定磁盘设备组的主节点的可能性。通过运行 scstat -D 命令并检查删除的节点不再显示在屏幕文本中来检验节点的删除。

```
[Determine the disk device group(s) for the node:]
# scstat -D
 -- Device Group Servers --
                      Device Group Primary Secondary
                      ------------ ------- ---------
 Device group servers: dg-schost-1 phys-schost-1 phys-schost-2
[Become superuser.]
[Remove the hostname from all disk device groups:]
# metaset -s dg-schost-1 -d -f -h phys-schost-2
[Verify removal of the node:]
# scstat -D
 -- Device Group Servers --
                      Device Group Primary Secondary
                      ------------ ------- ---------
 Device group servers: dg-schost-1 phys-schost-1 -
```
▼ 如何在初始化磁盘时创建新磁盘组 (VERITAS Volume Manager)

注意:此过程仅用于初始化磁盘。封装磁盘时,请遵照第52页的「如何在封装磁盘时 创建新磁盘组 (VERITAS Volume Manager)」的过程操作。

添加 VxVM 磁盘组后,您需要注册磁盘设备组。

- **1.** 成为群集的任何节点上的超级用户,该群集在物理上连接到组成要添加的磁盘组的 磁盘。
- **2.** 创建 **VxVM** 磁盘组和卷。 使用您的首选方法创建磁盘组和卷。

注意:如果安装的是镜像卷,则可以使用脏区记录 (DRL) 来缩短出现节点故障时 的卷恢复时间。但是,使用 DRL 可能减少 I/O 吞吐量。

有关完成此步操作的过程,请参阅 VERITAS Volume Manager 文档。

如果安装的是 Oracle Parallel Server, 就可以使用《VERITAS Volume Manager Administrator's Reference Guide》中所述的 VxVM 群集功能创建共享的 VxVM 磁 盘组。否则,使用 VERITAS 文档中介绍的标准步骤创建 VxVM 磁盘组。

#### **3.** 将 **VxVM** 磁盘组注册为 **Sun Cluster** 磁盘设备组。

请参阅第56页的「 如何将磁盘组注册为磁盘设备组 (VERITAS Volume Manager)」。

### ▼ 如何在封装磁盘时创建新磁盘组 (VERITAS Volume Manager)

注意:此过程仅用于封装磁盘。初始化磁盘时,请遵照过程第51页的「 如何在初始化 磁盘时创建新磁盘组 (VERITAS Volume Manager)」。

您可以使非根磁盘成为 Sun Cluster 磁盘设备组, 具体方法是: 首先将非根磁盘封装 为 VxVM 磁盘组,然后将其注册为 Sun Cluster磁盘设备组。

只有最初创建 VxVM 磁盘组时,才支持磁盘封装。创建完 VxVM 磁盘组并将其注册 为 Sun Cluster 磁盘设备组后, 只有能进行初始化的磁盘才应添加到磁盘组。

**1.** 成为群集中任一个节点的超级用户。

**2.** 如果封装的磁盘在 /etc/vfstab 文件中有文件系统条目,请确保 mount at boot 选项设置为 no。

一旦将磁盘封装并将其注册为 Sun Cluster 磁盘设备组后, 就可以将此选项的设置 恢复为 yes。

#### **3.** 封装磁盘。

可使用 vxdiskadm 菜单或图形用户界面来封装磁盘。VxVM 要求两个空闲分区, 以及在磁盘的开头或结尾部分有未分配的柱面。第 2 片还必须设置到整个磁盘。有 关详细信息,请参阅 vxdiskadm(1M) 手册页。

#### **4.** 关闭并重新启动节点。

scswitch(1M) 命令可将所有资源组和设备组从主节点切换到下一个首选节点。然 后,使用 shutdown(1M) 命令关闭和重启节点。

# **scswitch -S -h** *nodelist* # **shutdown -g0 -y -i6**

**5.** 根据需要,可将所有的资源组和设备组切换回原始节点。 如果资源组和设备组最初配置的结果导致无法返回主节点,就不必执行此步骤。

> # **scswitch -z -h** *nodelist* **-D** *disk-device-group* # **scswitch -z -h** *nodelist* **-g** *resource-group*

- **6.** 将 **VxVM** 磁盘组注册为 **Sun Cluster** 磁盘设备组。 请参阅第56页的「 如何将磁盘组注册为磁盘设备组 (VERITAS Volume Manager)」。
- ▼ 如何向现有的磁盘设备组 (VERITAS Volume Manager) 添加新卷

注意:添加卷后,您需要遵照过程第58页的「 如何注册磁盘设备组配置更改 (VERITAS Volume Manager)」来注册配置更改。

将新卷添加到现有的 VxVM 磁盘设备组后,需要从磁盘设备组的主节点执行该过程。 此时,磁盘设备组必须处于联机状态。

**1.** 成为群集中任一个节点的超级用户。

**2.** 确定要向其添加新卷的磁盘设备组的主节点和状态。

# **scstat -D**

**3.** 如果磁盘设备组处于脱机状态,请使之联机。

# **scswitch -z -D** *disk-device-group* **-h** *nodelist*

-h nodelist **contract as a contract as a state of the heating heat** 指定磁盘设备组要切换到的节点的名称。此节点 成为新的主节点。

- **4.** 从主节点(当前主控磁盘设备组的节点)创建磁盘组中的 **VxVM** 卷。 有关用于创建 VxVM 卷的过程,请参阅 VERITAS Volume Manager 文档。
- **5.** 由于注册了 **VxVM** 磁盘组的更改,所以,全局名称空间得以更新。 请参阅第58页的「 如何注册磁盘设备组配置更改 (VERITAS Volume Manager)」。

### ▼ 如何使现有磁盘组成为磁盘设备组 (VERITAS Volume Manager)

您可以使现有的 VxVM 磁盘组成为 Sun Cluster 磁盘设备组,具体方法是:先将磁盘 组导入到当前节点上,然后将磁盘组注册为 Sun Cluster磁盘设备组。

- **1.** 成为群集中任一个节点的超级用户。
- **2.** 将 **VxVM** 磁盘组导入到当前节点上。
	- # **vxdg import** *diskgroup*
- **3.** 将 **VxVM** 磁盘组注册为 **Sun Cluster** 磁盘设备组。

请参阅第56页的「 如何将磁盘组注册为磁盘设备组 (VERITAS Volume Manager)」。

### ▼ 如何将新的次编号分配给磁盘设备组 (VERITAS Volume Manager)

如果因为次编号与另一磁盘组冲突而使得注册磁盘设备组失败,则必须给新的磁盘组 分配一个新的、未经使用的次编号。分配了新的次编号后,请重新运行该过程,将磁 盘组注册为 Sun Cluster磁盘设备组。

- **1.** 成为群集中任一个节点的超级用户。
- **2.** 确定正在使用的次编号。

# **ls -l /global/.devices/***node@nodeid***/dev/vx/dsk/\***

- **3.** 选择当前未使用的任何其它的 **1000** 的倍数作为新磁盘组的基本次编号。
- **4.** 为磁盘组分配新的次编号。
	- # **vxdg reminor** *diskgroup base-minor-number*
- **5.** 将 **VxVM** 磁盘组注册为 **Sun Cluster** 磁盘设备组。 请参阅第56页的「 如何将磁盘组注册为磁盘设备组 (VERITAS Volume Manager) 」。

#### **3.3.1.1** 示例 **—** 如何为磁盘设备组指定新的次编号

该示例使用了次编号 16000-16002 和 4000-4001。您可以使用 vxdq reminor 命令为 新的磁盘设备组分配基本次编号 5000。

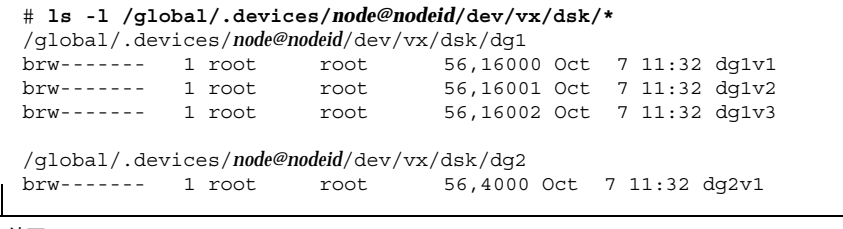

**(**续下**)**

brw------- 1 root root 56,4001 Oct 7 11:32 dg2v2 # **vxdg reminor dg3 5000**

### ▼ 如何将磁盘组注册为磁盘设备组 (VERITAS Volume Manager)

此过程使用了 scsetup(1M) 实用程序将相关的 VxVM 磁盘组注册为 Sun Cluster磁 盘设备组。

注意:一旦将磁盘设备组向群集注册后,请不要使用 VxVM 命令导入或导出 VxVM 磁盘组。如果对 VxVM 磁盘组或卷进行了更改,请使用该过程第58页的「如何注册磁 盘设备组配置更改 (VERITAS Volume Manager)」来注册磁盘设备组的配置更改。这 样做可确保全局名称空间处于正确的状态。

注册 VxVM 磁盘设备组的先决条件如下:

- 群集中节点上的超级用户特权。
- 要注册为磁盘设备组的 VxVM 磁盘组的名称。
- 要主控磁盘设备组的节点的首选顺序。

定义了首选顺序后,也就指定了在首选节点被关闭然后又返回到群集中时,是否让磁 盘设备组切换回首选节点。

有关节点首选项和故障返回选项的详细信息,请参阅 scconf(1M)。

**1.** 成为群集中任一个节点的超级用户。

**2.** 输入 scsetup 实用程序。

# **scsetup**

这时将显示主菜单。

**3.** 要使用 **VxVM** 磁盘设备组,请键入 4**>**(设备组和卷)。 这时将显示"Device Groups"菜单。

- **4.** 要注册 **VxVM** 磁盘设备组,请键入 1(将 **VxVM** 磁盘组注册为设备组)。 按照说明输入要注册为 Sun Cluster 磁盘设备组的 VxVM 磁盘组的名称。
- **5.** 如果在尝试注册磁盘设备组时遇到以下错误,请为该磁盘设备组重分配次编号。

scconf:Failed to add device group - in use

要为磁盘设备组重分配次编号,请遵照过程第55页的「 如何将新的次编号分配给 磁盘设备组 (VERITAS Volume Manager) | 。通过该过程,您可以分配新的次编 号,该次编号不会与现有的磁盘设备组所用的次编号冲突。

**6.** 检验磁盘设备组是否已注册并处于联机状态。 如果已正确注册磁盘设备组,则使用以下命令时将显示新磁盘设备组的信息。

# **scstat -D**

注意:如果更改了向群集注册的 VxVM 磁盘组或卷的任何配置信息,则必须使用 scsetup 注册该磁盘设备组。这样的配置更改包括添加或删除卷,以及更改现有 卷的组、属主或许可。配置更改后的注册将确保全局名称空间处于正确的状态。请 参阅第48页的「 如何更新全局设备名称空间」。

#### **3.3.1.1** 示例 **—** 注册 **VERITAS Volume Manager** 磁盘设备组

以下示例显示了注册 VxVM 磁盘设备组 (dg1) 时由 scsetup 生成的 scconf 命令以 及检验步骤。 此示例假定以前就已创建了 VxVM 磁盘组和卷。

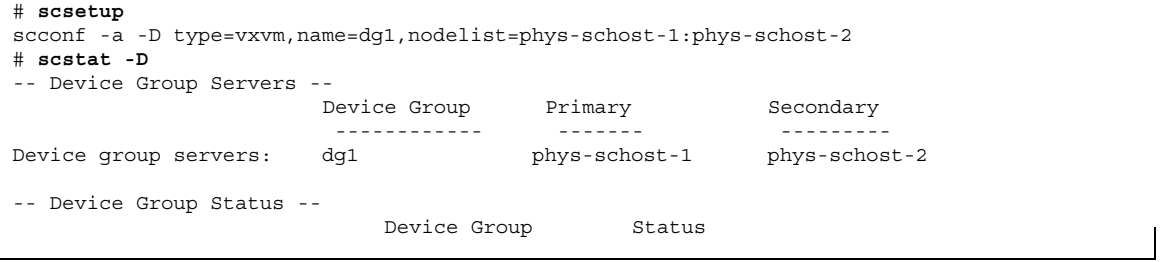

**(**续下**)**

------------ ------ Device group status: dg1 online

#### **3.3.1.2** 从此处可转到何处

要在 VxVM 磁盘设备组上创建群集文件系统,请参阅第70页的「 如何添加群集文件系 统」。

如果存在与次编号相关的问题,请参阅第55页的「 如何将新的次编号分配给磁盘设备 组 (VERITAS Volume Manager)」。

### ▼ 如何注册磁盘设备组配置更改 (VERITAS Volume Manager)

更改 VxVM 磁盘组或卷的任何配置信息后,需要注册 Sun Cluster 磁盘设备组的配置 更改。这样做可确保全局名称空间处于正确的状态。

- **1.** 成为群集中任一节点的超级用户。
- **2.** 输入 scsetup**(1M)** 实用程序。

# **scsetup**

这时将显示主菜单。

- **3.** 要使用 **VxVM** 磁盘设备组,请键入 4(设备组和卷)。 这时将显示 "Device Groups" 菜单。
- **4.** 要注册配置更改,请键入 2 (同步 **VxVM** 设备组的卷信息)。 按照说明输入已更改配置的 VxVM 磁盘组。

#### **3.3.1.1** 示例 **—** 注册 **VERITAS Volume Manager** 磁盘组配置更改

以下示例显示了注册一个已更改的 VxVM 磁盘设备组 (dg1) 时由 scsetup 生成的 scconf 命令。此示例假定以前就已创建 VxVM 磁盘组和卷。

```
# scsetup
```
scconf -c -D name=dg1,sync

## ▼ 如何从磁盘设备组删除卷 (VERITAS Volume Manager)

注意:从磁盘设备组删除卷后,必须遵照过程第58页的「 如何注册磁盘设备组配置更 改 (VERITAS Volume Manager)」注册磁盘设备组配置更改。

- **1.** 成为群集中任一个节点的超级用户。
- **2.** 确定该磁盘设备组的主节点和状态。

# **scstat -D**

**3.** 如果磁盘设备组处于脱机状态,请使之联机。

# **scswitch -z -D** *disk-device-group* **-h** *nodelist*

-z a manager and the set of the set of the set of the set of the set of the set of the set of the set of the s

-D *disk-device-group* 指定要切换的设备组。

-h nodelist **contained as a contained a state of the health of the health in the health in the health in the health in the health in the health in the health in the health in the health in the health in the health in the** 节点。

**4.** 从主节点(当前主控磁盘设备组的节点)中删除磁盘组中的 **VxVM** 卷。

# **vxedit -g** *diskgroup* **-rf rm** *volume*

-g *diskgroup* 指定包含该卷的 VxVM 磁盘组。

-rf rm *volume* 删除指定的卷。

**5.** 使用 scsetup 注册磁盘设备组的配置更改,以更新全局名称空间。 请参阅第58页的「 如何注册磁盘设备组配置更改 (VERITAS Volume Manager)」。

### ▼ 如何删除和取消注册磁盘设备组 (VERITAS Volume Manager)

删除 Sun Cluster 磁盘设备组将导出相应的 VxVM 磁盘组, 而不会损坏该磁盘组。但 是,除非重新注册,否则即使 VxVM磁盘组依然存在,也无法在群集中使用。

此过程使用 scsetup(1M) 实用程序来删除 VxVM 磁盘组,并取消将它作为 Sun Cluster磁盘设备组注册。

**1.** 成为群集中任一个节点的超级用户。

**2.** 使磁盘设备组脱机。

# **scswitch -F -D** *disk-device-group*

-F 使磁盘设备组脱机。

- -D **disk-device-group** 有定要脱机的设备组。
- **3.** 输入 scsetup 实用程序。 这时将显示主菜单。

# **scsetup**

- **4.** 要使用 **VxVM** 设备组,请键入 4(设备组和卷)。 这时将显示"Device Groups"菜单。
- 5. 要取消注册 VxVM 磁盘组,请键入 3 (取消注册 VxVM 设备组)。 按照说明输入将要取消注册的 VxVM 磁盘组。

#### **3.3.1.1** 示例 **—** 删除并取消注册 **VERITAS Volume Manager** 磁 盘设备组

以下示例显示了脱机的 VxVM 磁盘设备组 dq1, 以及删除并取消注册该磁盘设备组时 由 scsetup 生成的 scconf(1M) 命令。

```
# scswitch -F -D dg1
# scsetup
  scconf -r -D name=dg1
```
## ▼ 如何向磁盘设备组添加节点 (VERITAS Volume Manager)

此过程使用 scsetup(1M) 实用程序将节点添加到磁盘设备组。

向 VxVM 磁盘设备组添加节点的先决条件如下:

- 群集中节点上的超级用户特权
- 要将节点添加到其中的 VxVM 设备组的名称
- 要添加的节点的名称或节点 ID
- **1.** 成为群集中任一个节点的超级用户。
- **2.** 输入 scsetup(1M) 实用程序 这时将显示主菜单。

# **scsetup**

**3.** 要使用 **VxVM** 磁盘设备组,请键入 4(设备组和卷)。 这时将显示"Device Groups"菜单。

- **4.** 要向 **VxVM** 磁盘设备组添加节点,请键入 4(向 **VxVM** 设备组添加节点)。 按照说明输入设备组和节点的名称。
- **5.** 检验是否已添加节点。 使用以下命令查看显示的新磁盘的设备组信息。

```
# scconf -p
```
### **3.3.1.1** 示例 **—** 向 **VERITAS Volume Manager** 磁盘设备组添加 节点

以下示例说明了向 VxVM 磁盘设备组 (dg1) 添加节点 (phys-schost-3) 时由 scsetup 生成的 scconf 命令以及检验步骤。

#### # **scsetup**

scconf a D type=vxvm,name=dq1,nodelist=phys-schost-3

```
# scconf -p
```
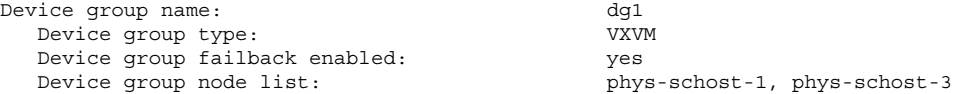

### **3.3.2** 如何从磁盘设备组(**VERITAS** 卷管理器)中删除节 点

遵照此过程从运行 VERITAS 卷管理器 (VxVM) 的现有群集磁盘设备组(磁盘组)中 删除群集节点。

**1.** 确定要删除的节点是其成员的磁盘设备组。

# **scstat -D**

**2.** 成为当前群集成员节点的超级用户。

**3.** 执行 scsetup 实用程序。

```
# scsetup
```
这时将显示主菜单。

- **4.** 要重新配置磁盘设备组,请键入 4(设备组和卷)。
- **5.** 要从 **VxVM** 磁盘设备组中删除该节点,请键入 5(从 **VxVM** 设备组删除节点)。 根据提示从磁盘设备组中删除群集节点。系统将提示您输入有关以下内容的信息: VxVM 设备组

节点名

**6.** 检验是否已从 **VxVM** 磁盘设备组中删除该节点:

```
# scconf -p | grep Device
```
#### **3.3.2.1** 示例 **—** 从磁盘设备组 **(VxVM)** 中删除节点

此示例说明了从 dg1 VxVM 磁盘设备组中删除名为 phys-schost-4 的节点的过程。

[*Determine the disk device group for the node:*] # **scstat -D** -- Device Group Servers -- Device Group Primary Secondary ------------ ------- --------- Device group servers: dg-schost-1 phys-schost-1 phys-schost-2 [*Become superuser and execute the* scsetup *utility*:] # **scsetup Select Device groups and volumes>Remove a node from a VxVM device group. Answer the questions when prompted.** You will need the following information. *You Will Need: Example:* VxVM device group name dg1 node names phys-schost-1 [*Verify that the scconf command executed properly:*] scconf -r -D name=dg1,nodelist=phys-schost-4 Command completed successfully. **Quit the** scsetup **Device Groups Menu and Main Menu.** [*Verify that the node was removed:*]

**(**续下**)**

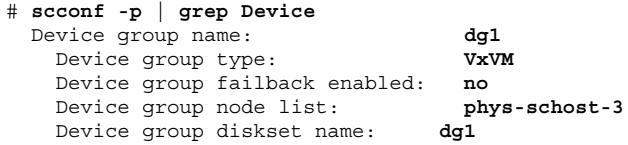

## 如何更改磁盘设备特性

建立磁盘设备组的主拥有权的方法是基于称为 preferenced 的拥有权首选项属性的 设置。如果未设置该属性,则另外的无属主磁盘设备组的主属主是第一个尝试访问该 组中的磁盘的节点。但是,如果设置了该属性,您必须指定节点尝试建立拥有权时采 用的首选顺序。

如果禁用 preferenced 属性, 则 failback 属性也自动禁用。但是, 如果尝试启用 或重新启用 preferenced 属性,您可以选择启用或禁用 failback 属性。

如果启用或重新启用了 preferenced 属性,则需要重建主拥有权首选项列表中节点 的顺序。

此过程使用 scsetup(1M) 来设置或取消设置 Solstice DiskSuite 或 VxVM 磁盘设备 组的 preferenced 属性和 failback 属性。

要运行此过程,需要正在更改其属性值的磁盘设备组的名称。

- **1.** 成为群集中任一个节点的超级用户。
- **2.** 输入 scsetup(1M) 实用程序

这时将显示主菜单。

# **scsetup**

- **3.** 要使用磁盘设备组,请键入 4(设备组和卷)。 这时将显示"Device Groups"菜单。
- **4.** 要更改设备组特性,请键入 6(更改 **VxVM** 或 **Solstice DiskSuite** 设备组的关键 特性)。
- **64** Sun Cluster 3.0 U1 系统管理指南 ♦ 2001 年 8 月, Revision A

按照说明为设备组设置 preferenced 和 failback 选项。

**5.** 检验是否已更改磁盘设备组的属性。

使用以下命令查看显示的磁盘设备组信息。

# **scconf -p**

#### **3.3.2.1** 示例 **—** 更改磁盘设备组特性

以下示例显示设置磁盘设备组 (dg-schost-1) 的属性值时由 scsetup 生成的 scconf 命令。

```
# scconf −c −D name=dg-schost-1,nodelist=phys-schost-1
:phys-schost-2,\
preferenced=true,failback=enabled
# scconf -p | grep Device
Device group name: dg-schost-1<br>Device group type: SDS
   Device group type:
   Device group failback enabled:<br>Device group node list:
                                                      ---<br>yes<br>phys-schost-1, phys-schost-2<br>yes
   Device group node rise.<br>Device group ordered node list: yes<br>Device group diskset name: dg-schost-1
   Device group diskset name:
```
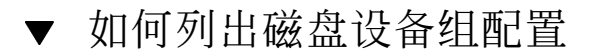

您不需要成为超级用户就可以列出该配置。

您可以使用以下三种方法列出磁盘设备组配置信息。

**1.** 使用 **SunPlex Manager GUI**。

有关详细信息,请参阅 SunPlex Manager 联机帮助。

**1.** 使用 scstat**(1M)** 列出磁盘设备组配置。

% **scstat -D**

♦ 使用 scconf**(1M)** 列出磁盘设备组的配置。

### **3.3.2.1** 示例 **—** 使用 scstat 列出磁盘设备组的配置

使用 scstat -D 命令显示以下信息。

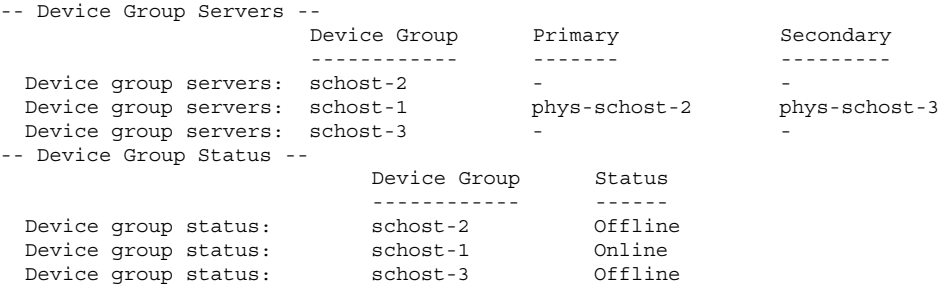

### **3.3.2.2** 示例 **—** 使用 scconf 列出磁盘设备组配置

使用 scconf 命令时,请查看设备组下列出的信息。

#### # **scconf -p**

...

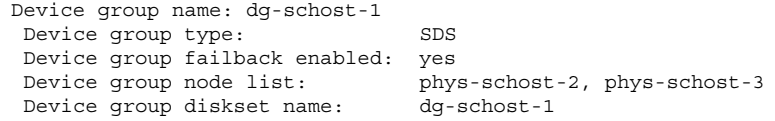

▼ 如何切换设备组的主节点

此过程还可以用于启动不活动的设备组(使之联机)。

您还可以通过使用 SunPlex Manager GUI 使不活动的设备组联机或切换设备组的主节 点。有关详细信息, 请参阅 SunPlex Manager 的联机帮助。

- **1.** 成为群集中任一个节点的超级用户。
- **2.** 使用 scswitch(1M) 来切换磁盘设备组的主节点。

# **scswitch** −**z** −**D** *disk-device-group* −**h** *nodelist*

-z a manager and the set of the set of the set of the set of the set of the set of the set of the set of the s -D *disk-device-group* 指定要切换的设备组。 -h nodelist **headlich contract to the headling to the headling to the headling to the headling to the headling t** 

点。

**3.** 检验磁盘设备组是否已切换到新的主节点。

如果已正确注册磁盘设备组,则使用以下命令时会显示新磁盘设备组的信息。

# **scstat** −**D**

#### **3.3.2.1** 示例 **—** 切换磁盘设备组的主节点

以下示例说明了如何切换磁盘设备组的主节点并检验此更改。

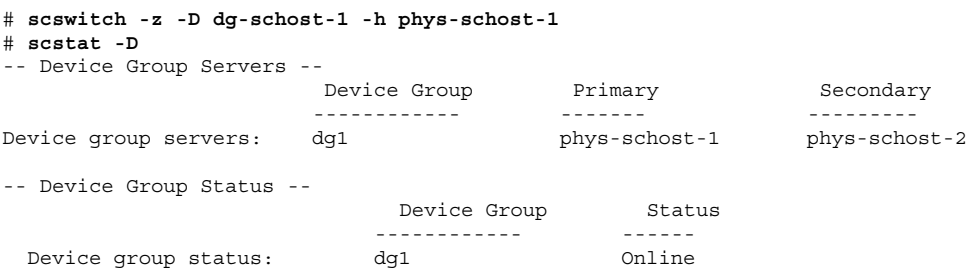

### **3.3.3** 如何使磁盘设备组处于维护状态

如果使设备组处于维护状态,无论何时访问设备组的设备之一,可防止设备组被自动 联机。完成修复过程前(该过程要求完成修复前停止一切 I/O 活动), 应该使设备组 处于维护状态。使设备组处于维护状态还有助于防止数据丢失,具体方法是:确保在 另一个节点上修复磁盘集或磁盘组时一个节点上磁盘设备组并没有联机。

**1.** 使设备组处于维护状态。

# **scswitch -m -D** *disk-device-group*

- **2.** 如果正在执行的修复过程要求磁盘集或磁盘组的拥有权,请手动导入该磁盘集或磁 盘组。
	- 对于 Solstice DiskSuite:
		- # **metaset -C take -f -s** *diskset*

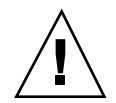

小心:如果要获得 SDS 磁盘集的拥有权, 在设备组处于维护状态时, 必须使用 metaset -C take 命令。使用 metaset -t 将使设备组联机,作为获取拥有权的一 部分。如果导入的是 VxVM 磁盘组,在导入该磁盘组时,必须使用 -t 标志。这样做 可防止重新引导此节点时自动导入磁盘组。

- 对于 VERITAS 卷管理器:
	- # **vxdg -t import** *disk-group-name*

**3.** 完成需要执行的任何修复过程。

**4.** 释放磁盘集或磁盘组的拥有权。

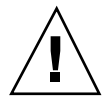

小心:使磁盘设备组脱离维护状态前,必须释放该磁盘集或磁盘组的拥有权。如果不 这样做,可能会导致数据丢失。

■ 对于 Solstice DiskSuite:

**(**续上**)**

# **metaset -C release -s** *diskset*

- 对于 VERITAS 卷管理器:
	- # **vxdg deport** *disk-group-name*

**5.** 使磁盘设备组联机。

# **scswitch -z -D** *disk-device-group* **-h** *nodelist*

#### **3.3.3.1** 示例 **—** 使磁盘设备组处于维护状态

该示例说明了如何使磁盘设备组 dg-schost-1 处于维护状态以及如何使该磁盘设备 组脱离维护状态。

[*Place the disk device group in maintenance state.*] # **scswitch -m -D dg-schost-1**

[*If needed, manually import the diskset or disk group.*] For Solstice DiskSuite: # **metaset -C take -f -s dg-schost-1** For VERITAS Volume Manager: # **vxdg -t import dg1** [*Complete all necessary repair procedures.*] [*Release ownership.*] For Solstice DiskSuite: # **metaset -C release -s dg-schost-1** For VERITAS Volume Manager: # **vxdg deport dg1**

[*Bring the disk device group online.*] # **scswitch -z -D dg-schost-1 -h** phys-schost-1

## **3.4** 管理群集文件系统

表 **3–2** 任务图:管理群集文件系统

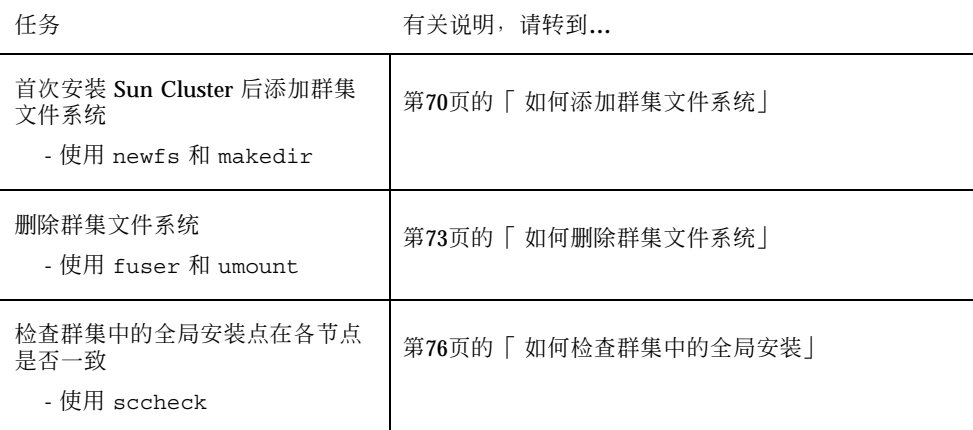

# 如何添加群集文件系统

初次安装 Sun Cluster 后,对创建的每个群集文件系统执行此任务。

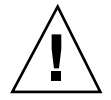

小心:请确保指定了正确的磁盘设备名称。创建群集文件系统会损坏磁盘上的所有数 据。如果指定的设备名称不正确,将删除您可能不打算删除的数据。

添加其它群集文件系统的先决条件如下:

- 群集中的节点的超级用户特权。
- 设备组 (Solstice DiskSuite 设备组或 VxVM 设备组)或要在其上创建群集文件系统 的块磁盘片。
- **1.** 成为群集中任一节点的超级用户。

提示:要更快地创建文件系统,请成为要为其创建文件系统的全局设备的当前主节点 的超级用户。

**2.** 使用 newfs**(1M)** 命令创建文件系统。

# **newfs** *raw-disk-device*

下表显示 raw&dash:disk&dash:device 变量的名称的示例。请注意,卷管理器的命名 惯例各不相同。

表 **3–3** 原始磁盘设备名称样例

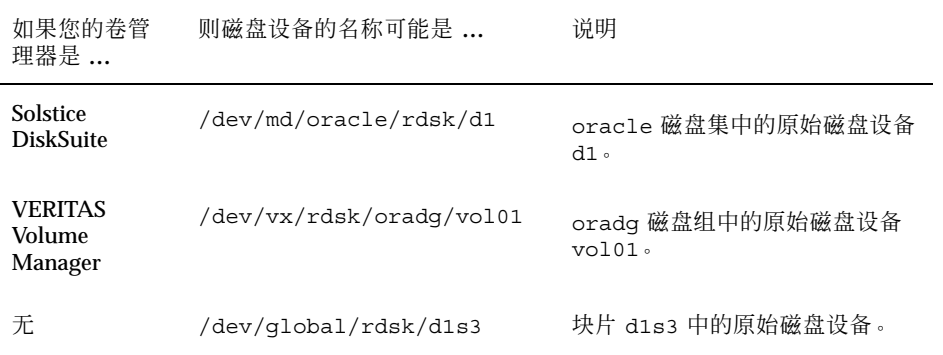

- **3.** 在群集中的每一节点上,创建群集文件系统的安装点目录。 即使不访问节点上的群集文件系统,每个节点上仍需要安装点。
	- # **mkdir -p /global/***device-group***/***mount-point*

device-group **stack**与包含该设备的设备组的名称相对应的目录名。

*mount-point* 要在其上安装群集文件系统的目录的名称。

提示: 为便于管理, 请在 /global/device-group 目录中创建安装点。使用此位置, 您 可以很容易地区别在本地文件系统中全局可用的群集文件系统。

- **4.** 在群集中的每个节点上,为安装点的 /etc/vfstab 文件添加一个条目。
	- **a.** 使用下列必需的安装选项。

注意:对于所有群集文件系统,登录是必需的。

■ Solaris UFS logging - 使用 global, logging 安装选项。有关 UFS 安装选 项的详细信息,请参阅 mount\_ufs(1M) 手册页。

注意: 对于 UFS 群集文件系统, 不需要 syncdir 安装选项。如果指定了 syncdir, 就可以保证 POSIX-compliant 相容文件系统的行为。如果不指 定,您会看到与 UFS 文件系统一样的行为。如果不指定 syncdir, 可以显 著改善分配磁盘块(如向文件附加数据时)的写入性能。但是, 在某些情况 下, 如果不指定 syncdir, 就只能在关闭一个文件后才发现空间不足。在不 指定 syncdir 时出现问题的情形是很少见的。如果有 syncdir(和 POSIX 行为),空间不够的情况应该在关闭前就已发现了。

- Solstice DiskSuite trans 元设备 使用 qlobal 安装选项(而不使用 logging 安装选项)。有关设置 trans 元设备的信息,请参阅 Solstice DiskSuite 文档。
- **b.** 要自动安装群集文件系统,请将 mount at boot 字段设置为yes。
- **c.** 请确保对于每个群集文件系统,其 /etc/vfstab 条目中的信息在每个节点中 是完全相同的。
- **d.** 请确保每个节点的 /etc/vfstab 文件中的条目都以相同顺序列出设备。
- **e.** 检查文件系统的引导顺序相关性。

例如,假定出现以下情况:phys-schost-1 将磁盘设备 d0 安装在 /global/ oracle 上, 而 phys-schost-2 将磁盘设备 d1 安装在 /global/oracle/ logs 上。此时,只有在 phys-schost-1 引导并安装了 /global/oracle 之 后,phys-schost-2 才能引导并安装 /global/oracle/logs。

有关详细信息,请参阅 vfstab(4) 手册页。

**5.** 在群集的每个节点上,检验是否存在安装点以及群集的所有节点上的 /etc/ vfstab 文件条目是否正确。

# **sccheck**

如果没有错误,则不返回任何信息。
**6.** 从群集中的任一节点,安装群集文件系统。

# **mount /global/***device-group***/***mount-point*

**7.** 在群集的每个节点上检验是否已安装群集文件系统。

可以使用命令 df(1M) 或者 mount(1M) 来列出安装的文件系统。

#### **3.4.0.1** 示例 **—** 添加群集文件系统

以下示例在 Solstice DiskSuite 元设备 /dev/md/oracle/rdsk/d1 上创建 UFS 群集 文件系统。

# **newfs /dev/md/oracle/rdsk/d1**

...

[*on each node:*] # **mkdir -p /global/oracle/d1**

# **vi /etc/vfstab**

device a mount FS fsck mount mount mount #to mount to fsck point type pass at boot options # **/dev/md/oracle/dsk/d1 /dev/md/oracle/rdsk/d1 /global/oracle/d1 ufs 2 yes global,logging** [*save and exit*]

[*on one node:*] # **sccheck** # **mount /global/oracle/d1** # **mount** ...

/global/oracle/d1 on /dev/md/oracle/dsk/d1 read/write/setuid/global/logging/ largefiles on Sun May 3 08:56:16 2001

▼ 如何删除群集文件系统

您只需卸装群集文件系统就可以将其删除。如果还想移除或删除数据,请从系统中删 除基础磁盘设备(或元设备或卷)。

注意:当运行 scshutdown(1M) 来关闭整个群集时,作为随即发生的系统关闭的一 部分,群集文件系统会自动卸装。运行 shutdown 来关闭单个节点时,不会卸装群集 文件系统。但是,如果只有正被关闭的节点与磁盘相连,则任何对该磁盘上的群集文 件系统的尝试访问均会导致出错。

管理全局设备和群集文件系统 **73**

卸装群集文件系统的先决条件如下:

- 群集中的节点的超级用户特权。
- 文件系统不能处于忙状态。如果文件系统的目录中有一个用户, 或者程序在该文件 系统中打开了一个文件,则该文件系统被认为处于忙状态。这个用户或程序可能运 行在群集中的任一节点上。
- **1.** 成为群集中任一节点的超级用户。
- **2.** 确定安装的群集文件系统。

# **mount -v**

**3.** 在每个节点上,列出所有正在使用群集文件系统的进程,这样就可以知道要停止哪 些进程。

# **fuser -c** [ **-u** ] *mount-point*

- -c 报告有关用作文件系统的安装点的文件及安装的文件系统 中任何文件的信息。
- -u (可选)显示每个进程 ID 的用户登录名称。

*mount-point* 指定您要停止其进程的群集文件系统的名称。

**4.** 在每个节点上,停止群集文件系统的所有进程。

请使用停止进程的首选方法。根据需要,请使用以下命令强制终止与群集文件系统 相关的进程。

# **fuser -c -k** *mount-point*

向使用群集文件系统的每个进程发出 SIGKILL 命令。

**5.** 在每个节点上,检验没有任何进程正在使用文件系统。

# **fuser -c** *mount-point*

**6.** 只从一个节点卸装文件系统。

# **umount** *mount-point*

```
mount-point hetal and the content of the state of the state of the state of the state of the state of the state
                          群集文件系统的目录的名称,也可以是文件系统的设备名
                         称路径。
```
- **7.** (可选)编辑 /etc/vfstab 文件以删除正要删除的群集文件系统的条目。 在每个其 /etc/vfstab 文件中拥有此群集文件系统的条目的群集节点上执行此步 骤。
- **8.** (可选)删除磁盘设备 **group/metadevice/plex**。 有关详细信息,请参阅卷管理器文档。

#### **3.4.0.1** 示例 **—** 删除群集文件系统

以下示例删除安装在 Solstice DiskSuite metadevice /dev/md/oracle/rdsk/d1 上 的 UFS 群集文件系统。

```
...
/global/oracle/d1 on /dev/md/oracle/dsk/d1 read/write/setuid/global/logging/largefiles
on Sun Oct 3 08:56:16 1999
# fuser -c /global/oracle/d1
/global/oracle/d1: 4006c
# fuser -c -k /global/oracle/d1
/global/oracle/d1: 4006c
# fuser -c /global/oracle/d1
/global/oracle/d1:
# umount /global/oracle/d1
(on each node, remove the highlighted entry:)
# vi /etc/vfstab
                 device mount FS fsck mount mount
#to mount
```
**(**续下**)**

# **mount -v**

管理全局设备和群集文件系统 **75**

to fsck point type pass at boot options

```
/dev/md/oracle/dsk/d1 /dev/md/oracle/rdsk/d1 /global/oracle/d1 ufs 2 yes global,logging
[Save and exit.]
```
注意:要删除群集文件系统中的数据,请删除基础设备。有关详细信息,请参阅卷管 理器文档。

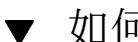

#

# 如何检查群集中的全局安装

sccheck(1M) 实用程序可检验 /etc/vfstab 文件中群集文件系统的条目的语法。如 果没有错误,则不返回任何信息。

注意: 在进行了影响设备或卷管理组件的群集配置更改(如删除群集文件系统)后, 请运行 sccheck。

**1.** 成为群集中任一节点的超级用户。

**2.** 检查群集全局安装。

# **sccheck**

# 管理定额

本章提供在 Sun Cluster 中管理定额的过程。

以下是本章中包含的过程的列表。

- 第79页的「 如何添加定额设备」
- 第80页的节4.1.1「如何删除定额设备」
- 第82页的节4.1.2「如何从群集中删除最后一个定额设备」
- 第83页的「如何替换定额设备」
- 第84页的「 如何使定额设备处于维护状态」
- 第85页的「如何使定额设备脱离维护状态」
- 第86页的「 如何列出定额配置」

本章显示的多数示例均来自一个由三个节点组成的群集。

有关定额和定额设备的概念性概述,请参阅《*Sun Cluster 3.0 U1* 概念》文档。

## **4.1** 定额管理概述

您可以使用 scconf(1M) 命令来执行所有的定额管理过程。此外,您还可以使用 scsetup(1M) 交互式实用程序或 SunPlex Manager GUI 完成某些过程。在本章适当 的地方使用了 scsetup 命令来介绍定额过程。SunPlex Manager 联机帮助介绍了如 何使用 GUI 执行定额过程。

**77**

如果任何与定额相关的 scconf 命令中断或发生失败,则定额配置信息可能在群集配 置数据库中变得不一致。如果发生这种情况,或者重新运行此命令,或者在运行 scconf 命令时使用 reset 选项来重置定额配置。

注意:scsetup(1M) 实用程序是 scconf(1M) 命令的一个交互式接口。运行 scsetup 时将生成 scconf 命令。这些生成的命令显示在这些过程结尾部分的示例 中。

可以使用以下两条命令查看定额配置:scstat -q 选项和 scconf -p。本章的大多 数检验步骤都使用 scconf, 但是, 如果您觉得其输出更有用的话, 则可以用 scstat -q 来代替。

| 任务                                                                      | 有关说明,请转到                            |  |  |
|-------------------------------------------------------------------------|-------------------------------------|--|--|
| 向群集添加定额设备<br>- 使用 scsetup                                               | 第79页的「如何添加定额设备」                     |  |  |
| 从群集中删除定额设备<br>- 使用 scsetup (生成 scconf)                                  | 第80页的节4.1.1 [ 如何删除定额设备              |  |  |
| 从群集中删除最后一个定额设备<br>- 使用 scsetup (生成 scconf)                              | 第82页的节4.1.2 「 如何从群集中删除最后一个定额设<br>备丨 |  |  |
| 替换群集中的定额设备<br>- 使用添加和删除过程                                               | 第83页的「如何替换定额设备」                     |  |  |
| 使定额设备处于维护状态<br>(在维护状态下,定额设备不参与<br>洗票来建立定额。)<br>- 使用 scsetup (生成 scconf) | 第84页的 [ 如何使定额设备处于维护状态 ]             |  |  |
| 将定额配置重置为缺省状态<br>- 使用 scsetup (生成 scconf)                                | 第85页的 [ 如何使定额设备脱离维护状态 ]             |  |  |
| 列出定额设备和选票计数<br>- 使用 scconf                                              | 第86页的「如何列出定额配置」                     |  |  |

表 **4–1** 任务列表:管理定额

# 如何添加定额设备

您还可以使用 SunPlex Manager GUI 来完成此过程。有关详细信息,请参阅 SunPlex Manager 的联机帮助。

要完成此过程,请使用其设备 ID (DID) 来标识节点共享的磁盘驱动器。使用 scdidadm -L 命令来查看 DID 名称列表。有关附加信息,请参阅 scdidadm(1M) 手册页。

有关此过程使用的命令的信息,请参阅 scsetup(1M) 和 scconf(1M) 手册页。

- **1.** 成为群集中任一个节点的超级用户。
- **2.** 输入 scsetup 实用程序。

# **scsetup**

这时将显示主菜单。

- **3.** 要使用定额设备,请键入 1(定额)。 这时将显示"Quorum"菜单。
- **4.** 要添加定额设备,请键入 1(添加定额磁盘)。 按照说明键入要用作定额设备的设备的名称。
- **5.** 检验是否已添加定额设备。

# **scstat** −**q**

**6.** 对每组共享一个存储器群的节点重复 第79页的步骤 3 到 第79页的步骤 5。

### **4.1.0.1** 示例 **—** 添加定额设备

以下示例显示了添加定额设备时由 scsetup 生成的 scconf 命令和检验过程。

管理定额 **79**

**Become superuser on any cluster node.** [*Execute the scsetup utility:*] # **scsetup Select Quorum>Add a quorum disk**. **Answer the questions when prompted.** [*Verify that the scconf command completed successfully:*]

scconf -a -q globaldev=d20

Command completed successfully. **Quit the scsetup Quorum Menu and Main Menu.** [*Verify the quorum device is removed:*] # **scstat -q**

-- Quorum Summary --

Quorum votes possible: 4 Quorum votes needed: 3 Quorum votes present: 4

-- Quorum Votes by Node --

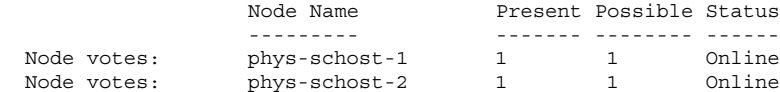

-- Quorum Votes by Device --

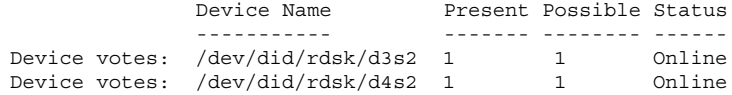

## **4.1.1** 如何删除定额设备

您还可以使用 SunPlex Manager GUI 来完成此过程。有关详细信息,请参阅 SunPlex Manager 的联机帮助。

删除定额磁盘后,该定额磁盘将不再参与选票来建立定额。请注意,所有由两个节点 组成的群集均要求至少配置一个定额设备。如果要删除的是群集中的最后一个定额设 备, 则 scconf(1M) 将无法从配置中删除该设备。

注意:如果要删除的是群集中的最后一个定额设备,请参阅过程第82页的节4.1.2「 如 何从群集中删除最后一个定额设备」。

**1.** 成为群集中任一节点的超级用户。

**2.** 确定要删除的定额设备。

# **scconf -pv | grep Quorum**

**3.** 执行 scsetup**(1M)** 实用程序。

# **scsetup**

这时将显示主菜单。

- **4.** 要使用定额设备,请键入 1(定额)。
- **5.** 要删除定额设备,请键入 2(删除定额磁盘)。 回答删除过程中显示的问题。
- **6.** 退出 scsetup。
- **7.** 检验是否已删除定额设备。

# **scstat -q**

### **4.1.1.1** 示例 **—** 删除定额设备

此示例说明了如何从配置了两个或更多定额设备的群集中删除定额设备。

**Become superuser on any node and place the node to be removed in maintenance state.** [*Determine the quorum device to be removed:*] # **scconf -pv | grep Quorum** [*Execute the scsetup utility:*] # **scsetup Select Quorum>Remove a quorum disk**. **Answer the questions when prompted.** [*Verify that the scconf command completed successfully:*]

scconf -r -q globaldev=d4

Command completed successfully. **Quit the scsetup Quorum Menu and Main Menu.**

**(**续下**)**

管理定额 **81**

```
[Verify the quorum device is removed:]
# scstat -q
-- Quorum Summary --
 Quorum votes possible: 3
 Quorum votes needed: 2
 Quorum votes present: 3
-- Quorum Votes by Node --
                  Node Name Present Possible Status
                 --------- ------- -------- ------
 Node votes: phys-schost-1 1 1 1 Online<br>Node votes: phys-schost-2 1 1 0nline
                 node votes:<br>
\frac{1}{2} 1 0nline
-- Quorum Votes by Device --
               Device Name Present Possible Status
```
----------- ------- -------- -------Device votes: /dev/did/rdsk/d3s2 1 1 0nline

### **4.1.2** 如何从群集中删除最后一个定额设备

如果要删除的设备不是群集中的最后一个定额设备,请使用过程第80页的节4.1.1「 如 何删除定额设备」。

注意:所有由两个节点组成的群集均至少需要一个配置的定额设备。如果要删除的设 备是由两个节点组成的群集中的最后一个定额设备,则必须将群集置于安装模式,然 后 scconf(1M) 才允许您从配置中删除此设备。只有从群集中删除节点时,才应当这 样做。

**1.** 成为群集中任一节点的超级用户,并使要删除的节点处于维护状态。

请参阅第120页的「 如何使节点进入维护状态」。

**2.** 将群集置于安装模式。

# **scconf -c -q installmode**

- **3.** 使用 scconf 命令删除定额设备。
- **82** Sun Cluster 3.0 U1 系统管理指南 ♦ 2001 年 8 月, Revision A

# **scconf -r -q globaldev=***device*

**4.** 检验是否已删除定额设备。

# **scstat -q**

#### **4.1.2.1** 示例 **—** 删除最后一个定额设备

此示例说明了如何删除群集配置中所剩的最后一个定额设备。

----------- ------- -------- ------

[*Become superuser on any node.*] [*Place the cluster in install mode:*] # **scconf -c -q installmode** [*Remove the quorum device:*] # **scconf -r -q globaldev=d3** [*Verify the quorum device has been removed:*] # **scstat -q** -- Quorum Summary -- Quorum votes possible: 2 Quorum votes needed: 2 Quorum votes present: 2 -- Quorum Votes by Node -- Node Name **Present Possible Status** --------- ----- ------- ------- ------Node votes: phys-schost-1 1 1 Online<br>Node votes: phys-schost-2 1 1 Online phys-schost-2 1 1 Online -- Quorum Votes by Device -- Device Name Present Possible Status

▼ 如何替换定额设备

**1.** 在当前包括将被替换的磁盘的存储器群中配置一个新的定额设备。 需要首先将一个新的定额设备添加到配置中,来替换旧的设备。要向群集添加新的 定额设备,请参阅第79页的「 如何添加定额设备」。

**2.** 删除用作定额设备的故障磁盘。

管理定额 **83**

要从配置中删除旧的定额设备,请参阅第80页的节4.1.1「 如何删除定额设备」。

- **3.** 替换故障磁盘。 请参阅《*Sun Cluster 3.0 U1 Hardware Guide*》中适用于您的磁盘群的硬件过 程。
- ▼ 如何使定额设备处于维护状态

您还可以使用 SunPlex Manager GUI 来完成此过程。有关详细信息,请参阅 SunPlex Manager 的联机帮助。

如果在较长的一段时间内不使用定额设备,请使之处于维护状态。这样,磁盘设备的 定额选票计数将设置为零,因而在维护该设备时不增加定额计数。

使用 scconf(1M) 命令使定额设备处于维护状态。scsetup 实用程序当前没有此项功 能。

注意:所有由两个节点组成的群集均至少需要一个配置的定额设备。如果这是由两个 节点组成的群集中的最后一个定额设备,scconf 将无法使该设备处于维护状态。

要使群集节点处于维护状态,请参阅第120页的「 如何使节点进入维护状态」。

- **1.** 成为群集中任一个节点的超级用户。
- **2.** 使定额设备处于维护状态。

# **scconf -c -q globaldev=***device*,**maintstate**

- -c **home and the seconf 命令的更改形式。**
- -q 管理定额选项。

globaldev=*device* 指定要更改的磁盘设备的 DID 名称,例如 d4。

maintstate 使共享的定额设备处于维护状态。

**3.** 检验定额设备当前是否处于维护状态。 处于维护状态的设备的"定额设备选票数"应当显示为零。

### **4.1.2.1** 示例 **—** 使定额设备处于维护状态

以下示例说明了如何使定额设备处于维护状态以及如何检验其结果。

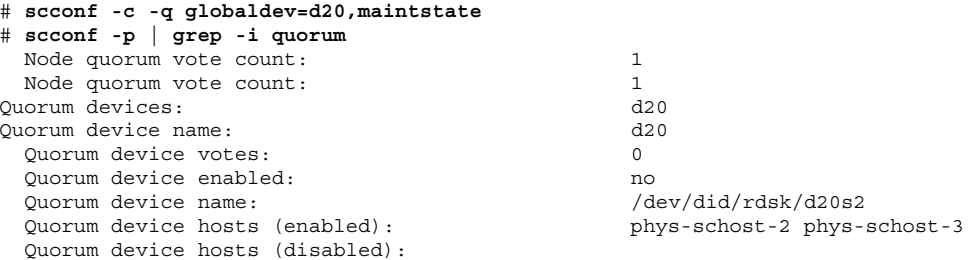

#### **4.1.2.2** 从此处可转到何处

要重新启用定额设备,请参阅第85页的「 如何使定额设备脱离维护状态」。

要使节点处于维护状态,请参阅第120页的「 如何使节点进入维护状态」。

## ▼ 如何使定额设备脱离维护状态

当定额设备处于维护状态后,如果要使其返回联机状态,请使用以下过程将定额选票 计数重置为缺省值。对于群集节点,缺省定额计数为 1。对于定额设备,缺省定额计 数为 N-1, 其中 N 是拥有非零选票计数的节点数, 这些节点拥有到定额设备的端口。

如果一个定额设备处于维护状态,并且您想使它脱离维护状态,您应该随时运行此过 程。

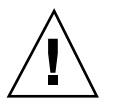

小心:如果不指定 globaldev 或 node 选项, 则对整个群集范围重置定额计数。

要使群集节点及其相关的定额设备脱离维护状态,请参阅第122页的「 如何使节点脱 离维护状态」。

**1.** 成为群集中任一个节点的超级用户。

**2.** 重置定额计数。

管理定额 **85**

-c https://www.jp/filestate.comf-命令的更改形式。

-q 管理定额选项。

globaldev=device 指定要重置的定额设备的 DID 名称, 例如 d4。

reset 用于重置定额的更改标志。

**3.** 如果因节点处于维护状态而重置定额计数,则重新引导节点。

- **4.** 检验定额选票计数。
	- # **scconf** −**p** | **grep -i quorum**

#### **4.1.2.1** 示例 **—** 重置定额选票计数(定额设备)

以下示例将一个定额设备的定额计数重置为缺省值并检验其结果。

#### # **scconf -c -q globaldev=d20,reset**

```
# scconf -p | grep -i quorum
 Node quorum vote count: 1
 Node quorum vote count: 1
Quorum devices:
Quorum device name: d20
 Quorum device votes: 1
 Quorum device enabled: yes
 Quorum device name: /dev/did/rdsk/d20s2
                               phys-schost-2 phys-schost-3
 Quorum device hosts (disabled):
```
如何列出定额配置

您还可以使用 SunPlex Manager GUI 来完成此过程。有关详细信息,请参阅 SunPlex Manager 的联机帮助。

要列出定额配置,您不必成为超级用户。

◆ 使用 scconf(1M) 来列出定额配置。

## **4.1.2.1** 示例 **—** 列出定额配置

# **scconf -p | grep ''Quorum | vote''** Node quorum vote count: 1 Node quorum vote count: 1<br>Quorum devices: d20 Quorum devices: d20 Quorum device name: d20 Quorum device votes: 1 Quorum device enabled:<br>Quorum device name:  $Quorum$  device hosts (enabled): Quorum device hosts (disabled):

yes<br>/dev/did/rdsk/d20s2<br>phys-schost-2 phys-schost-3

管理定额 **87**

# 管理群集互连和公共网络

本章提供管理 Sun Cluster 互连和公共网络的软件过程。

群集互连和公共网络的管理由硬件和软件过程组成。通常,在初次安装并配置群集 时,要配置群集互连和公共网络,包括 NAFO 组。如果后来需要改变群集互连或公共 网络配置,则可以使用本章中的软件过程。

以下是本章中包含的过程的列表:

- 第90页的「如何检查群集互连的状态」
- 第91页的「如何添加 Cluster Transport Cable 传输适配卡或传输结点」
- 第93页的「如何删除 Cluster Transport Cable 传输适配卡和传输结点」
- 第96页的「如何启用 Cluster Transport Cable」
- 第97页的「如何禁用 Cluster Transport Cable」
- 第100页的「如何创建 NAFO 组」
- 第102页的「如何向 NAFO 组添加适配卡」
- 第103页的「 如何删除 NAFO 组」
- 第105页的「如何从 NAFO 组中删除适配卡」
- 第106页的「如何切换 NAFO 组的活动适配卡」
- 第107页的「如何检查 NAFO 组的状态」
- 第108页的「如何更改公共网络管理可调参数」

对于本章中相关过程的高级说明,请参阅表格 5–1 和表格 5–2。

有关群集互连和公共网络的背景和概述信息,请参阅 《*Sun Cluster 3.0 U1* 概念》 文档。

**89**

# **5.1** 管理群集互连

本节提供有关重新配置群集互连(如: cluster transport adapter 和 cluster transport cable)的过程。这些过程需要安装 Sun Cluster 软件。

在大多数时候,您可以使用 scsetup 实用程序来管理群集互连的群集传输。有关详 细信息,请参阅 scsetup(1M) 手册页。

有关群集软件的安装过程,请参阅《*Sun Cluster 3.0 U1* 安装指南》。有关维护群集 硬件组件的过程,请参阅《*Sun Cluster 3.0 U1 Hardware Guide*》。

| 任务                                      | 有关说明,请转到                                             |  |  |
|-----------------------------------------|------------------------------------------------------|--|--|
| 管理群集传输<br>- 使用 scsetup                  | 第20页的 [ 如何访问 scsetup 实用程序]                           |  |  |
| 检查群集互连的状态<br>- 使用 scstat                | 第90页的「 如何检查群集互连的状态」                                  |  |  |
| 添加群集传输电缆、传输适配卡或<br>传输结点<br>- 使用 scsetup | 第91页的   如何添加 Cluster Transport Cable 传输适<br>配卡或传输结点丨 |  |  |
| 删除群集传输电缆、传输适配卡或<br>传输结点<br>- 使用 scsetup | 第93页的   如何删除 Cluster Transport Cable 传输适<br>配卡和传输结点丨 |  |  |
| 启用群集传输电缆<br>- 使用 scsetup                | 第96页的「如何启用 Cluster Transport Cable」                  |  |  |
| 禁用群集传输电缆<br>- 使用 scsetup                | 第97页的 「 如何禁用 Cluster Transport Cable」                |  |  |

表 **5–1** 任务列表:管理群集互连

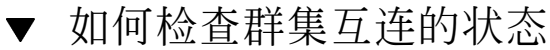

您还可以使用 SunPlex Manager GUI 来完成此过程。有关详细信息,请参阅 SunPlex Manager 的联机帮助。

执行此步骤不需要作为超级用户登录。

**1.** 检查群集互连的状态。

# **scstat -W**

#### **2.** 有关一般状态的消息,请参阅以下内容。

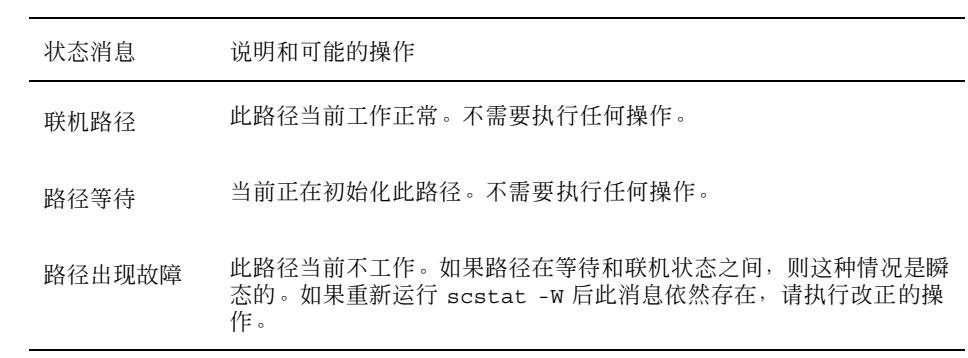

### **5.1.0.1** 示例 **—** 检查群集互连的状态

以下示例说明了当前运行的群集互连的状态。

#### # **scstat -W**

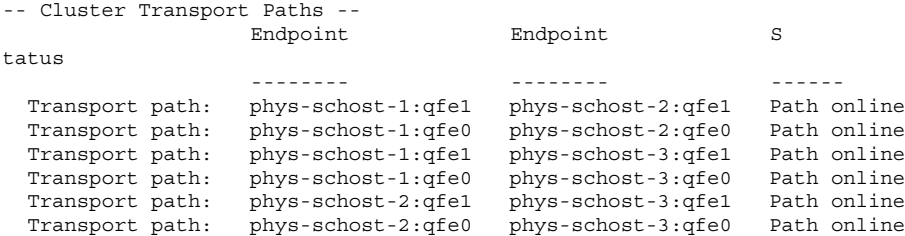

# ▼ 如何添加 Cluster Transport Cable 传输适配卡或传 输结点

您还可以使用 SunPlex Manager GUI 来完成此过程。有关详细信息,请参阅 SunPlex Manager 的联机帮助。

#### **1.** 确保已安装物理 **cluster transport cable**。

有关安装 cluster transport cable 的过程,请参阅《*Sun Cluster 3.0 U1 Hardware Guide*》。

- **2.** 成为群集中任一节点的超级用户。
- **3.** 输入 scsetup 实用程序。

# **scsetup**

这时将显示主菜单。

- **4.** 通过键入 3(群集互连)来访问 **"Cluster Interconnect"** 菜单。
- **5.** 通过键入 1(添加传输电缆)来添加传输电缆。 (按说明输入请求的信息。)
- **6.** 通过键入 2(向节点添加传输适配卡)来添加传输适配卡。 (按说明输入请求的信息。)
- **7.** 通过键入 3(添加传输结点)来添加传输结点。 (按说明输入请求的信息。)
- **8.** 检验是否已添加 **cluster transport cable**、传输适配卡或传输结点。

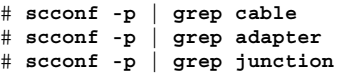

#### **5.1.0.1** 示例 **—** 添加群集传输电缆、传输适配卡或传输结点

以下示例说明了如何使用 scsetup 命令向节点添加传输电缆、传输适配卡或传输结 点。

[*Ensure the physical cable is installed.*] Become superuser on any node and place the node to be removed in maintenance state. # **scsetup** Select Cluster interconnect. Select either Add a transport cable, Add a transport adapter to a node, or Add a transport junction. Answer the questions when prompted. *You Will Need: Example:* node names phys-schost-1 adapter names qfe2 junction names hub2 transport type dlpi [*Verify that the* scconf *command completed successfully:*] Command completed successfully. Quit the scsetup Cluster Interconnect Menu and Main Menu. [*Verify that the cable, adapter, and junction are added:*] # **scconf -p | grep cable** Transport cable: phys-schost-2:qfe0@1 ethernet-1@2 Enabled Transport cable: phys-schost-3:qfe0@1 ethernet-1@3 Enabled Transport cable: phys-schost-1:qfe0@0 ethernet-1@1 Enabled # **scconf -p | grep adapter** Node transport adapters:  $qfe2$  hme1  $qfe0$ Node transport adapter:  $qfe0$ Node transport adapters:  $qfe0 qfe2 hme1$ Node transport adapter:  $qfe0$ Node transport adapters:  $qfe0 qfe2 hme1$ Node transport adapter:  $qfe0$ # **scconf -p | grep junction** Cluster transport junctions: hub0 hub1 hub2 Cluster transport junction: hub0 Cluster transport junction: hub1<br>
cluster transport junction. hub1 Cluster transport junction:

▼ 如何删除 Cluster Transport Cable 传输适配卡和传 输结点

您还可以使用 SunPlex Manager GUI 来完成此过程。有关详细信息,请参阅 SunPlex Manager 的联机帮助。

请按照以下过程从节点配置中删除群集传输电缆、传输适配卡和传输结点。禁用电缆 后,电缆的两个端点仍处于已配置状态。如果适配卡正用作传输电缆的端点,则无法 删除该适配卡。

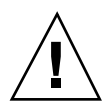

小心:一个群集节点要成为一个群集的成员,至少需要有一个工作正常的电缆连接到 群集互连。禁用电缆前,请务必检验节点的群集互连的状态。对于一个电缆连接,只 有验证了它是冗余的(即除它之外还有另外一个连接),才予以禁用。禁用节点所剩 的最后一个工作电缆会使该节点脱离群集。

- **1.** 成为群集中任一节点的超级用户。
- **2.** 检查剩余的群集传输路径的状态。

# **scstat -W**

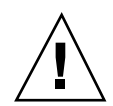

小心:如果在尝试删除由两个节点组成的群集中的一个节点时接收到错误(如"path faulted"), 请先调查问题, 然后再继续进行此过程。这样的问题可能表明节点路径不 可用。如果删除所剩的正常路径,则会使节点脱离群集,并可能导致重新配置群集。

**3.** 输入 scsetup 实用程序。

# **scsetup**

这时将显示主菜单。

- **4.** 通过键入 3(群集互连)来访问 **"Cluster Interconnect"** 菜单。
- **5.** 通过键入 4(删除传输电缆)来删除电缆。 (按说明输入请求的信息。)

注意:如果删除的是物理电缆,请断开端口与目标设备之间的电缆。

**6.** 通过键入 5(从节点删除传输适配卡)来删除适配卡。 (按说明输入请求的信息。)

注意:如果要从节点删除物理适配卡,请参阅《*Sun Cluster 3.0 U1 Hardware Guide*》,以获得有关硬件维护过程的信息。

- **7.** 通过键入 6(删除传输结点)来删除结点。
- **94** Sun Cluster 3.0 U1 系统管理指南 ◆ 2001 年 8 月, Revision A

(按说明输入请求的信息。)

注意:如果结点的任一端口正用作任一传输电缆的端点,则无法删除结点。

**8.** 检验是否已删除电缆或适配卡。

```
# scconf -p | grep cable
# scconf -p | grep adapter
# scconf -p | grep junction
```
此命令的输出中不应出现已从给定节点删除的传输电缆或适配卡。

### **5.1.0.1** 示例 **—** 删除传输电缆、传输适配卡或传输结点

以下示例说明了如何使用 scsetup 命令删除传输电缆、传输适配卡或传输结点。

```
[Become superuser on any node in the cluster.]
[Enter the scsetup utility:]
# scsetup
Select Cluster interconnect.
Select either Add a transport cable, Add a transport adapter to a node, or Add a transport junction.
Answer the questions when prompted.
   You Will Need: Example:
   node names phys-schost-1<br>adapter names qfe1
  adapter names
   junction names hub1
[Verify that the scconf command completed successfully:]
Command completed successfully.
Quit the scsetup Cluster Interconnect Menu and Main Menu.
[Verify that the cable, adapter, or junction is removed:]
# scconf -p | grep cable
 Transport cable: phys-schost-2:qfe0@1 ethernet-1@2 Enabled
 Transport cable: phys-schost-3:qfe0@1 ethernet-1@3 Enabled
 Transport cable: phys-schost-1:qfe0@0 ethernet-1@1 Enabled
# scconf -p | grep adapter
 Node transport adapters: qfe2 hme1 qfe0
 Node transport adapter: qfe0
 Node transport adapters: qfe0 qfe2 hme1
 Node transport adapter: qfe0
 Node transport adapters: qfe0 qfe2 hme1
 Node transport adapter: qfe0
# scconf -p | grep junction
 Cluster transport junctions: hub0 hub2<br>Cluster transport junction: hub0
  Cluster transport junction:
```
**(**续下**)**

Cluster transport junction: hub2

# 如何启用 Cluster Transport Cable

您还可以使用 SunPlex Manager GUI 来完成此过程。有关详细信息,请参阅 SunPlex Manager 的联机帮助。

此选项用于启用现有的群集传输电缆。

- **1.** 成为群集中任一节点的超级用户。
- **2.** 输入 scsetup 实用程序。

# **scsetup**

这时将显示主菜单。

- **3.** 通过键入 2(群集互连)来访问 **"Cluster Interconnect"** 菜单。
- **4.** 通过键入 7(启用传输电缆)来启用传输电缆。 出现提示后按说明操作。您需要输入您尝试标识的电缆的一个端点的节点名称和适 配卡名称。
- **5.** 检验是否已启用该电缆。

# **scconf -p | grep cable**

### **5.1.0.1** 示例 **—** 启用群集传输电缆

此示例说明了如何启用节点 phys-schost-2 上的适配卡 qfe-1 上的群集传输电缆。

```
[Become superuser on any node.]
[Enter the scsetup utility:]
# scsetup
Select Cluster interconnect>Enable a transport cable.
Answer the questions when prompted.
You will need the following information.
   You Will Need: Example:
  node names phys-schost-2
  adapter names qfel<br>
iunction names hubl
   junction names
[Verify that the scconf command completed successfully:]
scconf -c -m endpoint=phys-schost-2:qfe1, state=enabled
Command completed successfully.
Quit the scsetup Cluster Interconnect Menu and Main Menu.
[Verify that the cable is enabled:]
# scconf -p | grep cable
  Transport cable: phys-schost-2:qfe1@0 ethernet-1@2 Enabled
  Transport cable: phys-schost-3:qfe0@1 ethernet-1@3 Enabled
```
Transport cable: phys-schost-1:qfe0@0 ethernet-1@1 Enabled

# ▼ 如何禁用 Cluster Transport Cable

您还可以使用 SunPlex Manager GUI 来完成此过程。有关详细信息,请参阅 SunPlex Manager 的联机帮助。

您可能需要禁用群集传输电缆,以便临时关闭群集互连路径。这在排除群集互连的故 障或更换群集互连硬件时很有用。

禁用电缆后,电缆的两个端点仍处于已配置状态。如果适配卡仍用作传输电缆的一个 端点,则无法删除该适配卡。

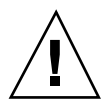

小心:一个群集节点要成为一个群集的成员,至少需要有一个工作正常的电缆连接到 群集互连。禁用电缆前,请务必检验节点的群集互连的状态。对于一个电缆连接,只 有验证了它是冗余的(即除它之外还有另外一个连接),才予以禁用。禁用节点所剩 的最后一个工作电缆会使该节点脱离群集。

**1.** 成为群集中任一节点的超级用户。

**2.** 禁用电缆前,请检查群集互连的状态。

# **scstat -W**

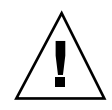

小心:如果在尝试删除由两个节点组成的群集中的一个节点时接收到错误(如"path faulted"),请先调查问题,然后再继续进行此过程。这样的问题可能表明节点路径不 可用。如果删除所剩的正常路径,则会使节点脱离群集,并可能导致重新配置群集。

**3.** 输入 scsetup 实用程序。

# **scsetup**

这时将显示主菜单。

- **4.** 通过键入 3(群集互连)来访问 **"Cluster Interconnect"** 菜单。
- **5.** 通过键入 8(禁用传输电缆)来禁用电缆。 按说明输入请求的信息。这时将禁用此群集互连中的所有组件。您需要输入您尝试 标识的电缆的一个端点的节点名称和适配卡名称。
- **6.** 检验是否已禁用电缆。

# **scconf -p | grep cable**

### **5.1.0.1** 示例 **—** 禁用群集传输电缆

此示例说明了如何禁用节点 phys-schost-2 上的适配卡 qfe-1 上的群集传输电缆。

```
[Become superuser on any node.]
[Enter the scsetup utility:]
# scsetup
Select Cluster interconnect>Disable a transport cable.
Answer the questions when prompted.
You will need the following information.
  You Will Need: Example:
                        phys-schost-2
  adapter names qfe1
  junction names hub1
[Verify that the scconf command completed successfully:]
```
**(**续下**)**

scconf -c -m endpoint=phys-schost-2:qfe1,state=disabled Command completed successfully. Quit the scsetup Cluster Interconnect Menu and Main Menu. [*Verify that the cable is disabled:*] # **scconf -p | grep cable** Transport cable: phys-schost-2:qfe1@0 ethernet-1@2 Disabled Transport cable: phys-schost-3:qfe0@1 ethernet-1@3 Enabled Transport cable: phys-schost-1:qfe0@0 ethernet-1@1 Enabled

# **5.2** 管理公共网络

如果需要改变公共网络配置,可按照本节中的软件过程进行。

管理公共网络适配卡时,请注意以下事项:

- 在事先未将 NAFO 组中的活动适配卡切换到备份适配卡的情况下, 不要取消配置 (拔掉)或关闭该组中的活动适配卡。请参阅 第106页的「 如何切换 NAFO 组的 活动适配卡」。
- 在事先未将备份适配卡从其各自的 NAFO 组中删除的情况下, 不要将它重新连接 到其它子网上。
- 即使该组处于监视中, 也可在活动适配卡上进行逻辑适配卡操作。
- 您必须为群集中的每个节点至少维护一个公共网络连接。如果没有公共网络连接, 就无法访问群集。

有关群集软件的安装过程,请参阅《*Sun Cluster 3.0 U1* 安装指南》。有关维护公共 联网硬件组件的过程,请参阅《*Sun Cluster 3.0 U1 Hardware Guide*》。

表 **5–2** 任务图:管理公共网络

| 任务                          | 有关说明,请转到                   |  |  |  |
|-----------------------------|----------------------------|--|--|--|
| 在节点上创建 NAFO 组               | 第100页的 「 如何创建 NAFO 组」      |  |  |  |
| 向节点添加多个公共网络适配卡              | 第102页的「 如何向 NAFO 组添加适配卡    |  |  |  |
| 删除 NAFO 组                   | 第103页的 「 如何删除 NAFO 组       |  |  |  |
| 从现有的 NAFO 中删除备份适配卡          | 第105页的「 如何从 NAFO 组中删除适配卡   |  |  |  |
| 将活动的适配卡切换到备份的适配<br>卡        | 第106页的 「 如何切换 NAFO 组的活动适配卡 |  |  |  |
| 检查 NAFO 组的状态                | 第107页的「 如何检查 NAFO 组的状态」    |  |  |  |
| 更改参数以调整 PNM 故障检测和<br>故障转移讲程 | 第108页的 「 如何更改公共网络管理可调参数    |  |  |  |

# ▼ 如何创建 NAFO 组

您还可以使用 SunPlex Manager GUI 来完成此过程。有关详细信息,请参阅 SunPlex Manager 的联机帮助。

#### **1.** 创建 **NAFO** 组时,请注意以下要求:

- 必须将所有公共网络适配卡配置为属于某个 NAFO 组。
- 对于任一给定的节点, 在给定的子网上最多只能有一个 NAFO 组。
- 给定的 NAFO 组中的所有适配卡必须连接到同一子网上。
- 在给定的 NAFO 组中, 只能有一个适配卡具有主机名关联, 即 /etc/ hostname.*adapter* 文件。
- 一个公共网络适配卡只能属于一个 NAFO 组。
- **2.** 在要为 **NAFO** 组配置的节点上成为一个超级用户。
- **3.** 对于此节点,找出与同一子网进行物理连接的公共网络适配卡。

这些适配卡构成 NAFO 组的备份适配卡。

**4.** 如果 /etc/hostname.*adapter* 文件尚未存在,请为公共网络适配卡之一创建该文 件。

此文件中指定的适配卡将是 NAFO 组的缺省活动适配卡。

```
# vi /etc/hostname.<adapter>
phys-schost-1
```
**5.** 编辑 /etc/inet/hosts 文件,为公共网络适配卡分配 **IP** 地址和相应的主机名。 例如: 以下信息说明了添加到 /etc/inet/hosts 文件的 IP 地址 192.29.75.101 和主机名 phys-schost-1。

```
# vi /etc/inet/hosts
192.29.75.101 phys-schost-1
```
注意:如果使用了命名服务,则命名服务数据库中也应该有这些信息。

#### **6.** 创建 **NAFO** 组。

# **pnmset -c** *nafo-group* **-o create** *adapter* [*adapter* ...]

- -c nafo-group **web 对指定的 NAFO 组执行配置子命令。必须将 NAFO 组命** 名为 nafoN, 其中 N 是该组的非负整型标识符。对每个 节点而言,组名都是本地名称。因而,同一 NAFO 组名可 在多个节点上使用。
- -o create 创建新的 NAFO 组。
- *adapter* **[** *adapter* **... ]** 指定用作备份适配卡的公共网络适配卡。请参阅第100页 的步骤 3。

注意:如果已配置了适配卡,该适配卡将被选作活动适配卡, pnmset 命令不会改 变它的状态。否则,将配置其中一个备份适配卡,并将 NAFO 组的 /etc/ hostname.*adapter* 文件中找到的 IP 地址分配给它。

**7.** 检验 **NAFO** 组的状态。

# **pnmstat -l**

#### **5.2.0.1** 示例 **—** 创建 **NAFO** 组

以下示例说明了配有两个网络适配卡 (qfe0 和 qfe1) 的 NAFO 组 (nafo0) 的创建 过程。

```
# pnmstat -l
# vi /etc/hostname.qfe0
phys-schost-1
# vi /etc/inet/hosts
192.29.75.101 phys-schost-1
# pnmset -c nafo0 -o create qfe0 qfe1
# pnmstat -l
group adapters status fo_time act_adp
nafo0 qfe0:qfe1 OK NEVER qfe0
```
# ▼ 如何向 NAFO 组添加适配卡

您可以向现有的 NAFO 组添加适配卡, 以便为 NAFO 组提供额外的备份适配卡, 从 而提高群集节点的公共网络连接的可用性。

您还可以使用 SunPlex Manager GUI 来完成此过程。有关详细信息,请参阅 SunPlex Manager 的联机帮助。

- **1.** 您是否需要在节点中安装新的公共网络适配卡?
	- 如果需要,请参阅《*Sun Cluster 3.0 U1 Hardware Guide*》中的说明。
	- 如果不需要,继续执行第102页的步骤 2。
- **2.** 确保要添加到 **NAFO** 组中的适配卡与 **NAFO** 组的活动适配卡连接到了同一子网 上。
- **102** Sun Cluster 3.0 U1 系统管理指南 ♦ 2001 年 8 月, Revision A
- **3.** 确保该适配卡未经配置,且没有相关的 /etc/hostname.*adapter* 文件。
- **4.** 成为要添加新适配卡的 **NAFO** 组所在的节点上的超级用户。
- **5.** 向 **NAFO** 组添加适配卡。

```
# pnmset -c nafo-group -o add adapter
```
-c *nafo-group* 指定要添加新适配卡的 NAFO 组。

-o add *adapter* 有定要添加到指定的 NAFO 组的公共网络适配卡。

**6.** 检验 **NAFO** 组的状态。

# **pnmstat -l**

## **5.2.0.1** 示例 **—** 向 **NAFO** 组添加额外公共网络适配卡

以下示例说明了向已包含两个适配卡(qfe0 和 qfe1)的 NAFO 组 nafo0 添加额外 适配卡 qfe2 的过程。

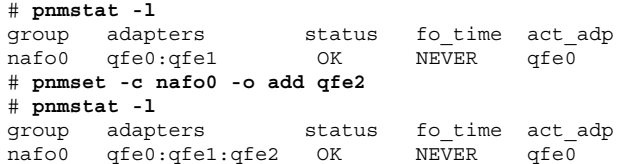

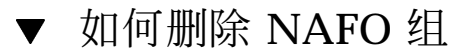

如果您不想对 NAFO 组中的任何适配卡进行监视和故障转移,请删除该 NAFO 组。 删除 NAFO 组后,逻辑主机资源组或共享地址资源组不能使用它。

您还可以使用 SunPlex Manager GUI 来完成此过程。有关详细信息,请参阅 SunPlex Manager 的联机帮助。

**1.** 成为包含要删除的 **NAFO** 组的节点的超级用户。

**2.** 确定是否有任何逻辑主机或共享地址资源在使用 **NAFO** 组。

# **scrgadm -pv**

您还可以使用 scrgadm -pvv(带有两个 v 标志)来确定正在使用要删除的 NAFO 组的资源。

**3.** 切换使用此 **NAFO** 组的逻辑主机资源和共享地址资源组。

```
# scswitch -z -g resource-group -h nodelist
```
-z -g resource-group 切换指定的资源组。

-h nodelist **head and alled the set of the set of the set of the set of the set of the set of the set of the set o** 

**4.** 删除 **NAFO** 组。

# **pnmset -c** *nafo-group* **-o delete**

-c *nafo-group* 指定要删除的 NAFO 组。

-o delete 删除 NAFO 组。

**5.** 检验该 **NAFO** 组的状态。 列表中不应出现已删除的 NAFO 组。

# **pnmstat -l**

### **5.2.0.1** 示例 **—** 删除 **NAFO** 组

以下示例说明了已从系统中删除的名为 nafo1 的 NAFO 组, 使用此 NAFO 组的逻辑 主机资源组 lh-rg-1 首先切换到另一节点。

> # **scswitch -z -g lh-rg-1 -h phys-schost-2** # **pnmstat -l** status fo time act adp

nafo0 qfe0:qfe1 OK NEVER qfe0 nafo1 qfe2 OK NEVER qfe2 # **pnmset -c nafo1 -o delete** # **pnmstat -l** group adapters status fo\_time act\_adp nafo0 qfe0:qfe1 OK NEVER qfe0

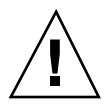

从现有的 NAFO 组中删除备份适配卡,以便能使该适配卡可从系统中删除、被替换或

▼ 如何从 NAFO 组中删除适配卡

重新连接到另一子网并用作另一 个NAFO 组的备份适配卡。

您还可以使用 SunPlex Manager GUI 来完成此过程。有关详细信息,请参阅 SunPlex Manager 的联机帮助。

小心:如果从 NAFO 组删除最后一个备份适配卡, 其结果是不会对活动的适配卡上检 测到的故障提供保护措施,从而降低群集节点的公共网络可用性。

- **1.** 如果要删除活动适配卡,请首先切换到该组中的另一适配卡。 请参阅第106页的「 如何切换 NAFO 组的活动适配卡」。
- **2.** 如果是超级用户,就可以从 **NAFO** 组中删除适配卡。
	- # **pnmset -c** *nafo-group* **-o remove** *adapter*
- 

-c nafo-group **has telled as the set of the set of the filter** of the set of the set of the set of the set of th

- -o remove *adapter* 从 NAFO 组中删除适配卡。
- **3.** 检验该 **NAFO** 组的状态。

NAFO 组的列表中不应出现已删除的适配卡。

# **pnmstat -l**

### **5.2.0.1** 示例 **—** 从 **NAFO** 组中删除适配卡

以下示例说明了从 NAFO 组 nafo0 中删除适配卡 qfe2 的过程。

```
# pnmstat -l
group adapters status fo_time act_adp
nafo0 qfe0:qfe1:qfe2 OK NEVER qfe0
# pnmset -c nafo0 -o remove qfe2
# pnmstat -l
group adapters status fo_time act_adp
nafo0 qfe0:qfe1 OK NEVER qfe0
```
# ▼ 如何切换 NAFO 组的活动适配卡

将活动适配卡切换到一个备份适配卡,以便能够从 NAFO 组中删除当前活动适配 卡。pnmd(1M) 守护程序以类似于故障触发的适配卡故障转移方式将当前活动适配卡 管理的所有 IP 地址移到新的活动适配卡。

您还可以使用 SunPlex Manager GUI 来完成此过程。有关详细信息,请参阅 SunPlex Manager 的联机帮助。

注意:切换过程中,连接可能会经历短暂的延迟。延迟可能会持续数分钟。另外,此 操作对高级应用程序是透明的。

- **1.** 确保新的活动适配卡的物理连通性与当前活动适配卡的物理连通性相同。 如果新的活动适配卡无法作为当前活动适配卡管理某些 IP 地址,则依赖那些 IP 地 址的网络和数据服务将会中断,直到物理连接得以修复或以后成功地进行了故障转 移才恢复正常。
- **2.** 成为要切换其活动适配卡的 **NAFO** 组所在节点的超级用户。
- **3.** 切换活动适配卡。
	- # **pnmset -c** *nafo-group* **-o switch** *adapter*

-c nafo-group **harmoup** 指定包含要切换的适配卡的 NAFO 组。

-o switch *adapter* 使指定的适配卡成为 NAFO 组中的活动适配卡。

- 如果此更改是临时的, 并且您不希望重新引导节点后保留它, 请转到第107页 的步骤 5。
- 如果此更改是永久的,您希望重新引导节点后仍然保留它,请转到第107页的步 骤 4。
- **4.** 重新命名旧的活动适配卡的 /etc/hostname.*adapter* 文件,使之反映新的活动适 配卡。

# **mv /etc/hostname.**<*old\_adapter*> **/etc/hostname**.< *new\_adapter*>

**5.** 检验该 **NAFO** 组的状态。

"switched-to" 适配卡当前应作为活动适配卡出现。

# **pnmstat -l**

### **5.2.0.1** 示例 **—** 切换 **NAFO** 组的活动适配卡

以下示例说明了将活动适配卡从 qfe0 切换到 qfe1 的过程。

```
# pnmstat -l
```
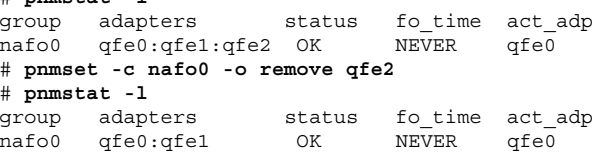

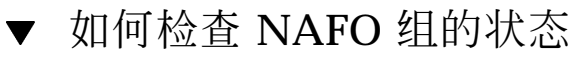

您还可以使用 SunPlex Manager GUI 来完成此过程。有关详细信息,请参阅 SunPlex Manager 的联机帮助。

◆ 运行 pnmstat(1M) 命令,列出关于节点上所有 NAFO 组的当前设置和状态的信 息。

# **pnmstat -l**

您还可以使用 pnmptor(1M) 和 pnmrtop(1M) 命令来获取有关适配卡的信息。

### **5.2.0.1** 示例 **—** 检查 **NAFO** 组的状态

以下示例说明了节点的三个 NAFO 组的状态。

# **pnmstat -l**

| Group | adapters |    | status fo time act adp |      |
|-------|----------|----|------------------------|------|
| nafo0 | afe5     | OK | NEVER                  | afe5 |
| nafo1 | afe6     | OK | NEVER                  | afe6 |
| nafo2 | afe7     | OK | NEVER                  | afe7 |

## **5.2.0.2** 示例 **—** 查找 **NAFO** 组的活动适配卡

以下示例说明了 NAFO 组 nafo0 中的活动适配卡是 qfe5 适配卡。

# **pnmptor nafo0** qfe5

#### **5.2.0.3** 示例 **—** 查找适配卡的 **NAFO** 组

以下示例说明适配卡 qfe5 属于 NAFO 组 nafo0。

```
# pnmrtop qfe5
nafo0
```
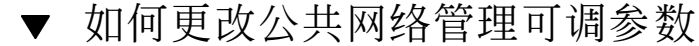

此算法中包含四个可调参数:

- **n** inactive time
- ping\_timeout
- **repeat** test
- **slow** network

这些参数在故障检测的速度和正确性之间提供了一种可调整的平衡。有关详细信息, 请参阅表格 5–3。

按照此过程更改 pnmd(1M) 守护程序的缺省公共网络管理 (PNM) 值:

- **1.** 成为群集中任一节点的超级用户。
- **2.** 如果该 **PNM** 值不存在,请创建 pnmparams 文件。
#### **3.** 使用下表来设置 **PNM** 参数。

注意:/etc/cluster/pnmparams 文件中的设置适用于节点上的所有 NAFO 组, 忽略以井号 (#) 开头的行。此文件中的其它行必须采用以下格式: *variable*=*value*。

#### 表 **5–3** 公共网络管理可调参数

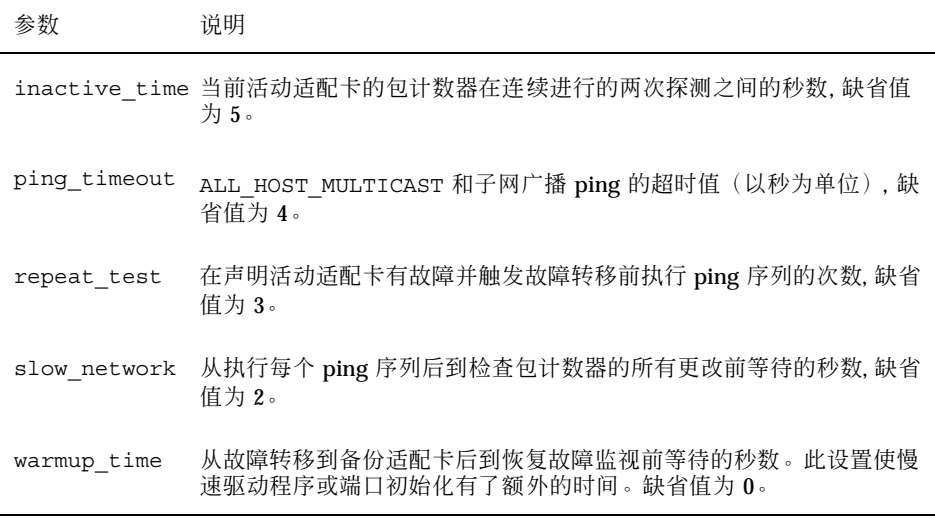

注意:只有在下一次启动 pnmd 守护程序时,该更改才生效。

## **5.2.0.1** 示例 **—** 更改公共网络管理可调参数

以下显示了样例 /etc/cluster/pnmparams 文件,其中有两个参数已更改了缺省 值。

管理群集互连和公共网络 **109**

inactive\_time=3 repeat\_test=5

# 管理群集

本章提供了管理影响整个群集的项的过程。

以下是本章中包含的过程的列表。

- 第112页的「 如何更改群集的名称」
- 第113页的「如何将节点 ID 映射到节点名称」
- 第114页的「 如何使用新的群集节点认证」
- 第115页的「 如何在群集中重置时间」
- 第117页的「如何在一个节点上输入 OpenBoot PROM (OBP)」
- 第117页的节6.1.1 「如何更改专用主机名」
- 第120页的「 如何使节点进入维护状态」
- 第122页的「 如何使节点脱离维护状态」
- 第125页的节6.2.1 「如何将群集节点添加到授权的节点列表中」
- 第127页的节6.2.2 「如何从群集软件配置中删除节点」

## **6.1** 群集管理概述

**111**

表 **6–1** 任务列表:管理群集

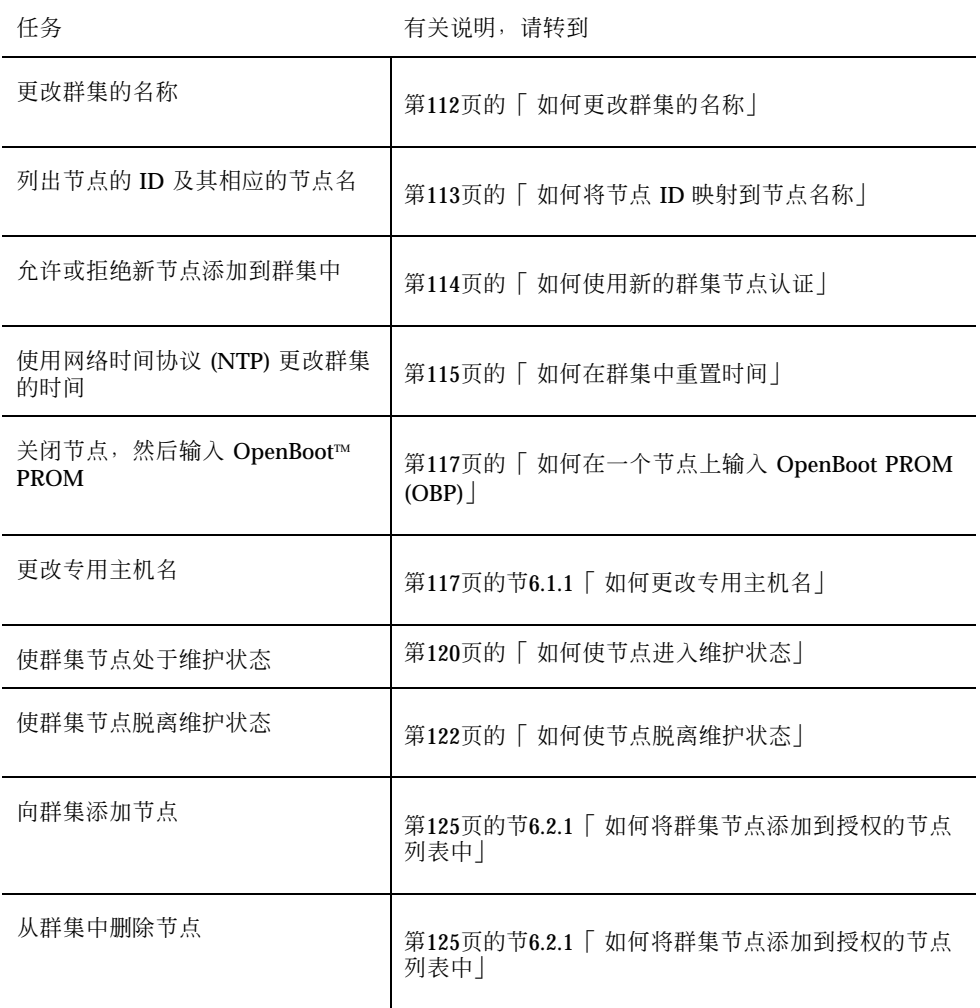

# ▼ 如何更改群集的名称

根据需要,您可以在初次安装后更改群集的名称。

- **1.** 成为群集中任一节点的超级用户。
- **2.** 输入 scsetup**(1M)** 实用程序。

# **scsetup**

这时将显示主菜单。

- **3.** 要更改群集的名称,请键入 6(其它群集特性)。 这时将显示"Other Cluster Properties"菜单。
- **4.** 从菜单进行选择并按屏幕提示操作。

## **6.1.0.1** 示例 **—** 更改群集的名称

以下示例说明了由 scsetup 实用程序生成的 scconf(1M) 命令, 该命令用于更改新的 群集名称 dromedary。

# **scconf -c -C cluster=dromedary**

# ▼ 如何将节点 ID 映射到节点名称

在 Sun Cluster 安装期间,会自动为每个节点分配一个唯一的节点 ID 号。分配节点 ID 号时,将按照该节点首次加入群集的顺序进行分配。此号一经分配,就无法更改。 节点 ID 号经常在错误消息中使用, 标识消息所涉及的群集节点。请遵照此过程来确 定节点 ID 和节点名称之间的映射。

要列出配置信息,您不必成为超级用户。

#### **1.** 使用 scconf**(1M)** 命令列出群集配置信息。

% **scconf -pv | grep "Node ID"**

## **6.1.0.1** 示例 **—** 将节点 **ID** 映射到节点名称

以下示例说明了节点 ID 的分配

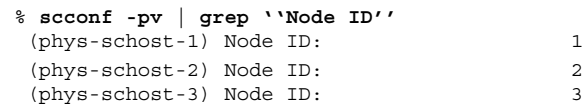

# ▼ 如何使用新的群集节点认证

Sun Cluster 用于确定新节点是否可以添加到群集中以及使用什么类型的认证。您可以 允许任何新的节点通过公共网络加入群集、拒绝新节点加入群集或指定可以加入群集 的具体节点。新节点可以通过使用标准 UNIX 或者 Diffie-Hellman (DES) 认证来进行 认证。如果选择的是 DES 认证,还必须在节点加入前配置所有需要的加密键。有关详 细信息,请参阅 keyserv(1M) 和 publickey(4) 手册页。

- **1.** 成为群集中任一节点的超级用户。
- **2.** 输入 scsetup**(1M)** 实用程序。

# **scsetup**

这时将显示主菜单。

- **3.** 要使用群集认证,请键入 6(新节点)。 这时将显示"New Nodes"菜单。
- **4.** 从菜单进行选择并按屏幕提示操作。

### **6.1.0.1** 示例 **—** 阻止将新机器添加到群集中

以下示例说明了由 scsetup 实用程序生成的 scconf(1M) 命令。该命令用于阻止将 新机器添加到群集中。

# **scconf -a -T node=.**

### **6.1.0.2** 示例 **—** 允许所有的新机器添加到群集中

以下示例显示了由 scsetup 实用程序生成的 scconf 命令。该命令可使所有新机器 都添加到群集中。

# **scconf -r -T all**

### **6.1.0.3** 示例 **—** 指定要添加到群集中的新机器

以下示例说明了由 scsetup 实用程序生成的 scconf 命令。该命令可以使单个新机 器添加到群集中。

# **scconf -a -T node=phys-schost-4**

## **6.1.0.4** 示例 **—** 将认证设置为标准 **UNIX**

以下示例说明了由 scsetup 实用程序生成的 scconf 命令。该命令可将认证重置为 标准 UNIX 认证, 以使新节点能够加入群集。

# **scconf -c -T authtype=unix**

## **6.1.0.5** 示例 **—** 将认证设置为 **DES**

以下示例说明了由 scsetup 实用程序生成的 scconf 命令。该命令使用 DES 认证使 新节点能加入到群集中。

# **scconf -c -T authtype=des**

注意:使用 DES 认证时,还需要配置所有必要的加密键。在这之后,节点才能加入到 群集中。有关详细信息,请参阅 keyserv(1M) 和 publickey(4) 手册页。

## ▼ 如何在群集中重置时间

Sun Cluster 使用网络时间协议 (NTP) 来维持群集节点间的时间同步, 当节点同步其时 间时,群集会根据需要自动调整时间。有关详细信息,请参阅《*Sun Cluster 3.0 U1* 概念》文档和《*Network Time Protocol User's Guide*》。

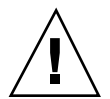

小心:使用 NTP 时, 不要在群集处于打开状态且正在运行时尝试调整群集时间。调 整群集时间包括交互式地使用 date (1)、rdate (1M) 或 xntpdate (1M) 这些命令, 或者在 cron (1M) 脚本中使用这些命令。

**1.** 成为群集中任一节点上的超级用户。

**2.** 关闭群集,转到 **OBP** 提示符下。

# **scshutdown -g0 -y**

**3.** 将每一个节点都引导成非群集节点。

ok **boot -x**

**4.** 在单独一个节点上,运行 date **(1)** 命令来设置一天中的具体时间。

# **date** *HHMMSS*

**5.** 在其它机器上,运行 rdate **(1M)** 命令来同步此节点的时间。

# **rdate** *hostname*

**6.** 引导每个节点以重新启动该群集。

# **reboot**

**7.** 检验是否所有的群集节点均已相应更改。 在每个节点上,运行 date (1M) 命令。

# **date**

# ▼ 如何在一个节点上输入 OpenBoot PROM (OBP)

如果需要配置或更改 OpenBoot PROM 设置,则请遵照此过程。

**1.** 连接到终端集中器端口。

# **telnet** *tc\_name tc\_port\_number*

*tc\_name* 指定终端集中器的名称。

**tc\_***port\_number* 指定终端集中器上的端口号。端口号取决于配置。通常, 端口 2 和 3(5002 和 5003)供一个站点上安装的第一个群 集使用。

**2.** 使用 scswitch (1M) 命令关闭所有资源或磁盘设备组,然后使用 shutdown (1M) 使节点转到 **OBP** 提示符下,从而正常关闭群集节点。

> # **scswitch -S -h** *nodelist* # **shutdown -g0 -y -i0**

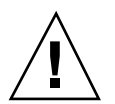

小心:不要在群集控制台上使用 send brk 来关闭群集节点。如果使用 send brk,然后在 OBP 提示符下输入 go 来重新引导, 则该节点将处于应急状态。群集不 支持该功能。

**3.** 执行 **OBP** 命令。

## **6.1.1** 如何更改专用主机名

完成安装后,遵照此过程可更改群集节点的专用主机名。

在第一次安装群集时会分配缺省专用主机名, 缺省专用主机名的格式为: clusternode<*nodeid*>-priv,例如:clusternode3-priv。只有在专用主机名已 经在域中使用的情况下,才能更改它。

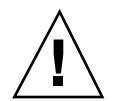

小心:不要试图将 IP 地址分配给新的专用主机名。群集软件将进行分配。

**1.** 在群集中的所有节点上禁用任何数据服务资源或其它可能高速缓存专用主机名的应 用程序。

# **scswitch -n -j resource1, resource2**

#### 禁用的应用程序应包括:

- HA-DNS 和 HA-NFS 服务 (如果已配置)。
- 经定制配置为使用专用主机名的任何应用程序。
- 客户机通过专用互连使用的任何应用程序。

有关使用 scswitch 命令的信息,请参阅 scswitch (1M) 手册页和《*Sun Cluster 3.0 U1 Data Services Installation and Configuration Guide*》。

- **2.** 关闭群集中每个节点上的网络时间协议 **(NTP)** 守护程序。 有关 NTP 守护程序的详细信息,请参阅 xntpd 手册页。
	- # **/etc/init.d/xntpd stop**
- **3.** 确定要在其上更改专用主机名的节点的名称。
	- # **scconf -p | grep node**
- **4.** 运行 scsetup 实用程序以更改专用主机名。 只需在群集中的一个节点上进行这一操作。

注意:选择新的专用主机名时,确保该名称对群集节点是唯一的。

- **5.** 从主菜单上,选择 5**,** Private Hostnames。
- **6.** 从**"**专用主机名**"**菜单上,选择 1**,** Change a Private Hostname。 按照提示回答问题, 系统将会询问您正在更改其专用主机名的节点的名称 (clusternode<*nodeid*> -priv),以及新的专用主机名。
- **7.** 刷新名称服务高速缓存。 在群集中的每个节点上进行这一操作。这样可以避免群集应用程序和数据服务访问 旧的专用主机名。

# **nscd -i hosts**

**8.** 在每个节点上编辑 ntp.conf 文件,将专用主机名更改为新的名称。

使用任意一种编辑工具均可。 如果在安装时执行了该过程,也要记得删除已配置的节点的名称,缺省模板预配置 八个节点。通常情况下,每个群集节点上的 ntp.conf 文件完全一样。

- **9.** 检验是否能成功地从所有群集节点 **ping** 新的专用主机名。
- **10.** 重新启动 **NTP** 守护程序。

在群集的每个节点上执行此步骤。

# **/etc/init.d/xntpd start**

**11.** 启用在 第118页的步骤 1 中禁用的所有数据服务资源及其它应用程序。

# **scswitch -e -j resource1, resource2**

有关使用 scswitch 命令的信息,请参阅 scswitch (1M) 手册页和《*Sun Cluster 3.0 U1 Data Services Installation and Configuration Guide*》。

## **6.1.1.1** 示例 **—** 更改专用主机名

以下示例展示在节点 phys-schost-2 上,将专用主机名从 clusternode2-priv

更改为 clusternode4-priv。

[*Disable all applications and data services as necessary.*] phys-schost-1# **/etc/init.d/xntpd stop** phys-schost-1# **scconf -p | grep node** ... Cluster nodes: phys-schost-1 phys-schost-2 physschost-3 Cluster node name: phys-schost-1 Node private hostname: clusternode1-priv Cluster node name: phys-schost-2 Node private hostname: clusternode2-priv Cluster node name:<br>Node private hostname: phys-schost-3<br>Clusternode3-priv Node private hostname: ... phys-schost-1# **scsetup** phys-schost-1# **nscd -i hosts** phys-schost-1# vi /etc/inet/ntp.conf ... peer clusternode1-priv **peer clusternode4-priv** peer clusternode3-priv phys-schost-1# ping clusternode4-priv phys-schost-1# **/etc/init.d/xntpd start** [*Enable all applications and data services disabled at the beginning of the procedure.*]

# ▼ 如何使节点进入维护状态

如果在较长的一段时间内不使用一个群集节点,应使它进入维护状态。这样,在维护 节点时,该节点不参与定额计数。要使群集节点进入维护状态, 必须使用 scswitch (1M) 和 shutdown (1M) 来关闭该节点。

注意:使用 Solaris shutdown 命令来关闭单独一个节点。只有在关闭整个群集时,才 应使用 scshutdown 命令。

关闭一个群集节点并使之进入维护状态后,配置了到该节点的端口的所有定额设备的 定额选票计数均减去 1。当节点脱离维护模式并返回联机状态后,节点和定额设备选 票计数会增加 1。

需要使用 scconf (1M) 命令使群集节点进入维护状态。scsetup 实用程序没有使定 额设备进入维护状态的功能。

**1.** 成为要进入维护状态的节点的超级用户。

#### **2.** 从该节点抽出所有资源组和磁盘设备组。

# **scswitch -S -h** *nodelist*

-S 从指定的节点抽出所有的设备服务和资源组。

-h nodelist **completion and the action of the state of the field of the state of the field of the state of the state of the state of the state of the state of the state of the state of the state of the state of the state** 

**3.** 关闭进行抽取的节点,转到 **OBP** 提示符下,并使其脱离群集。

```
# shutdown -g0 -y -i0
```
**4.** 成为群集中另一节点的超级用户,并使 第121页的步骤 3 中关闭的节点进入维护状 态。

# **scconf -c -q node=***node*,**maintstate**

-c 指定 scconf 命令的更改形式。

-q 管理定额选项。

node=*node* 指定要更改的节点名称或节点 ID。

maintstate 使节点进入维护状态。

**5.** 检验群集节点目前是否处于维护状态。

# **scconf** −**p** | **grep -i vote**

## **6.1.1.1** 示例 **—** 使群集节点进入维护状态

下面的示例显示使群集节点转移到维护状态并检验其结果。

[*On the node to be put into maintenance state:*] phys-schost-1# **scswitch -S -h phys-schost-1**

```
phys-schost-1# shutdown -g0 -y -i0
[On another node in the cluster:]
phys-schost-2# scconf -c -q node=phys-schost-1,maintstate
phys-schost-2# scconf −p | grep -i quorum
Node quorum vote count: 1
Quorum devices: d20
Quorum device name: d20
 Quorum device votes: 1
 Quorum device enabled: yes
 Quorum device path: /dev/did/rdsk/d5s2
 Quorum device hosts (disabled): phys-schost-1
 Quorum device hosts (enabled): phys-schost-2
```
## **6.1.1.2** 从此处可转到何处

要将节点返回联机状态,请参阅 第122页的「 如何使节点脱离维护状态」。

▼ 如何使节点脱离维护状态

遵照以下过程,可使节点返回联机状态并将定额选票计数重置为缺省值。对于群集节 点,缺省定额计数为 1。对于定额设备,缺省定额计数为 *N*-1,其中 *N* 是拥有非零选 票计数的节点数,这些节点拥有到定额设备的端口。

当一个节点进入维护状态后,节点的定额选票计数会减去 1。所有配置了到该节点的 端口的定额设备也将减少其定额选票计数。重置定额设备计数并使节点脱离维护状态 后,该节点的定额选票计数和定额设备选票计数均会增加 1。

当一个节点进入维护状态后,如果您想使它脱离维护状态,则可随时运行此过程。

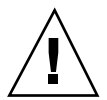

小心:如果既不指定 qlobaldev 选项,也不指定 node 选项,则会在整个群集范围 内重置定额计数。

- **1.** 成为群集中任一个节点的超级用户。
- 2. 如果使用定额, 则从一个不处于维护状态的节点重置群集定额计数。 在重新引导节点之前,必须从一个不处于维护状态的节点重置定额计数,否则它可 能会挂起,一直等待定额。

# **scconf -c -q node=***node*,**reset**

-c 有效的方法 有效的更改形式。

-q 管理定额选项。

node=*node* 指定要重置的节点的名称,例如 phys-schost-1。

reset 更改标志位,用于重置定额。

**3.** 重新引导该节点。

**4.** 检验定额选票计数。

# **scconf** −**p** | **grep -i vote**

## **6.1.1.1** 示例 **—** 使群集节点脱离维护状态并重置定额选票计数

以下示例将群集节点及其定额设备的定额计数重置回其缺省值并检验其结果。

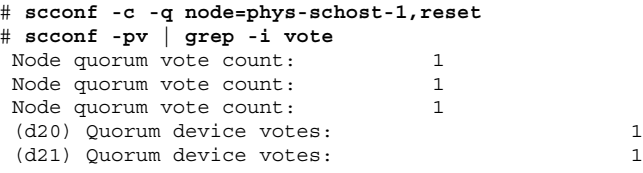

# **6.2** 添加和删除群集节点

下表列出了为一个现有群集添加一个节点时要执行的任务。要正确地完成此过程, 必 须按如下所示的顺序执行这些任务。

表 **6–2** 任务对应关系:添加群集节点

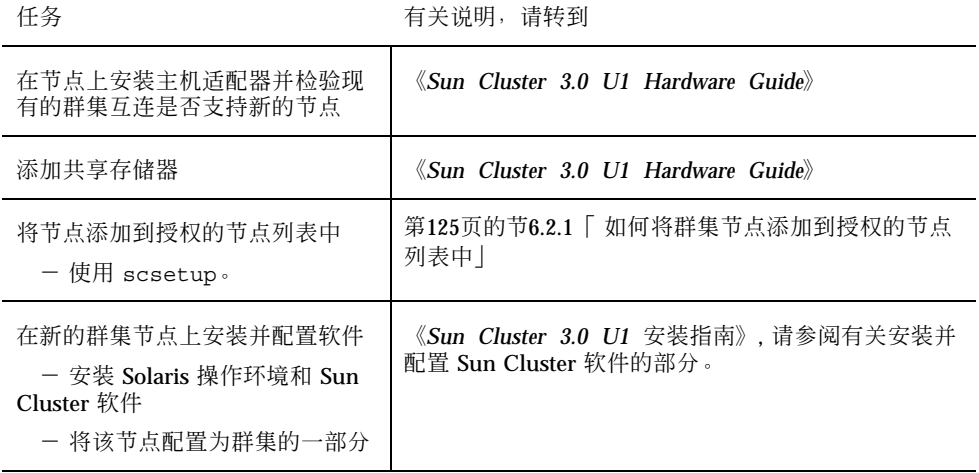

下表列出了从一个现有群集中删除一个节点时要执行的任务。要正确地完成此过程, 必须按如下所示的顺序执行这些任务。

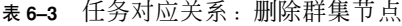

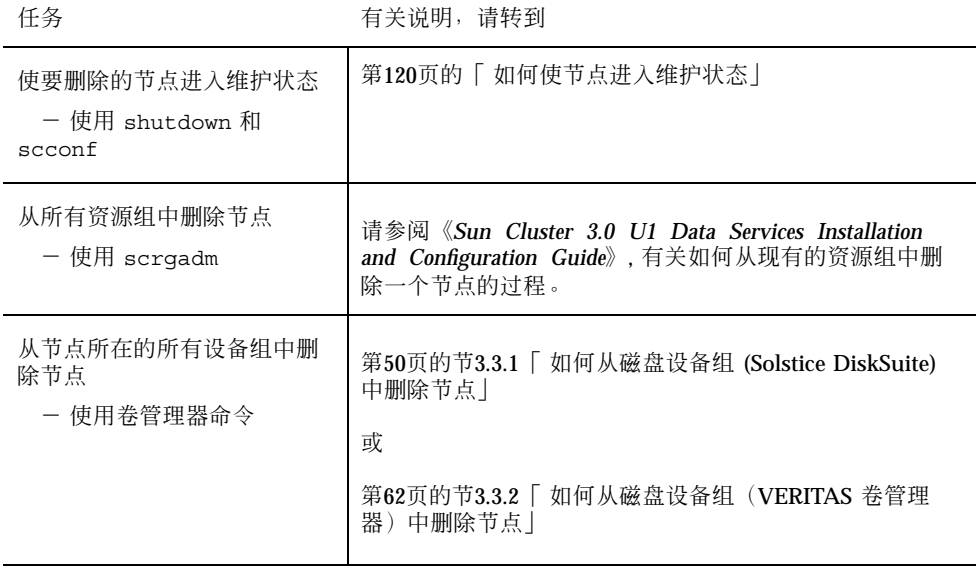

表 **6–3** 任务对应关系:删除群集节点 续下

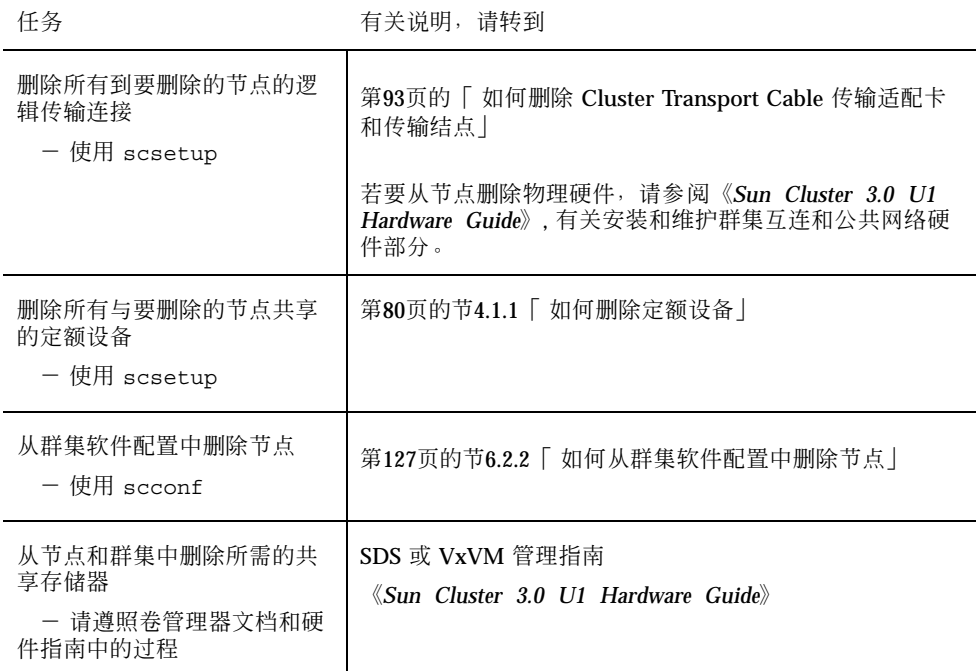

## **6.2.1** 如何将群集节点添加到授权的节点列表中

在将一台机器添加到一个现有群集之前,确保该节点上已正确安装和配置所有必需的 硬件,并且与专用群集互连具备正确的物理连接。

有关硬件安装的信息,请参阅《*Sun Cluster 3.0 U1 Hardware Guide*》或服务器附带 的硬件文档。

该过程通过将机器的节点名称添加到授权的群集节点列表中, 使该机器将其自身安装 到群集中。

要完成此过程,必须成为一个当前群集成员节点上的超级用户。

- **1.** 确保已正确完成 第123页的节6.2「 添加和删除群集节点」 任务对应关系中所列出 的所有先决硬件安装和配置任务。
- **2.** 执行 scsetup **(1M)** 实用程序。

```
# scsetup
```
显示主菜单。

**3.** 要修改授权的列表,请在**"**新节点**"**菜单中输入 3,指定要添加它自身的机器的名 称。

按照提示将节点名称添加到群集中, 系统将询问您要添加的节点的名称。

- **4.** 要访问**"**新节点**"**菜单,请在主菜单中键入 6。
- **5.** 检验是否已成功执行该任务。 如果 scsetup 实用程序在没有出现任何错误的情况下完成了该任务, 将显示消息 "Command completed successfully"。
- **6.** 要防止任何新的机器添加到群集中,请在**"**新节点**"**菜单中键入 1。 按照 scsetup 提示操作。该选项通知群集忽略通过公共网络来自任何新机器的将 其自身添加到群集中的所有请求。
- **7.** 退出 scsetup 实用程序。
- **8.** 在新的群集节点上安装并配置软件。 如《*Sun Cluster 3.0 U1* 安装指南》中所述,使用 scinstall 或 JumpStart 来 完成新节点的安装和配置。

### **6.2.1.1** 示例 **—** 将群集节点添加到授权的节点列表中

以下示例展示如何将一个名为 phys-schost-3 的节点添加到一个现有群集的授权节 点列表中。

```
[Become superuser and execute the scsetup utility.]
# scsetup
Select New nodes>Specify the name of a machine which may add itself.
Answer the questions when prompted.
Verify that the scconf command completed successfully.
scconf -a -T node=phys-schost-3
    Command completed successfully.
```
**(**续下**)**

Select Prevent any new machines from being added to the cluster. Quit the scsetup New Nodes Menu and Main Menu. [*Install the cluster software.*]

#### **6.2.1.2** 从此处可转到何处

有关添加群集节点的整个任务列表,请参阅表格 6-2, "任务对应关系: 添加群集节 点"。

要向现有资源组添加节点,请参阅《*Sun Cluster 3.0 U1 Data Services Installation and Configuration Guide*》。

## **6.2.2** 如何从群集软件配置中删除节点

这是在从群集删除节点的过程中需要完成的最后一个软件配置过程。要执行此过程, 必须成为一个群集节点的超级用户。

**1.** 确保已正确完成 第123页的节6.2「 添加和删除群集节点」 任务对应关系中所列出 的所有先决任务。

注意:在继续进行此过程前,确保您已使节点处于维护状态,并已从所有资源组、 设备组和定额设备配置中删除此节点。

**2.** 确定群集中的本地磁盘及其相关的原始磁盘设备组名称,例如 dsk/d4**.**

```
# scconf -pvv | grep Local_Disk
```
**3.** 确定群集中的哪些本地磁盘和原始磁盘设备组与要删除的节点相连。

# **scconf -pvv | grep** *node-name* **| grep Device**

**4.** 禁用 第127页的步骤 3 中所确定的每个本地磁盘的 **localonly** 特性。

有关 localonly 特性的详细信息,请参阅 scconf dg\_rawdisk (1M) 手册页。

# **scconf -c -D name=***rawdisk-device-group***,localonly=false**

**5.** 从该节点所在的所有原始磁盘设备组中删除该节点。 每个与要删除的节点相连的原始磁盘设备组都必须完成此步骤。

> # **scconf -r -D name=***rawdisk-device-group***,nodelist=** *node*

**6.** 从群集中删除该节点。

# **scconf -r -h node=***node*

**7.** 使用 scstat 检验节点删除情况。

# **scstat -n**

**8.** 要从群集中物理删除该节点,请按《*Sun Cluster 3.0 U1 Hardware Guide*》中 所述删除硬件连接。

注意: 从群集中删除设备后, 必须在被删除的主机上重新安装 Solaris 操作环境, 它才 能以任一形式重新发挥作用。

## **6.2.2.1** 示例 **—** 从群集软件配置中删除节点

此示例展示如何从一个群集中删除一个节点 (phys-schost-2)。

```
[Become superuser on any node.]
[Identify all local disks and their raw disk device group names:]
# scconf -pvv | grep Local_Disk
 (dsk/d4) Device group type: Local_Disk
(dsk/d8) Device group type:
[Identify the local disks and raw disk device groups connected to the node being removed:]
# scconf -pvv | grep phys-schost-2 | grep Device
 (dsk/d4) Device group node list: phys-schost-2
(dsk/d2) Device group node list: phys-schost-1, phys-schost-2
(dsk/d1) Device group node list: phys-schost-1, phys-schost-2
[Remove the localonly flag for each local disk on the node:]
# scconf -c -D name=dsk/d4,localonly=false
[Remove the node from all raw disk device groups:]
# scconf -r -D name=dsk/d4,nodelist=phys-schost-2
# scconf -r -D name=dsk/d2,nodelist=phys-schost-2
# scconf -r -D name=dsk/d1,nodelist=phys-schost-2
[Remove the node from the cluster:]
# scconf -r -h node=phys-schost-2
[Verify node removal:]
# scstat -n
-- Cluster Nodes --
                  Node name Status
                   --------- ------
 Cluster node: phys-schost-1 Online
```
### **6.2.2.2** 从此处可转到何处

有关硬件过程,请参阅《*Sun Cluster 3.0 U1 Hardware Guide*》。

有关删除群集节点的整个任务列表,请参阅 表格 6–3 "任务对应关系:删除群集节 点"。

要向现有群集添加节点,请参阅 第125页的节6.2.1「 如何将群集节点添加到授权的节 点列表中」。

# 修补 **Sun Cluster** 软件和固件

本章提供添加和删除 Sun Cluster 配置的修补程序的过程。 以下是本章中包含的过程的列表:

- 第133页的「如何应用重新引导修补程序(节点)」
- 第136页的「如何应用重新引导修补程序(群集和固件)」
- 第138页的「如何应用非重新引导 Sun Cluster 修补程序」
- 第139页的「如何删除 Sun Cluster 修补程序」

# **7.1 Sun Cluster** 修补概述

由于群集的特性,所有的群集成员节点都必须处于同一修补级别,才能正确进行群集 操作。使用一个 Sun Cluster 特定的修补程序修补一个节点时, 您可能需要在安装修补 程序前从群集成员关系中临时删除一个节点,或停止整个群集。本节说明这些步骤。

在应用 Sun Cluster 修补程序前, 首先检查 Sun Cluster Web 页是否有任何特殊的说 明;关于当前的 URL,请参阅《*Sun Cluster 3.0 U1* 发行说明》或与 Enterprise Services 部门联系。如果没有任何特殊的说明,请查看修补程序的 README 文件。

注意:对于 Sun Cluster 特定的修补程序,应始终从修补程序的 README 文件查找可 替代本章中的过程的说明。

所有群集节点上修补程序的安装分为以下几种情况:

**131**

■ 重新引导修补程序(节点)— 在应用修补程序之前, 必须使用命令 boot -sx 将节 点引导到单用户模式,然后再重新引导以加入群集。在执行这些操作时,您需要首 先将任何资源组或磁盘设备组从要修补的节点切换到另一个群集成员,从而使该节 点进入一种"安静"状态。此外,每次将此修补程序应用到一个群集节点,以避免关 闭整个群集。

在这种类型的修补程序应用中,即使临时关闭个别节点,群集本身一直保持可用状 态。即使其它节点尚未处于相同的修补级别,一个修补的节点也能作为一个成员节 点重新加入到群集中。

- 重新引导修补程序(群集和固件)— 必须关闭群集, 并且必须使用命令 boot -sx 将每个节点引导到单用户模式,才能应用软件或固件修补程序。然后重新引导这些 节点以重新加入群集。对于这种类型的修补,群集在修补程序应用期间是不可用 的。
- 非重新引导修补程序 **—** 在应用修补程序时,节点不必进入"安静"状态(它可以继 续主控资源组或设备组),也不必关闭或重新引导节点。但是,您仍然应当每次将 修补程序应用到一个节点,并在修补另一节点前检验该修补是否有效。

注意:基础群集协议不会因修补程序而更改。

使用 patchadd 命令将修补程序应用到群集中,使用 patchrm 来删除一个修补程序 (如果可能)。

## **7.1.1 Sun Cluster** 修补提示

利用下列提示可帮助您更有效地管理 Sun Cluster 修补程序:

- 有关与修补程序或固件更新相关的特殊说明, 请参阅 Sun Cluster Web 站点。关于 当前的 URL,请参阅《*Sun Cluster 3.0 U1* 发行说明》或与 Enterprise Services 部门联系。
- 每次应用修补程序前都要阅读修补程序的 README 文件。
- 在生产环境中运行群集前应用所有的修补程序(要求并推荐如此操作)。
- 检查硬件固件级别并安装可能需要的、要求安装的任何固件更新。
- 充当群集成员的所有节点必须拥有相同的修补程序。
- 使群集子系统修补程序保持最新, 这包括卷管理、存储设备固件和群集传输等。
- 定期杳看修补程序报告,比如每季度杳看一次,并使用推荐的修补程序套件来修补 Sun Cluster 配置。
- **132** Sun Cluster 3.0 U1 系统管理指南 ♦ 2001 年 8 月, Revision A
- 应用由 Enterprise Services 部门推荐的可选择的修补程序。
- 在主要的修补程序更新后测试故障转移;如果群集性能下降或受损,请准备好回退 修补程序。

## **7.2** 修补 **Sun** 群集

表 **7–1** 任务对应关系:修补群集

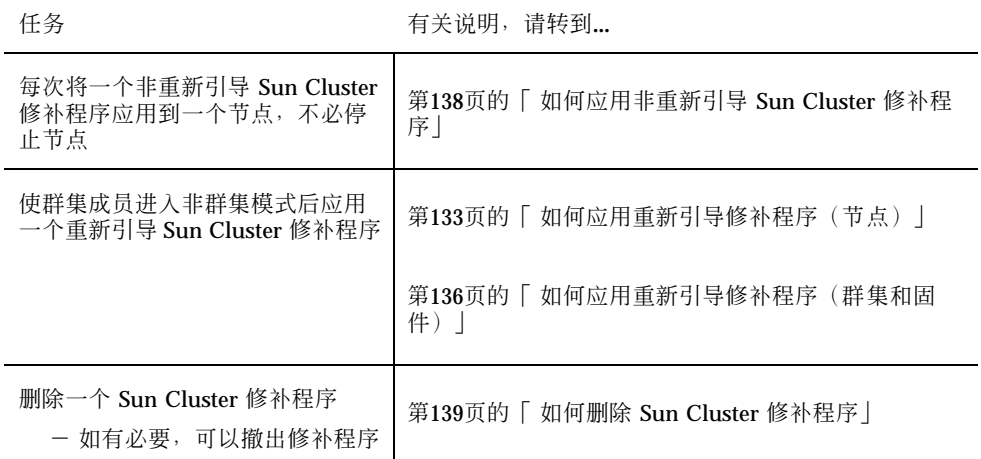

▼ 如何应用重新引导修补程序(节点)

每次将修补程序应用到群集中的一个节点,使群集本身在修补进程中保持运行状态。 对于此过程,您必须首先关闭该节点,并使用 boot -sx 命令将它引导到单用户模 式,然后才能应用修补程序。

- **1.** 在应用修补程序前,从 **Sun Cluster** 产品 **Web** 页中查找任何特殊的安装前或安装 后说明。
- **2.** 成为您要应用修补程序的节点的超级用户。
- **3.** 列出要修补的节点上的资源组和设备组。

```
# scrgadm -pv
# scstat
```
修补 Sun Cluster 软件和固件 **133**

**4.** 将所有的资源组、资源和设备组从要修补的节点切换到其它群集成员。

# **scswitch -S -h** *nodelist*

-S 从指定的节点抽出所有的设备组和资源组。

-h nodelist **contract as a contract a set of the health of the health of the health in the health in the health i** 

**5.** 关闭节点。

# **shutdown -g0** [**-y**] **[-i0**]

**6.** 以非群集单用户模式引导节点。

ok **boot -sx**

**7.** 应用修补程序。

# **patchadd -M** *patch-dir patch-id*

*patch-dir* 指定修补程序的目录位置。

patch-id **hetch-id** 有定一个给定修补程序的修补程序号。

注意:每次都要按照修补程序目录中的、可替代本章中的过程的说明操作。

**8.** 将节点重新引导到群集中。

# **reboot**

**9.** 检验修补程序是否安装成功。

# **showrev -p | grep** *patch-id*

**10.** 检验修补程序是否有效,以及节点和群集是否正常运行。

**11.** 对于其余所有群集节点,重复从 第133页的步骤 2 到 第135页的步骤 10 的操作。

**12.** 根据需要,切换资源组、资源和设备组。

在重新引导所有节点后,最后一个重新引导的节点不会使资源组和设备组联机。

# **scswitch -z -h** *nodelist* **-D** *device-group* # **scswitch -z -h** *nodelist* **-g** *resource-group*

-z 2000 - 2000 - 2000 - 2000 - 2000 - 2000 - 2000 - 2000 - 2000 - 2000 - 2000 - 2

-h nodelist **completion and the asset of the set of the set of the set of the set of the set of the set of the set of the set of the set of the set of the set of the set of the set of the set of the set of the set of the** 

**-D** 将指定的设备组切换到 -h 选项所确定的节点。

-g **-g** 20 The Section State State State State State State State State State State State State State State State State State State State State State State State State State State State State State State State State State 果未指定 -h ,资源组将脱机。

## **7.2.0.1** 示例 **—** 应用重新引导修补程序(节点)

以下示例展示将一个重新引导 Sun Cluster 修补程序应用到一个节点。

修补 Sun Cluster 软件和固件 **135**

```
# scrgadm -pv
...
RG Name: schost-sa-1
...
# scstat
...
Device Group Name: dg-schost-1
...
# scswitch -S -h phys-schost-2
# shutdown -g0 -y -i0
...
ok boot -sx
...
# patchadd -M /tmp/patches 234567-05
...
# reboot
...
# showrev -p | grep 234567-05
# scswitch -z -h phys-schost-1 -D dg-schost-1
# scswitch -z -h phys-schost-1 -g schost-sa-1
```
### **7.2.0.2** 从此处可转到何处

如果需要撤出一个修补程序,请参阅 第139页的「 如何删除 Sun Cluster 修补程序」。

如何应用重新引导修补程序(群集和固件)

对于此过程,您必须首先关闭该群集,并使用 boot -sx 命令将每个节点引导到单用 户模式,然后才能应用修补程序。

- **1.** 在应用修补程序前,从 **Sun Cluster** 产品 **Web** 页中查找任何特殊的安装前或安装 后说明。
- **2.** 成为群集中任一节点上的超级用户。
- **3.** 关闭群集。

```
# scshutdown -y -g grace-period
''message''
```
-y 指定对确认提示回答 *yes*。

-g grace-period 有定关闭前等待的时间, 以秒为单位。缺省宽延期为 60 秒。

**4.** 将每个节点引导到非群集单用户模式。 在每个节点的控制台上,运行以下命令。

ok **boot -sx**

**5.** 应用软件或固件修补程序。

每次在一个节点上运行以下命令。

# **patchadd -M** *patch-dir patch-id*

*patch-dir* 指定修补程序的目录位置。

patch-id **hetch-id** 有定一个给定修补程序的修补程序号。

注意:每次都要按照修补程序目录中的、可替代本章中的过程的说明操作。

**6.** 检验每个节点上是否成功安装了修补程序。

# **showrev -p | grep** *patch-id*

**7.** 在将修补程序应用到所有节点后,重新将节点引导到群集中。 在每个节点上运行以下命令。

# **reboot**

修补 Sun Cluster 软件和固件 **137**

#### **8.** 检验修补程序是否有效,以及节点和群集是否正常运行。 **7.2.0.1** 示例 **—** 应用重新引导修补程序(群集)

以下示例展示将一个重新引导 Sun Cluster 修补程序应用到一个群集。

```
# scshutdown -g 0 -y
... ok boot -sx
... # patchadd -M /tmp/patches 234567-05
(Apply patch to other cluster nodes) ... # showrev -p | grep 234567-05
# reboot
```
### **7.2.0.2** 从此处可转到何处

如果需要撤出一个修补程序,请参阅 第139页的「 如何删除 Sun Cluster 修补程序」。

## ▼ 如何应用非重新引导 Sun Cluster 修补程序

每次将修补程序应用到群集中的一个节点。应用一个非重新引导修补程序时,不需要 首先关闭接收此修补程序的节点。

- **1.** 在应用修补程序前,从 **Sun Cluster** 产品 **Web** 页中查找任何特殊的安装前或安装 后说明。
- **2.** 在单独一个节点上应用该修补程序。

# **patchadd -M** *patch-dir patch-id*

*patch-dir* 指定修补程序的目录位置。

patch-id **hetch-id** 有定一个给定修补程序的修补程序号。

**3.** 检验修补程序是否安装成功。

# **showrev -p | grep** *patch-id*

- **4.** 检验修补程序是否有效,以及节点和群集是否正常运行。
- **5.** 对于其余所有群集节点,重复从第138页的步骤 2 到第138页的步骤 4 的操作。

## **7.2.0.1** 示例 **—** 应用非重新引导 **Sun Cluster** 修补程序

```
# patchadd -M /tmp/patches 234567-05
... # showrev -p | grep 234567-05
```
### **7.2.0.2** 从此处可转到何处

如果需要撤出一个修补程序,请参阅 第139页的「 如何删除 Sun Cluster 修补程序」。

# ▼ 如何删除 Sun Cluster 修补程序

在必要时,您可以删除 一个 Sun Cluster 修补程序。

- **1.** 成为您要从其中删除修补程序的节点的超级用户。
- **2.** 列出要删除修补程序的节点上的资源组和设备组。

```
# scrgadm -pv
# scstat
```
**3.** 将所有的资源组、资源和设备组从要删除修补程序的节点切换到其它群集成员。

# **scswitch -S -h** *nodelist*

-S 从指定的节点抽出所有的设备服务和资源组。

-h nodelist **himble as a contract to the himble of the himble of the himble and h** 

**4.** 关闭节点。

# **shutdown -g0 -y -i0 ''***message***''**

- -g0 指定关闭前等待的时间, 以秒为单位。缺省宽延期为 60 秒。
- -y 指定对确认提示回答 *yes*。

修补 Sun Cluster 软件和固件 **139**

-i0 **hereoge init 状态为 0**。这将使节点关闭并转到 OBP 提示符 下。

message http://www.https://www.https://www.https://www.https://www.https://www.https://www.https://w<br>https://www.https://www.https://www.https://www.https://www.https://www.https://www.https://www.https://www.http 使用引号。

**5.** 以非群集单用户模式引导节点。

ok **boot -sx**

**6.** 删除修补程序。

# **patchrm** *patch-id*

patch-id **hetch-id** 有定一个给定修补程序的修补程序号。

**7.** 重新引导节点。

# **reboot**

**8.** 检验是否已成功删除修补程序。

# **showrev -p | grep** *patch-id*

**9.** 检验节点和群集是否正常运行。

**10.** 对于其余所有群集节点,重复从第139页的步骤 1 到第140页的步骤 9 的操作。

**11.** (可选)根据需要,切换资源组、资源和设备组。 在重新引导所有节点后,最后一个重新引导的节点不会使资源组和设备组联机。

> # **scswitch -z -h** *nodelist* **-D** *device-group* # **scswitch -z -h** *nodelist* **-g** *resource-group*

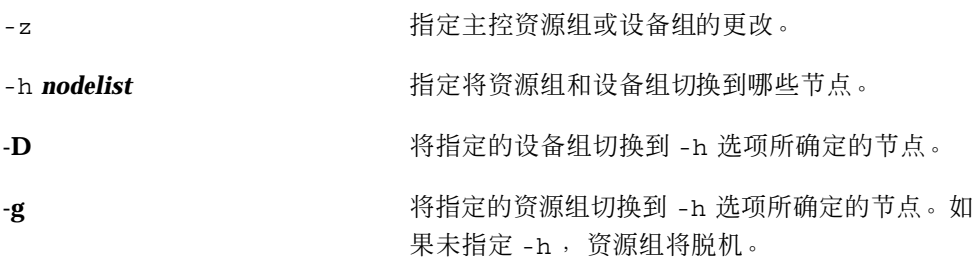

## **7.2.0.1** 示例 **—** 删除 **Sun Cluster** 修补程序

以下示例展示删除一个 Sun Cluster 修补程序。

```
# scrgadm -pv
...
RG Name: schost-sa-1
...
# scstat
...
Device Group Name: dg-schost-1
...
# scswitch -S -h phys-schost-2
# shutdown -g0 -y -i0 "Rebooting down node for maintenance"
...
ok boot -x
...
# patchrm 234567-05
...
# reboot
...
# pkgchk -v 234567-05
...
# scswitch -z -h phys-schost-1 -D dg-schost-1
# scswitch -z -h phys-schost-1 -g schost-sa-1
```
修补 Sun Cluster 软件和固件 **141**

# 备份并恢复群集

以下是本章中的分步说明:

- 第144页的「如何查找要备份的文件系统的名称」
- 第145页的「如何确定完全备份所需要的磁带数」
- 第145页的「如何备份根(/) 文件系统」
- 第147页的「如何执行镜像的联机备份 (Solstice DiskSuite)」
- 第150页的「如何执行卷的联机备份 (VERITAS Volume Manager)」
- 第157页的「如何以交互方式恢复各个文件 (Solstice DiskSuite)」
- 第157页的「如何恢复根 (/) 文件系统 (Solstice DiskSuite)」
- 第161页的「如何恢复元设备 (Solstice DiskSuite) 上的根 (/) 文件系统」
- 第166页的「如何恢复未封装的根(/) 文件系统 (VERITAS Volume Manager)」
- 第170页的「如何恢复已封装的根(/) 文件系统 (VERITAS Volume Manager)」

## **8.1** 备份群集

**143**

表 **8–1** 任务对应关系:备份群集文件

| 任务                        | 有关说明,请转到                                        |
|---------------------------|-------------------------------------------------|
| 杳找您要备份的文件系统的名称            | 第144页的「 如何查找要备份的文件系统的名称」                        |
| 计算存放一个完全备份需要多少磁<br>带      | 第145页的 「 如何确定完全备份所需要的磁带数                        |
| 备份根文件系统                   | 第145页的 「 如何备份根 (/) 文件系统                         |
| 为镜像的文件系统或网状文件系统<br>执行联机备份 | 第147页的「如何执行镜像的联机备份 (Solstice<br>DiskSuite)      |
|                           | 第150页的 「 如何执行卷的联机备份 (VERITAS Volume<br>Manager) |

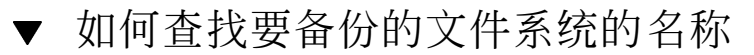

请遵照此过程来确定您要备份的文件系统的名称。

**1.** 显示 /etc/vfstab 文件的内容。 运行此命令不需要成为超级用户。

% **more /etc/vfstab**

**2.** 在安装点列中查找要备份的文件系统的名称。 请在备份文件系统时使用此名称。

% **more /etc/vfstab**

## **8.1.0.1** 示例 **—** 查找要备份的文件系统的名称

下面的示例显示了在 /etc/vfstab 文件中列出的可用文件系统的名称。
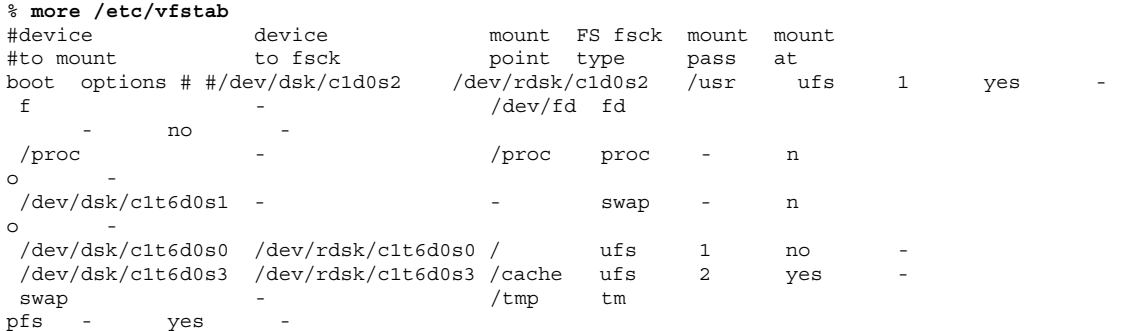

如何确定完全备份所需要的磁带数

按照此过程来计算备份一个文件系统将需要的磁带数。

- **1.** 成为您要备份的群集节点的超级用户。
- **2.** 估计备份的大小,以字节为单位。

# **ufsdump S** *filesystem*

s **butter of the controlled subset of the controlled subset of the controlled subset of the controlled subset o** 

*filesystem* 指定您要备份的文件系统的名称。

**3.** 用磁带容量去除估算大小,看需要多少磁带。

### **8.1.0.1** 示例 **—** 确定所需要的磁带数

在下面的示例中,905,881,620 字节的文件系统将轻松装入一个 4 千兆字节的磁带  $(905,881,620 - 4,000,000,000)$   $\perp$  .

```
# ufsdump S /global/phys-schost-1
905881620
```
如何备份根 (/) 文件系统

按照此过程来备份一个群集节点的根 (/) 文件系统, 在执行此备份过程前确保群集正在 无故障地运行。

- **1.** 成为您要备份的群集节点的超级用户。
- **2.** 将每项运行中的数据服务从要备份的节点切换到群集中的另一节点。

```
# scswitch -z -D disk-device-group -h nodelist
```
-z 执行切换。

-D disk-device-group **becau becau 要切换的磁盘设备组的名称**。

-h nodelist **be a contract as a contract a contract a** 将该磁盘设备组切换到的群集节点的名称,该节点 将成为新的主节点。

**3.** 停止该节点。

# **shutdown -g0 -y -i0**

**4.** 在 ok 提示符下,以非群集模式重新引导。

ok **boot -x**

### **5.** 备份根 **(**/**)** 文件系统。

如果根磁盘未封装,请使用以下命令。

# **ufsdump 0ucf** *dump-device* **/**

如果根磁盘已封装,请使用以下命令。

# **ufsdump 0ucf** *dump-device* **/dev/vx/rdsk/rootvol**

有关详细信息,请参阅 ufsdump (1M) 手册页。

**6.** 以群集模式重新引导该节点。 # **init 6**

### **8.1.0.1** 示例 **—** 备份根 **(/)** 文件系统

在下面的示例中,根 (/) 文件系统备份到了磁带设备 /dev/rmt/0 上。

```
# ufsdump 0ucf /dev/rmt/0 /
 DUMP: Writing 63 Kilobyte records
 DUMP: Date of this level 0 dump: Tue Apr 18 18:06:15 2000
 DUMP: Date of last level 0 dump: the epoch
 DUMP: Dumping /dev/rdsk/c0t0d0s0 (phys-schost-1:/) to /dev/rmt/0
 DUMP:Mapping (Pass I) [regular files]
 DUMP:Mapping (Pass II) [directories]
 DUMP:Estimated 859086 blocks (419.48MB).
 DUMP:Dumping (Pass III) [directories]
 DUMP:Dumping (Pass IV) [regular files]
 DUMP:859066 blocks (419.47MB) on 1 volume at 2495 KB/sec
 DUMP:DUMP IS DONE
 DUMP:Level 0 dump on Tue Apr 18 18:06:15 2000
```
# ▼ 如何执行镜像的联机备份 (Solstice DiskSuite)

不用卸装一个镜像的元设备或使整个镜像脱机,就可以备份该镜像的元设备。必须使 其子镜像之一临时脱机,因而它就失去了镜像,但备份完成后可立即使之联机并再同 步;这样就不必停止系统,也不用拒绝用户访问数据。使用镜像来执行联机备份可创 建活动文件系统的"快照"备份。

如果一个程序在卷上写入了数据后 lockfs 命令随即运行,则可能会发生故障。要避 免此故障,请暂时停止在此节点上运行的所有服务。此外,请在执行此备份过程前确 保群集正在无故障运行。

**1.** 成为您要备份的群集节点的超级用户。

**2.** 请使用 metaset **(1M)** 命令来确定哪一个节点对备份的卷具有拥有权。

# **metaset -s** *setname*

-s *setname* 指定磁盘集名称。

- **3.** 使用 lockfs **(1M)** 命令和 -w 选项来锁定文件系统的写操作。
	- # **lockfs -w** *mount-point*

注意:仅在镜像上驻留着一个 UFS 文件系统时才必须锁定此文件系统。例如: 如果 元设备被设置为数据库管理软件或其它某个特定的应用程序的原始设备,就不必使 用 lockfs 命令。但是,您可能要运行适当的、与供应商相关的实用程序来刷新任 何缓冲区并锁定访问。

**4.** 使用 metastat **(1M)** 命令来确定子镜像的名称。

```
# metastat -s setname -p
```
-p 以类似于 md.tab 文件的格式显示状态。

**5.** 使用 metadetach **(1M)** 命令来使一个子镜像从镜像脱机。

```
# metadetach -s setname mirror submirror
```
注意:将继续从其它子镜像进行读取。但是,向镜像进行第一次写入后,脱机子镜 像将不同步。使脱机子镜像重新联机后,这种不一致就会被纠正。您不需要运行 fsck。

**6.** 使用 lockfs 命令和 -u 选项,解锁文件系统并允许写入操作继续进行。

# **lockfs -u** *mount-point*

#### **7.** 执行文件系统检查。

# **fsck /dev/md/***diskset/rdsk/submirror*

**8.** 将脱机子镜像备份到磁带或另一介质上。

使用 ufsdump (1M) 命令或其它您通常使用的任意备份实用程序。

# **ufsdump 0ucf** *dump-device submirror*

注意: 让子镜像使用原始设备 (/rdsk) 名称, 而不使用块设备 (/dsk) 名称。

**9.** 使用 metattach **(1M)** 命令使元设备重新联机。

```
# metattach -s setname mirror submirror
```
元设备联机后,将自动地重新与镜像进行同步。

**10.** 使用 metastat 命令来检验子镜像是否在重新同步。

# **metastat -s** *setname mirror*

## **8.1.0.1** 示例 **—** 执行镜像的联机备份 **(Solstice DiskSuite)**

在下面的示例中,群集节点 phys-schost-1 是元集 schost-1 的属主,这样,备份 过程是从 phys-schost-1 执行的。镜像 /dev/md/schost-1/dsk/d0 由子镜像 d10、 d20 和 d30 组成。

```
[Determine the owner of the metaset:]
# metaset -s schost-1
Set name = schost-1, Set number = 1
Host Owner
 phys-schost-1 Yes
...
[Lock the file system from writes:]
# lockfs -w /global/schost-1
[List the submirrors:]
# metastat -s schost-1 -p
schost-1/d0 -m schost-1/d10 schost-1/d20 schost-1/d30 1
schost-1/d10 1 1 d4s0
schost-1/d20 1 1 d6s0
schost-1/d30 1 1 d8s0
[Take a submirror offline:]
# metadetach -s schost-1 d0 d30
[Unlock the file system:]
# lockfs -u /
[Check the file system:]
# fsck /dev/md/schost-1/rdsk/d30
[Copy the submirror to the backup device:]
# ufsdump 0ucf /dev/rmt/0 /dev/md/schost-1/rdsk/d30
 DUMP: Writing 63 Kilobyte records
 DUMP: Date of this level 0 dump: Tue Apr 25 16:15:51 2000
 DUMP: Date of last level 0 dump: the epoch
 DUMP: Dumping /dev/md/schost-1/rdsk/d30 to /dev/rdsk/c1t9d0s0.
  ...
 DUMP: DUMP IS DONE
[Bring the submirror back online:]
# metattach -s schost-1 d0 d30
schost-1/d0: submirror schost-1/d30 is attached
[Resync the submirror:]
# metastat -s schost-1 d0
schost-1/d0: Mirror
   Submirror 0: schost-0/d10
     State: Okay
    Submirror 1: schost-0/d20
     State: Okay
    Submirror 2: schost-0/d30
     State: Resyncing
   Resync in progress: 42% done
    Pass: 1
   Read option: roundrobin (default)
...
```
# ▼ 如何执行卷的联机备份 (VERITAS Volume Manager)

VERITAS 卷管理器将一个镜像的卷识别为一个丛, 不用卸装一个丛或使整个卷脱机, 就可以备份这个丛。这是通过创建卷的快照副本并备份此临时卷来完成的,不用停止 系统或拒绝用户对数据的访问。

在执行此备份过程前确保群集正在无故障地运行。

- **1.** 登录到群集中的任一节点上,并成为群集中该磁盘组的当前主节点的超级用户。
- **2.** 列出磁盘组信息。

# **vxprint -g** *diskgroup*

**3.** 运行 scstat **(1M)** 命令来查看哪个节点当前导入了磁盘组,导入了磁盘组即表示 它是磁盘组的主节点。

# **scstat -D**

-D 显示所有磁盘设备组的状态。

**4.** 使用 vxassist **(1M)** 命令创建卷的一个快照。

# **vxassist -g** *diskgroup* **snapstart** *volume*

注意:创建快照可能需要很长一段时间,具体的时间长度取决于卷的大小。

**5.** 检验是否已创建新卷。

# **vxprint -g** *diskgroup*

当快照完成后,所选择的磁盘组的 State 字段会显示 Snapdone 状态。

**6.** 停止正在访问该文件系统的所有数据服务。

注意:停止所有数据服务,以确保正确备份数据文件系统。如果没有数据服务在运 行中,则不必执行第151页的步骤 6 和第152页的步骤 8。

**7.** 创建一个名为 bkup-vol 的备份卷并使用 vxassist 命令将快照卷连接到此备份 卷。

# **vxassist -g** *diskgroup* **snapshot** *volume* **bkup-vol**

**8.** 使用 scswitch 命令,重新启动第151页的步骤 6 中停止的所有数据服务。

```
# scswitch -z -g resource-group -h nodelist
```
**9.** 使用 vxprint 命令,检验该卷此时是否连接到了新卷 bkup-vol。

# **vxprint -g** *diskgroup*

**10.** 注册磁盘组配置更改。

# **scconf -c -D name=***diskgroup***,sync**

**12.** 执行一个备份来将卷 bkup-vol 复制到磁带或另一介质。 使用 ufsdump (1M) 命令或使用您通常使用的备份实用程序。

# **ufsdump 0ucf** *dump-device* **/dev/vx/dsk/***diskgroup***/***bkup-vol*

**13.** 使用 vxedit **(1M)** 删除临时卷。

# **vxedit -rf rm** *bkup-vol*

**14.** 使用 scconf 命令注册磁盘组配置更改。

# **scconf -c -D name=***diskgroup***,sync**

### **8.1.0.1** 示例 **—** 执行卷的联机备份 **(VERITAS Volume Manager)**

在下面的示例中,群集节点 phys-schost-2 是元集磁盘组 schost-1 的主属主,所 以备份过程是从 phys-schost-2 开始执行的。卷 /vo101 被复制, 然后与一个新卷 bkup-vol 关联。

[Become superuser on the primary node.] [*Identify the current primary node for the disk group*:] # **scstat -D** -- Device Group Servers -- Device Group Primary Secondary ------------ ------- --------- Device group servers:  $rmt/1$  -Device group servers: schost-1 phys-schost-2 phys-schost-1 -- Device Group Status -- Device Group Status ------------ ------ Device group status:  $rmt/1$  Offline Device group status: schost-1 Online [*List the disk group information:*] # **vxprint -g schost-1** TY NAME ASSOC KSTATE LENGTH PLOFFS STATE TUTIL0 PUTIL0  $\verb+scchost-1$  - - - - - dm schost-101 c1t1d0s2 - 17678493 - - - dm schost-102 c1t2d0s2 - 17678493 - - - - - dm schost-103 c2t1d0s2 - 8378640 - - - dm schost-104 c2t2d0s2 - 17678493 - - - dm schost-104 cztratosz<br>
dm schost-104 c2t2d0s2 - 17678493 - - - -<br>
dm schost-105 c1t3d0s2 - 17678493 - - - - -<br>
dm schost-106 c2t3d0s2 - 17678493 - - - - dm schost-106 c2t3d0s2 v vol01 gen ENABLED 204800 - ACTIVE - pl vol01-01 vol01 ENABLED 208331 - ACTIVE - sd schost-101-01 vol01-01 ENABLED 104139 0 - - sd schost-102-01 vol01-01 ENABLED 104139 0 pl vol01-02 vol01 ENABLED 208331 - ACTIVE - sd schost-103-01 vol01-02 ENABLED 103680 0 - - sd schost-104-01 vol01-02 ENABLED 104139 0 - - - pl vol01-03 vol01 ENABLED LOGONLY - ACTIVE - sd schost-103-02 vol01-03 ENABLED 5 LOG - - - [*Start the snapshot operation*:] # **vxassist -g schost-1 snapstart vol01** [*Verify the new volume was created*:] # **vxprint -g schost-1** TY NAME ASSOC KSTATE LENGTH PLOFFS STATE TUTIL0 PUTIL0 dg schost-1 schost-1 - - - - - - - dm schost-101 c1t1d0s2 - 17678493 - - - dm schost-102 c1t2d0s2 - 17678493 - - - dm schost-103 c2t1d0s2 - 8378640 - - - - dm schost-104 c2t2d0s2 - 17678493 - - - dm schost-105 c1t3d0s2 - 17678493 - dm schost-106 c2t3d0s2 - 17678493 - - - v vol01 gen ENABLED 204800 - ACTIVE - pl vol01-01 vol01 ENABLED 208331 - ACTIVE - sd schost-101-01 vol01-01 ENABLED 104139 0 - - - sd schost-102-01 vol01-01 ENABLED 104139 0 - - - pl vol01-02 vol01 ENABLED 208331 - ACTIVE - sd schost-103-01 vol01-02 ENABLED 103680 0 - - sd schost-104-01 vol01-02 ENABLED 104139 0 - - pl vol01-03 vol01 ENABLED LOGONLY - ACTIVE - sd schost-103-02 vol01-03 ENABLED 5 LOG - - pl vol01-04 vol01 ENABLED 208331 - SNAPDONE - -

**(**续下**)**

sd schost-105-01 vol01-04 ENABLED 104139 0 - - - sd schost-106-01 vol01-04 ENABLED 104139 0 - - - -[*Stop data services, if necessary*:] # **scswitch -z -g nfs-rg -h ''''** [Create a copy of the volume:] # **vxassist -g schost-1 snapshot vol01 bkup-vol** [*Restart data services, if necessary*:] # **scswitch -z -g nfs-rg -h phys-schost-1** [*Verify bkup-vol was created*:] # **vxprint -g schost-1** TY NAME ASSOC KSTATE LENGTH PLOFFS STATE TUTIL0 PUTIL0 dq schost-1 schost-1 - - dm schost-101 c1t1d0s2 - 17678493 - - - - -... v bkup-vol gen ENABLED 204800 - ACTIVE - pl bkup-vol-01 **bkup-vol** ENABLED 208331 - ACTIVE - sd schost-105-01 bkup-vol-01 ENABLED 104139 0 - - - sd schost-106-01 bkup-vol-01 ENABLED 104139 0 v vol01 gen ENABLED 204800 - ACTIVE - pl vol01-01 vol01 ENABLED 208331 - ACTIVE - sd schost-101-01 vol01-01 ENABLED 104139 0 - -  $sd$  schost-102-01 vol01-01 pl vol01-02 vol01 ENABLED 208331 - ACTIVE - sd schost-103-01 vol01-02 ENABLED 103680 0<br>sd schost-104-01 vol01-02 ENABLED 104139 0 sd schost-104-01 vol01-02 ENABLED 104139 0 - - pl vol01-03 vol01 ENABLED LOGONLY - ACTIVE - sd schost-103-02 vol01-03 ENABLED 5 LOG -[*Synchronize the disk group with cluster framework:*] # **scconf -c -D name=schost-1,sync** [Check the file systems:] # **fsck -y /dev/vx/rdsk/schost-1/bkup-vol** [*Copy bkup-vol to the backup device*:] # **ufsdump 0ucf /dev/rmt/0 /dev/vx/rdsk/schost-1/bkup-vol** DUMP: Writing 63 Kilobyte records DUMP: Date of this level 0 dump: Tue Apr 25 16:15:51 2000 DUMP: Date of last level 0 dump: the epoch DUMP: Dumping /dev/vx/dsk/schost-2/bkup-vol to /dev/rmt/0. ... DUMP: DUMP IS DONE [*Remove the bkup-volume*:] # **vxedit -rf rm bkup-vol**

[*Synchronize the disk group*:] # **scconf -c -D name=schost-1,sync**

# **8.2** 群集文件恢复概述

ufsrestore 命令从使用 ufsdump 命令创建的备份, 将文件复制到与当前工作目录 相关的磁盘。您可以使用 ufsrestore 来从 0 级转储和其后更高级别的转储重新装入 一个完整的文件系统分层结构,或从任何转储磁带恢复一个或多个单个文件。如果 ufsrestore 以超级用户的身份运行,文件就会恢复给原属主、恢复到上次修改时间 并恢复模式(许可)。

在开始恢复文件或文件系统前,您需要了解以下信息:

- 需要哪些磁带
- 您要在其上恢复文件系统的原始设备名称
- 您将使用的磁带驱动器类型
- 磁带驱动器的设备名称(本地或远程)
- 任何故障磁盘的分区方案, 因为在替换磁盘上必须精确复制分区和文件系统

# **8.3** 恢复群集文件

表 **8–2** 任务对应关系:恢复群集文件

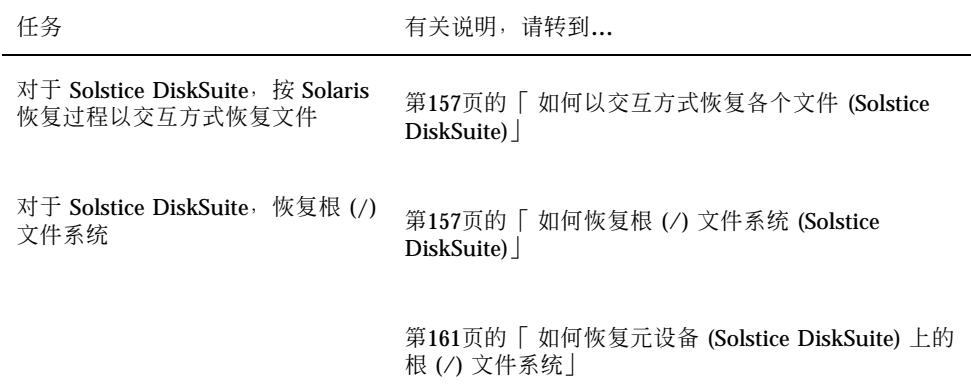

表 **8–2** 任务对应关系:恢复群集文件 续下

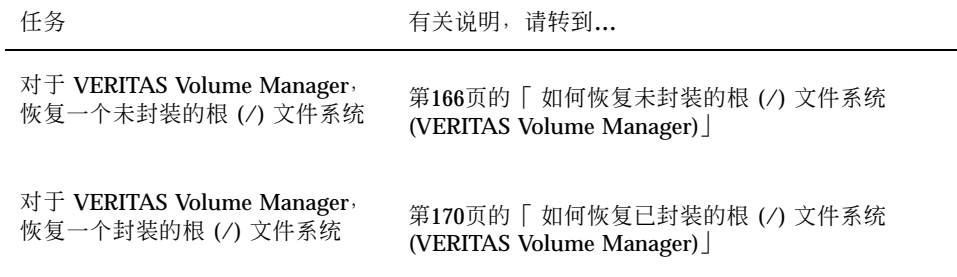

# ▼ 如何以交互方式恢复各个文件 (Solstice DiskSuite)

按照此过程分别恢复一个或多个文件。在执行此恢复过程前确保群集正在无故障地运 行。

- **1.** 成为您要恢复的群集节点的超级用户。
- **2.** 停止所有正在使用要恢复的文件的数据服务。

# **scswitch -z -g** *resource-group* **-h ''''**

**3.** 使用 ufsrestore 命令来恢复这些文件。

# 如何恢复根 (/) 文件系统 (Solstice DiskSuite)

按照此过程将根 (/) 文件系统恢复到一个新磁盘,比如在更换一个坏的根磁盘 后。不 应引导正在恢复的节点。在执行此恢复过程前确保群集正在无故障地运行。

注意:由于必须使用与故障磁盘相同的格式来给新的磁盘进行分区,所以在进行此过 程前必须确定分区方案,并相应地重新创建文件系统。

- **1.** 成为要恢复的节点之外的一个有权访问元集的群集节点的超级用户。
- **2.** 从所有元集中删除要恢复的节点的主机名。 在元集中要删除的节点之外的节点上运行此命令。

-s**setname** 指定磁盘集名称。

-f 强制。

-d 从磁盘集中删除。

-h nodelist **head and the asset in the asset of the first** and the head if a state in the head of the head of th

- **3.** 在要在其上恢复根 **(**/**)** 文件系统的节点上更换故障磁盘。 请参考服务器附带的文档中的磁盘更换过程。
- **4.** 引导要恢复的节点。
	- 如果使用 Solaris CD-ROM, 请运行以下命令:

ok **boot cdrom -s**

■ 如果使用 JumpStart™ 服务器, 请运行以下命令:

ok **boot net -s**

- **5.** 使用 format **(1M)** 命令在根磁盘上创建所有的分区和交换。 重建故障磁盘上的原分区方案。
- **6.** 使用 newfs **(1M)** 命令,相应地创建根 **(**/**)** 文件系统和其它文件系统。 重建故障磁盘上的原文件系统。

注意:确保创建 /global/.devices/node@nodeid 文件系统。

**7.** 在一个临时安装点上安装根 **(**/**)** 文件系统。

# **mount** *device temp-mount-point*

**8.** 使用下面的命令来恢复根 **(**/**)** 文件系统。

# **cd** *temp-mount-point* # **ufsrestore rvf** *dump-device* # **rm restoresymtable** # **cd /** # **umount** temp-mount-point # **fsck** *raw-disk-device*

此时文件系统已恢复。

**9.** 在新磁盘上安装一个新引导块。

# **/usr/sbin/installboot /usr/platform/'uname -i'/lib/fs/ufs/bootblk** *raw-disk-device*

**10.** 以单用户模式重新引导节点。

# **reboot -- "-s"**

**11.** 使用 scdidadm 命令更换磁盘 **ID**。

# **scdidadm -R** *rootdisk*

**12.** 使用 metadb **(1M)** 命令来重建状态数据库复制品。

# **metadb -c** *copies* **-af** *raw-disk-device*

-c copies **copies copies copies copies copies copies copies copies copies copies copies copies copies copies copies copies copies copies copies copies copies copies copies cop** 

-f *raw-disk-device* 要在其上创建复制品的原始磁盘设备。

**-a** 添加复制品。

**13.** 以群集模式重新引导该节点。

**a.** 启动重新引导。 # **reboot**

> 在此引导过程中,您可能会看到一条错误消息或警告消息,其结尾部分是以下 指令:

Type control-d to proceed with normal startup, (or give root password for system maintenance):

**b.** 按下 **CTRL-d** 以引导到多用户模式下。

**14.** 从已恢复的节点之外的一个群集节点,使用 metaset **(1M)** 命令将恢复的节点添加 到所有的元集中。

phys-schost-2# **metaset -s** *setname* **-a -h** *nodelist*

-a 创建并将主机添加到磁盘集中。

节点已引导到群集模式下, 群集已经就绪。

### **8.3.0.1** 示例 **—** 恢复根 **(**/**)** 文件系统 **(Solstice DiskSuite)**

下面的示例展示从磁带设备 /dev/rmt/0 恢复到节点 phys-schost-1 的根 (/) 文件 系统。从群集中的另一节点 phys-schost-2 运行 metaset 命令, 以删除节点 phys-schost-1,稍后再将它重新添加到磁盘集 schost-1 中。所有其它命令都是 从 phys-schost-1 上运行的。/dev/rdsk/c0t0d0s0 上创建了一个新的引导块, / dev/rdsk/c0t0d0s4 上重建了三个状态数据库复制品。

```
[Become superuser on a cluster node
other than the node to be restored.]
[Remove the node from the metaset:]
phys-schost-2# metaset -s schost-1 -f -d -h phys-schost-1
[Replace the failed disk and boot the node:]
ok boot cdrom -s
[Use format and newfs to recreate partitions and file systems.]
[Mount the root file system on a temporary mount point:]
# mount /dev/dsk/c0t0d0s0 /a
[Restore the root file system:]
# cd /a
# ufsrestore rvf /dev/rmt/0
# rm restoresymtable
# cd /
# umount /a
# fsck /dev/rdsk/c0t0d0s0
[Install a new boot block:]
# /usr/sbin/installboot /usr/platform/'uname \
-i'/lib/fs/ufs/bootblk /dev/rdsk/c0t0d0s0
[Reboot in single-user mode:]
# reboot -- "-s"
[Replace the disk ID:]
# scdidadm -R /dev/dsk/c0t0d0
[Recreate state database replicas:]
# metadb -c 3 -af /dev/rdsk/c0t0d0s4
# reboot
Press CTL-d to boot into multiuser mode.
[Add the node back to the metaset:]
phys-schost-2# metaset -s schost-1 -a -h phys-schost-1
```
▼ 如何恢复元设备 (Solstice DiskSuite) 上的根 (/) 文 件系统

使用此过程来恢复执行备份时元设备上存在的根 (/) 文件系统。比如: 在根磁盘损坏后 更换新磁盘时,就可以执行此过程, 不应引导正在恢复的节点。在执行此恢复过程前确 保群集正在无故障地运行。

注意:由于必须使用与故障磁盘相同的格式来给新的磁盘进行分区,所以在进行此过 程前必须确定分区方案,并相应地重新创建文件系统。

- **1.** 成为要恢复的节点之外的一个有权访问元集的群集节点的超级用户。
- **2.** 从所有元集中删除要恢复的节点的主机名。

# **metaset -s** *setname* **-f -d -h** *nodelist*

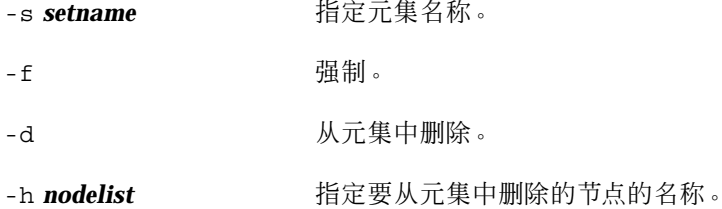

**3.** 在要在其上恢复根 **(**/**)** 文件系统的节点上更换故障磁盘。

请参考服务器附带的文档中的磁盘更换过程。

- **4.** 引导要恢复的节点。
	- 如果使用 Solaris CD-ROM, 请运行以下命令:

```
ok boot cdrom -s
```
■ 如果使用 JumpStart 服务器, 请运行以下命令:

```
ok boot net -s
```
- **5.** 使用 format **(1M)** 命令在根磁盘上创建所有的分区和交换。 重建故障磁盘上的原分区方案。
- **6.** 使用 newfs **(1M)** 命令,相应地创建根 **(**/**)** 文件系统和其它文件系统 重建故障磁盘上的原文件系统。

注意:确保创建 /global/.devices/node@nodeid 文件系统。

**7.** 在一个临时安装点上安装根 **(**/**)** 文件系统。

# **mount** *device temp-mount-point*

**8.** 使用下面的命令来恢复根 **(**/**)** 文件系统。

# **cd** *temp-mount-point* # **ufsrestore rvf** *dump-device*

- # **rm restoresymtable**
- 

### **9.** 在新磁盘上安装一个新引导块。

# **/usr/sbin/installboot /usr/platform/'uname -i'/lib/fs/ufs/bootblk***raw-disk-device*

**10.** 在 */temp-mount-point*/etc/system 文件中删除有关 **MDD** 根信息的行。

\* Begin MDD root info (do not edit) forceload: misc/md\_trans forceload: misc/md\_raid forceload: misc/md\_mirror forceload: misc/md\_hotspares forceload: misc/md\_stripe forceload: drv/pcipsy forceload: drv/glm forceload: drv/sd rootdev:/pseudo/md@0:0,10,blk \* End MDD root info (do not edit)

**11.** 对于作为元设备的一部分的根磁盘上的每一个文件系统,编辑 /

temp-mount-point/etc/vfstab 文件以将根条目从元设备更改到对应的一个正 常片上。

Example: Change from---<br>/dev/md/dsk/d10  $/\text{dev}/\text{md}/\text{rdsk}/\text{d}10$  / ufs 1 no -Change to--- /dev/dsk/c0t0d0s0 /dev/rdsk/c0t0d0s0 /usr ufs 1 no -

**12.** 卸载临时文件系统,并检查原始磁盘设备。

- # **cd /** # **umount** *temp-mount-point*
- # **fsck** *raw-disk-device*

**13.** 以单用户模式重新引导节点。

# **reboot -- "-s"**

**14.** 使用 scdidadm 命令更换磁盘 **ID**。

# **scdidadm -R** *rootdisk*

**15.** 使用 metadb **(1M)** 命令来重建状态数据库复制品。

# **metadb -c** *copies* **-af** *raw-disk-device*

-c copies **copies copies** and the transition of the transition of the transition of the transition of the transition  $\mathbb{R}^n$ 

-af raw-disk-device **held as a contract of the contract of the contract of the contract of the contract of the contract of the contract of the contract of the contract of the contract of the contract of the contract of th** 制品。

**16.** 以群集模式重新引导该节点。

**a.** 启动重新引导。

# **reboot**

在此引导过程中,您将看到错误消息或警告消息,其结尾部分是以下指令:

Type control-d to proceed with normal startup, (or give root password for system maintenance):

- **b.** 按下 **CTRL-d** 以引导到多用户模式下。
- **17.** 从已恢复的节点之外的一个群集节点,使用 metaset **(1M)** 命令来将恢复的节点添 加到所有的元集中。

phys-schost-2# **metaset -s** *setname* **-a -h** *nodelist*

-a 添加(创建)元集。

根据 Solstice DiskSuite 文档为根 (/) 设置元设备/镜像。 节点已引导到群集模式下, 群集已经就绪。

### **8.3.0.1** 示例 **—** 恢复元设备 **(Solstice DiskSuite)** 上原有的根 **(**/**)** 文件系统

下面的示例展示从磁带设备 /dev/rmt/0 恢复到节点 phys-schost-1 的根 (/) 文件 系统。从群集中的另一节点 phys-schost-2 运行 metaset 命令,以删除节点 phys-schost-1,稍后再将它重新添加到元集 schost-1 中。所有其它命令都是从 phys-schost-1 上运行的。/dev/rdsk/c0t0d0s0 上创建了一个新的引导块,/ dev/rdsk/c0t0d0s4 上重建了三个状态数据库复制品。

```
[Become superuser on a cluster node with access to the metaset, other than the node to be restore
[Remove the node from the metaset:]
phys-schost-2# metaset -s schost-1 -f -d -h phys-schost-1
[Replace the failed disk and boot the node:]
ok boot cdrom -s
[Use format and newfs to recreate partitions and file systems.]
[Mount the root file system on a temporary mount point:]
# mount /dev/dsk/c0t0d0s0 /a
[Restore the root file system:]
```

```
# cd /a
# ufsrestore rvf /dev/rmt/0
# rm restoresymtable
[Install a new boot block:]
# /usr/sbin/installboot /usr/platform/'uname \
-i'/lib/fs/ufs/bootblk /dev/rdsk/c0t0d0s0
[Remove the lines in /temp-mount-point/etc/system file for MDD root information:]
* Begin MDD root info (do not edit)
forceload: misc/md_trans
forceload: misc/md_raid
forceload: misc/md_mirror
forceload: misc/md_hotspares
forceload: misc/md_stripe
forceload: drv/pcipsy
forceload: drv/glm
forceload: drv/sd
rootdev:/pseudo/md@0:0,10,blk
* End MDD root info (do not edit)
[Edit the /temp-mount-point/etc/vfstab file]
Example:
Change from---<br>/dev/md/dsk/d10
                 /\text{dev}/\text{md}/\text{rdsk}/\text{d}10 / ufs 1 no
Change to---
/dev/dsk/c0t0d0s0 /dev/rdsk/c0t0d0s0 /usr ufs 1 no -
[Unmount the temporary file system and check the raw disk device:]
# cd /
# umount /a
# fsck /dev/rdsk/c0t0d0s0
[Reboot in single-user mode:]
# reboot -- "-s"
[Replace the disk ID:]
# scdidadm -R /dev/dsk/c0t0d0
[Recreate state database replicas:]
# metadb -c 3 -af /dev/rdsk/c0t0d0s4
# reboot
Type CTRL-d to boot into multiuser mode.
[Add the node back to the metaset:]
phys-schost-2# metaset -s schost-1 -a -h phys-schost-1
```
# ▼ 如何恢复未封装的根 (/) 文件系统 (VERITAS Volume Manager)

按照此过程将一个未封装的根 (/) 文件系统恢复到一个节点, 不应引导正在恢复的节点, 在执行此恢复过程前确保群集正在无故障地运行。

注意:由于必须使用与故障磁盘相同的格式来给新的磁盘进行分区,所以在进行此过 程前必须确定分区方案,并相应地重新创建文件系统。

- **1.** 更换要在其上恢复根文件系统的节点上的故障磁盘。 请参考服务器附带的文档中的磁盘更换过程。
- **2.** 引导要恢复的节点。
	- 如果使用 Solaris CD-ROM, 请运行以下命令:

ok **boot cdrom -s**

■ 如果使用 JumpStart 服务器, 请运行以下命令:

ok **boot net -s**

- **3.** 使用 format **(1M)** 命令在根磁盘上创建所有的分区和交换。 重建故障磁盘上的原分区方案。
- **4.** 使用 newfs **(1M)** 命令,相应地创建根 **(**/**)** 文件系统和其它文件系统。 重建故障磁盘上的原文件系统。

注意:确保创建 /global/.devices/node@nodeid 文件系统。

**5.** 在一个临时安装点上安装根 **(**/**)** 文件系统。

# **mount** *device temp-mount-point*

6. 从备份中恢复根 (/) 文件系统,然后卸载并检查该文件系统。

# **cd** temp-mount-point # **ufsrestore rvf** *dump-device* # **rm restoresymtable** # **cd /**

- # **umount** *temp-mount-point*
- # **fsck** *raw-disk-device*

此时文件系统已恢复。

**7.** 在新磁盘上安装一个新引导块。

# **/usr/sbin/installboot /usr/platform/'uname -i'/lib/fs/ufs/bootblk** *raw-disk-device*

#### **8.** 将节点重新引导到单用户模式。

**a.** 启动重新引导。

# **reboot --** "-s"

在此引导过程中,您将看到错误消息或警告消息,其结尾部分是以下指令:

Type control-d to proceed with normal startup, (or give root password for system maintenance):

**b.** 键入根口令。

- **9.** 确定根磁盘组是否位于根磁盘上的一个单片上。
	- 如果是, 则创建并设置根磁盘组。

```
# vxdctl init
# vxdg init rootdg
# vxdctl add disk diskslice type=simple # vxdisk -f init
diskslice type=simple # vxdg adddisk diskslice
# vxdctl enable
```
■ 如果否, 则继续执行第169页的步骤 10。

**10.** 使用 scdidadm 命令更新磁盘 **ID**。

# **scdidadm -R /dev/rdsk/***disk-device*

**11.** 按下 **CTRL-d** 可恢复多用户模式。

节点重新引导到群集模式, 群集已经就绪。

### **8.3.0.1** 示例 **—** 恢复未封装的根 **(**/**)** 文件系统 **(VERITAS Volume Manager)**

下面的示例展示从磁带设备 /dev/rmt/0 恢复到节点 phys-schost-1 的未封装的 根 ( /) 文件系统。

[*Replace the failed disk and boot the node*:] ok **boot cdrom -s** [*Use* format *and* newfs *to create partitions and file systems*] [*Mount the root file system on a temporary mount point*:] # **mount /dev/dsk/c0t0d0s0 /a** [*Restore the root file system*:] # **cd /a** # **ufsrestore rvf /dev/rmt/0** # **rm restoresymtable** [*Create an empty install-db file*:] # **touch /a/etc/vx/reconfig.d/state.d/install-db** [*Edit /etc/system on the temporary file system and remove or comment out the following entries*:] **#** rootdev:/pseudo/vxio@0:0 # set vxio:vol rootdev is volume=1 [*Edit /etc/vfstab on the temporary file system*:] Example: Change from--- /dev/vx/dsk/rootdg/rootvol /dev/md/rdsk/rootdg/rootvol / ufs 1 no-Change to--- /dev/dsk/c0t0d0s0 /dev/rdsk/c0t0d0s0 / ufs 1 no - [*Unmount the temporary file system, then check the file system*:] # **cd /** # **umount /a**

```
# fsck /dev/rdsk/c0t0d0s0
[Install a new boot block:]
# /usr/sbin/installboot /usr/platform/'uname \
-i'/lib/fs/ufs/bootblk /dev/rdsk/c0t0d0s0
[Reboot in single-user mode:]
# reboot -- "-s"
[Update the disk ID:]
# scdidadm -R /dev/rdsk/c0t0d0
[Run vxinstall:]
# vxinstall
Choose to encapsulate the root disk.
[If there is a conflict in minor number, reminor the rootdg disk group:]
# umount /global/.devices/node@nodeid
# vxdg reminor rootdg 100
# shutdown -g0 -i6 -y
```
# ▼ 如何恢复已封装的根 (/) 文件系统 (VERITAS Volume Manager)

按照此过程将一个已封装的根 (/) 文件系统恢复到一个节点, 不应引导正在恢复的节点, 在执行此恢复过程前确保群集正在无故障地运行。

注意:由于必须使用与故障磁盘相同的格式来给新的磁盘进行分区,所以在进行此过 程前必须确定分区方案,并相应地重新创建文件系统。

- **1.** 更换要在其上恢复根文件系统的节点上的故障磁盘。 请参考服务器附带的文档中的磁盘更换过程。
- **2.** 引导要恢复的节点。
	- 如果使用 Solaris CD-ROM, 请运行以下命令:

ok **boot cdrom -s**

■ 如果使用 JumpStart 服务器, 请运行以下命令:

ok **boot net -s**

- **3.** 使用 format **(1M)** 命令在根磁盘上创建所有的分区和交换。 重建故障磁盘上的原分区方案。
- **4.** 使用 newfs **(1M)** 命令,相应地创建根 **(**/**)** 文件系统和其它文件系统。 重建故障磁盘上的原文件系统。

注意:确保创建 /global/.devices/*node@nodeid* 文件系统。

**5.** 在一个临时安装点上安装根 **(**/**)** 文件系统。

# **mount** *device temp-mount-point*

**6.** 从备份中恢复根 **(**/**)** 文件系统。

- # **cd** *temp-mount-point* # **ufsrestore rvf** *dump-device*
- # **rm restoresymtable**

**7.** 创建一个空的 install-db 文件。 这会使节点在下次重新引导时进入 VxVM 安装模式。

- # **touch /***temp-mount-point***/etc/vx/reconfig.d/state.d/install-db**
- **8.** 从 /*temp-mount-point*/etc/system 文件删除或注释调下列条目。

\* rootdev:/pseudo/vxio@0:0 \* set vxio:vol\_rootdev\_is\_volume=1

### **9.** 编辑 /**t***emp-mount-point*/etc/vfstab 文件并用根磁盘的标准磁盘设备替换所有 的 **VxVM** 安装点,如 /dev/dsk/c0t0d0s0。

Example: Change from--- /dev/vx/dsk/rootdg/rootvol /dev/md/rdsk/rootdg/rootvol / ufs 1 no - Change to--- /dev/dsk/c0t0d0s0 /dev/rdsk/c0t0d0s0 / ufs 1 no -

#### **10.** 卸载临时文件系统并检查该文件系统。

- # **cd /**
- # **umount** *temp-mount-point*
- # **fsck** *raw-disk-device*

### **11.** 在新磁盘上安装引导块。

# **/usr/sbin/installboot /usr/platform/'uname -i'/lib/fs/ufs/bootblk** *raw-disk-device*

#### **12.** 以单用户模式重新引导节点。

# **reboot -- "-s"**

**14.** 运行 vxinstall 以封装磁盘并重新引导。

# **vxinstall**

- **15.** 如果与其它系统间存在次编号冲突,则卸载全局设备并为磁盘组重编次编号。
	- 卸载群集节点上的全局设备文件系统。
		- # **umount /global/.devices/***node@nodeid*
	- 为群集节点上的 rootdg 磁盘组重编次编号。

# **vxdg reminor rootdg 100**

### **16.** 关闭节点,再以群集模式重新引导该节点。

# **shutdown -g0 -i6 -y**

## **8.3.0.1** 示例 **—** 恢复封装的根 **(**/**)** 文件系统 **(VERITAS Volume Manager)**

下面的示例展示从磁带设备 /dev/rmt/0 恢复到节点 phys-schost-1 的封装的根 (/) 文件系统。

[*Replace the failed disk and boot the node*:] ok **boot cdrom -s** [*Use* format *and* newfs *to create partitions and file systems*] [*Mount the root file system on a temporary mount point*:] # **mount /dev/dsk/c0t0d0s0 /a** [*Restore the root file system*:] # **cd /a** # **ufsrestore rvf /dev/rmt/0** # **rm restoresymtable** [*Create an empty install-db file*:] # **touch /a/etc/vx/reconfig.d/state.d/install-db** [*Edit /etc/system on the temporary file system and remove or comment out the following entries*:] **#** rootdev:/pseudo/vxio@0:0 **#** set vxio:vol\_rootdev\_is\_volume=1 [*Edit /etc/vfstab on the temporary file system*:] Example: Change from--- /dev/vx/dsk/rootdg/rootvol /dev/md/rdsk/rootdg/rootvol / ufs 1 no-Change to--- /dev/dsk/c0t0d0s0 /dev/rdsk/c0t0d0s0 / ufs 1 no - [*Unmount the temporary file system, then check the file system*:] # **cd /** # **umount /a** # **fsck /dev/rdsk/c0t0d0s0** [*Install a new boot block*:] # **/usr/sbin/installboot /usr/platform/'uname** \ **-i'/lib/fs/ufs/bootblk /dev/rdsk/c0t0d0s0** [*Reboot in single-user mode*:] # **reboot -- "-s"** [*Update the disk ID*:] # **scdidadm -R /dev/rdsk/c0t0d0** [*Run vxinstall*:] # **vxinstall** Choose to encapsulate the root disk. [*If there is a conflict in minor number, reminor the rootdg disk group*:] **# umount /global/.devices/node@nodeid** # **vxdg reminor rootdg 100** # **shutdown -g0 -i6 -y**

### **8.3.0.2** 从此处可转到何处

有关如何镜像已封装的根磁盘的说明,请参阅 《*Sun Cluster 3.0 U1* 安装指南》,恢 复群集文件。

# 使用图形用户界面管理 **Sun Cluster**

本章提供有关 SunPlex Manager 和 Sun Management Center 图形用户界面 (GUI) 工 具的说明,您可以使用这些工具来管理群集的某些方面。它还包含配置和启动 SunPlex Manager 的过程, 每个 GUI 附带的联机帮助提供了有关如何使用 GUI 来完成 各种管理任务的说明:

以下是本章中包含的过程的列表:

- 第178页的节9.4.1 「 如何更改 SunPlex Manager 的端口号」
- 第178页的节9.4.2 「如何更改 SunPlex Manager 的服务器地址」
- 第179页的节9.4.3「如何配置新的安全性认证」
- 第180页的节9.5.1 「 如何启动 SunPlex Manager」
- 第182页的节9.6.1 「如何将 RBAC 授权添加到现有的用户帐户」
- 第183页的节9.6.2 「如何创建具有 RBAC 授权的新的用户帐户 |

# **9.1 Sun Management Center** 概述

Sun Cluster 提供的 Sun Management Center™ (以前是 Sun Enterprise SyMON™) GUI Console 的模块使您可以按图形方式显示群集资源、资源类型和资源组。它还可 让您监视配置更改并检查群集组件状态。但是, Sun Cluster 提供的 Sun Management Center 的模块当前并不能执行所有 Sun Cluster 管理任务。您必须使用命令行界面来 执行其它操作。有关详细信息,请参阅第 1 章 "命令行界面"。

**175**

有关安装并启用 Sun Management Center 的 Sun Cluster 模块以及查看 Sun Cluster 模块附带的群集特定的联机帮助的信息,请参阅《*Sun Cluster 3.0 U1* 安装指南》。

Sun Management Center 的 Sun Cluster 模块符合简单网络管理协议 (SNMP)。Sun Cluster 已创建管理信息库 (MIB), 该 MIB 可由基于 SNMP 的第三方管理站用作数据 定义。

Sun Cluster MIB 文件在任何群集节点上均位于 \$BASEDIR/SUNWsymon/modules/ cfg 中。

Sun Cluster MIB 文件是模型化的 Sun Cluster 数据的 ASN.1 规范。这也是所有 Sun Management Center MIB 所用的规范。要使用 Sun ClusterMIB,请参阅 《*Sun Management Center 3.0 Software User's Guide*》附录 B 的"SNMP MIBs for Sun Management Center Modules"中有关使用其它 Sun Management CenterMIB 的说明。

## **9.2 SunPlex Manager** 概述

SunPlex Manager 是一个 GUI, 可用于以图形方式显示群集信息、监视配置更改并检 查群集组件状态。它还可用于执行某些管理任务,包括安装和配置某些数据服务应用 程序。但是, SunPlex Manager 当前并不能执行所有 Sun Cluster 管理任务。您必须 使用命令行界面来执行其它操作。有关详细信息, 请参阅有关安装和使用 SunPlex Manager 的信息可以在以下位置找到:

- 安装并启动 SunPlex Manager: 请参阅《Sun Cluster 3.0 U1 安装指南》。
- 配置端口号、服务器地址、安全性认证和用户:请参阅《Sun Cluster 3.0 U1 系统 管理指南》中有关配置 SunPlex Manager 的部分。
- 使用 SunPlex Manager 安装和管理群集的某些方面: 请参阅 SunPlex Manager 附 带的联机帮助。

# **9.3** 使用 **SunPlex Manager** 访问功能

在通过诸如 Internet Explorer 5 的访问浏览器运行时, SunPlex Manager 支持第三方 访问软件。本节介绍了其中一些访问功能。

■ 在缺省情况下, SunPlex Manager 菜单框使用支持 JavaScript 的菜单。在菜单框中 选择一个图像或链接,可扩展或层叠菜单树中的任何子项。在菜单框中选择一项还 可以更新与选定项相关的内容框中显示的任何信息。

除支持 Java 的菜单之外, SunPlex Manager 还提供基本的基于文本的菜单,该文本 菜单总是展开的,可以更好地与访问软件交互使用。要使用此菜单,请通过URL https://*nodename*:3000/cgi-bin/index.pl?menu=basic 启动 SunPlex Manager,用安装了 SunPlex Manager 的节点名称来替换 URL 中的 *nodename*。 SunPlex Manager 在菜单框中显示基于文本的菜单。

■ SunPlex Manager 使用组合框操作菜单来更新和访问各种群集组件。使用键盘控制 时,打开组合框下拉式菜单来选择操作菜单项,然后移到所需的菜单项。如果使用 向下箭头在组合框中的操作菜单项上移动,则每个您移到的菜单项都将使用 JavaScript 自动选中并更新, 这可能导致更新错误的菜单项。

下面的示例展示如何访问组合框下拉菜单,并从该菜单中选择一项。该示例假设您 通过键盘命令来使用 Internet Explorer 5 浏览器。

- 1. 转到所需的组合框操作菜单。
- 2. 按下 Alt-向下箭头以显示下拉菜单。
- 3. 按下向下箭头键,将光标移到所需的菜单项。
- 4. 按下 Return 键即可选中该菜单项。
- SunPlex Manager 通过 Java applets提供几种图形拓扑视图。表格状态的表中也提 供了此信息,因为 Java applet 可能无法访问。

# **9.4** 配置 **SunPlex Manager**

SunPlex Manager 是一个 GUI, 您可以用它来管理并查看定额设备、NAFO 组、互连 组件和全局设备某些方面的状态。您可以用它来替代许多 Sun Cluster CLI 命令。

《*Sun Cluster 3.0 U1* 安装指南》中包括在群集上安装 SunPlex Manager 的过程。 SunPlex Manager 联机帮助包含有关使用 GUI 来完成各种任务的说明。

本节包含初始安装后重新配置 SunPlex Manager 的下列过程。

- 第178页的节9.4.1 「 如何更改 SunPlex Manager 的端口号」
- 第178页的节9.4.2 「如何更改 SunPlex Manager 的服务器地址」
- 第179页的节9.4.3「如何配置新的安全性认证」

使用图形用户界面管理 Sun Cluster **177**

## **9.4.1** 如何更改 **SunPlex Manager** 的端口号

如果缺省端口号 (3000) 与另一运行进程冲突,则在群集的每个节点上更改 SunPlex Manager 的端口号。

注意:所有群集节点的端口号必须完全相同。

- **1.** 使用文本编辑器打开 /opt/SUNWscvw/conf/httpd.conf 配置文件。
- **2.** 更改端口号条目。

Port 条目位于第 2 节 'Main' server configuration 下。

**3.** 编辑 **VirtualHost** 条目以反映出新的端口号。

<VirtualHost \_default\_:3000> 条目位于标题为 "SSL Virtual Host Context" 的部分下。

- **4.** 保存配置文件并退出编辑器。
- **5.** 重新启动 **SunPlex Manager**。
	- # **/opt/SUNWscvw/bin/apachectl restart**

**6.** 在群集的每个节点上重复此过程。

## **9.4.2** 如何更改 **SunPlex Manager** 的服务器地址

如果更改群集节点的主机名,则必须更改 SunPlex Manager 运行的地址。因为缺省安 全性认证是依据安装 SunPlex Manager 时节点的主机名而生成的。因此, 必须删除 SunPlex Manager 的一个安装软件包,并重新安装它。必须在已更改主机名的所有节 点上完成此过程。

- **1.** 使 **Sun Cluster 3.0 U1 CD-ROM** 图像可用于该节点。
- **2.** 删除 **SUNWscvw** 软件包。

# **pkgrm SUNWscvw**

**3.** 重新安装 **SUNWscvw** 软件包。

```
# cd <path to CD-ROM image>/SunCluster_3.0/Packages
# pkgadd -d .SUNWscvw
```
## **9.4.3** 如何配置新的安全性认证

您可以生成自己的安全性认证以实现群集的安全管理,然后再配置 SunPlex Manager 以使用该认证,而不是使用缺省生成的认证。此过程是有关如何配置 SunPlex Manager 以使用由特定安全性软件包所生成的安全性认证的示例。您实际必须完成的 任务取决于所使用的安全性软件包。

注意:必须生成未加密的认证,以允许服务器在引导期间启动自身认证。一旦为群集 中的每个节点生成了新的认证,则配置 SunPlex Manager 以使用这些认证。每个节点 必须有其自己的安全性认证。

- **1.** 将相应的认证复制到节点。
- **2.** 打开 /opt/SUNWscvw/conf/httpd.conf 配置文件进行编辑。
- **3.** 编辑以下条目,使 **SunPlex Manager** 能够使用新的认证。

**SSLCertificateFile** *<path to certificate file>*

**4.** 如果服务器专用密钥未与认证组合在一起,则编辑 **SSLCertificateKeyFile** 条目。

使用图形用户界面管理 Sun Cluster **179**

**SSLCertificateKeyFile** *<path to server key>*

- **5.** 保存文件并退出编辑器。
- **6.** 重新启动 **SunPlex Manager**。
	- # **/opt/SUNWscvw/bin/apachectl restart**
- **7.** 在群集的每个节点上重复此过程。

### **9.4.3.1** 示例 **—** 配置 **SunPlex Manager** 以使用新的安全性认证

下面的示例展示如何编辑 SunPlex Manager 配置文件以使用新的安全性认证。

```
[Copy the appropriate security certificates to each node.]
[Edit the configuration file.]
# vi /opt/SUNWscvw/conf/httpd.conf
[Edit the appropriate entries.]
SSLCertificateFile /opt/SUNWscvw/conf/ssl/phys-schost-1.crt
SSLCertificateKeyFile /opt/SUNWscvw/conf/ssl/phys-schost-1.key
[Save the file and exit the editor.]
[Restart SunPlex Manager.]
# /opt/SUNWscvw/bin/apachectl restart
```
# **9.5** 启动 **SunPlex Manager** 软件

SunPlex Manager 图形用户界面 (GUI) 为管理 Sun Cluster 软件的某些方面提供了一 种简单的方法。有关详细信息,请参阅 SunPlex Manager 的联机帮助。

### **9.5.1** 如何启动 **SunPlex Manager**

遵照此过程,以在群集上启动 SunPlex Manager。

- 1. 您是否想通过使用群集节点 root 用户名和口令来访问 SunPlex Manager, 而不 是设置一个不同的用户名和口令?
	- 如果是,则转到第181页的步骤 5。
- **180** Sun Cluster 3.0 U1 系统管理指南 ◆ 2001 年 8 月, Revision A
- 如果否,则转到第181页的步骤 3 以设置 SunPlex Manager用户帐户。
- **2.** 成为群集节点的超级用户。
- **3.** 通过 **SunPlex Manager** 创建用户帐户以访问群集。 如果不使用 root 系统帐户,则必须至少设置一个用户帐户来访问 SunPlex Manager。

注意:SunPlex Manager 用户帐户仅由 SunPlex Manager 使用。它们不与任何 Solaris 系统用户帐户相对应。

- **a.** 创建用户 **ID** 名称。
	- # **/opt/SUNWscvw/bin/htpasswd -c /opt/SUNWscvw/conf/users** *userid*
- **b.** 出现提示后,键入此用户 **ID** 的口令。
- **c.** 出现提示后,再次键入口令,以进行确认。
- **d.** 在群集的每个节点上重复执行步骤 3第181页的至步骤 3第181页的。 在所有节点上使用相同的用户 ID 名称和口令。

注意: 没有在特定节点上设置用户帐户的用户不能通过 SunPlex Manager 从该 节点访问群集,这些用户也不能通过可访问的另一个群集节点来管理该节点。

- **4.** 重复第181页的步骤 3 以设置其它的用户帐户。
- **5.** 从管理控制台或群集之外的任何其它机器上,启动某个浏览器。
- **6.** 禁用该浏览器的 **Web** 代理。 SunPlex Manager 功能与 Web 代理不兼容。
- **7.** 确保浏览器的磁盘和内存高速缓存大小设置为大于 **0**。

使用图形用户界面管理 Sun Cluster **181**

**8.** 通过浏览器连接到群集中一个节点上的 **SunPlex Manager** 端口。 缺省端口号为 3000。

**https://***node***:3000/**

## **9.6** 将非根用户添加到 **SunPlex Manager**

要使根以外的用户能够登录到 SunPlex Manager, 必须创建具有 "solaris.cluster.admin" 基于角色的访问控制 (RBAC) 授权的新用户, 或将授权添加到现有用户。一旦获得使 用完整的 SunPlex Manager 功能的授权,用户即可通过其常规系统口令进行登录。

注意:将 "solaris.cluster.admin" RBAC 授权分配到非根用户, 这使该用户可以执行通 常仅由根执行的管理操作。

有关详细信息, 请参阅 Solaris 8 系统管理指南第 2 卷"基于角色的访问控制"。

## **9.6.1** 如何将 **RBAC** 授权添加到现有的用户帐户

将 RBAC 授权添加到现有的用户帐户, 使该用户可以通过使用常规系统口令登录到 SunPlex Manager。

注意: 如果您将 RBAC 授权分配到非 root 用户帐户, 则该用户帐户可以执行通常只 能由 root 执行的一组管理操作。

**1.** 成为群集中任一个节点的超级用户。

**2.** 在群集中的所有节点上,将以下条目添加到 /etc/user\_attr 文件。

**182** Sun Cluster 3.0 U1 系统管理指南 ◆ 2001 年 8 月, Revision A

# **vi /etc/user\_attr** *username***::::type=normal;auths=solaris.cluster.admin**

- **3.** 如果作为根用户登录到 **SunPlex Manager**,则完全退出浏览器,然后重新启动它。
- **4.** 连接到群集中的一个节点。
- **5.** 输入登录名(用户名)和口令以访问 **SunPlex Manager**。

## **9.6.2** 如何创建具有 **RBAC** 授权的新的用户帐户

要为新的非根用户帐户提供通过 SunPlex Manager 对整个群集进行根访问的能力,请 在群集的所有节点上创建该帐户。

注意:如果您将 RBAC 授权分配到非 root 用户帐户, 则该用户帐户可以执行通常只 能由 root 执行的一组管理操作。

- **1.** 成为群集中任一个节点的超级用户。
- **2.** 创建新的用户帐户。

# **useradd -d** *dir* **-A solaris.cluster.admin** *login*

-d dir <br>
and the contract of the contract the theory and the theory and the theory and the theory and the theory and t

-A solaris.cluster.admin 将 solaris.cluster.admin 授权分配 给新的用户帐户

login **comparison and a set of the set of the set of set of the set of the set of the set of the set of the set o** 

注意:用户名必须是唯一的,而且不得出现在本地机器上或网络名称服务中。

有关创建用户帐户的详细信息,请参阅 useradd(1M) 手册页。

**3.** 在群集中的每个节点上设置口令。

使用图形用户界面管理 Sun Cluster **183**

# **passwd** *login*

注意:该帐户的口令必须与群集中所有节点上的口令相同。

- **4.** 如果作为根用户登录到 **SunPlex Manager**,则完全退出浏览器,然后重新启动它。
- **5.** 连接到群集中的一个节点。
- **6.** 输入新的登录名(用户名)和口令以访问 **SunPlex Manager**。

**184** Sun Cluster 3.0 U1 系统管理指南 ♦ 2001 年 8 月, Revision A